# Oracle® Communications IP Service Activator Cisco IOS Cartridge Guide

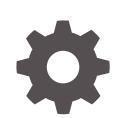

Release 7.5 F59539-01 September 2022

ORACLE

Oracle Communications IP Service Activator Cisco IOS Cartridge Guide, Release 7.5

F59539-01

Copyright © 2011, 2022, Oracle and/or its affiliates.

This software and related documentation are provided under a license agreement containing restrictions on use and disclosure and are protected by intellectual property laws. Except as expressly permitted in your license agreement or allowed by law, you may not use, copy, reproduce, translate, broadcast, modify, license, transmit, distribute, exhibit, perform, publish, or display any part, in any form, or by any means. Reverse engineering, disassembly, or decompilation of this software, unless required by law for interoperability, is prohibited.

The information contained herein is subject to change without notice and is not warranted to be error-free. If you find any errors, please report them to us in writing.

If this is software, software documentation, data (as defined in the Federal Acquisition Regulation), or related documentation that is delivered to the U.S. Government or anyone licensing it on behalf of the U.S. Government, then the following notice is applicable:

U.S. GOVERNMENT END USERS: Oracle programs (including any operating system, integrated software, any programs embedded, installed, or activated on delivered hardware, and modifications of such programs) and Oracle computer documentation or other Oracle data delivered to or accessed by U.S. Government end users are "commercial computer software," "commercial computer software documentation," or "limited rights data" pursuant to the applicable Federal Acquisition Regulation and agency-specific supplemental regulations. As such, the use, reproduction, duplication, release, display, disclosure, modification, preparation of derivative works, and/or adaptation of i) Oracle programs (including any operating system, integrated software, any programs embedded, installed, or activated on delivered hardware, and modifications of such programs), ii) Oracle computer documentation and/or iii) other Oracle data, is subject to the rights and limitations specified in the license contained in the applicable contract. The terms governing the U.S. Government's use of Oracle cloud services are defined by the applicable contract for such services. No other rights are granted to the U.S. Government.

This software or hardware is developed for general use in a variety of information management applications. It is not developed or intended for use in any inherently dangerous applications, including applications that may create a risk of personal injury. If you use this software or hardware in dangerous applications, then you shall be responsible to take all appropriate fail-safe, backup, redundancy, and other measures to ensure its safe use. Oracle Corporation and its affiliates disclaim any liability for any damages caused by use of this software or hardware in dangerous applications.

Oracle®, Java, and MySQL are registered trademarks of Oracle and/or its affiliates. Other names may be trademarks of their respective owners.

Intel and Intel Inside are trademarks or registered trademarks of Intel Corporation. All SPARC trademarks are used under license and are trademarks or registered trademarks of SPARC International, Inc. AMD, Epyc, and the AMD logo are trademarks or registered trademarks of Advanced Micro Devices. UNIX is a registered trademark of The Open Group.

This software or hardware and documentation may provide access to or information about content, products, and services from third parties. Oracle Corporation and its affiliates are not responsible for and expressly disclaim all warranties of any kind with respect to third-party content, products, and services unless otherwise set forth in an applicable agreement between you and Oracle. Oracle Corporation and its affiliates will not be responsible for any loss, costs, or damages incurred due to your access to or use of third-party content, products, or services, except as set forth in an applicable agreement between you and Oracle.

## **Contents**

#### [Preface](#page-5-0)

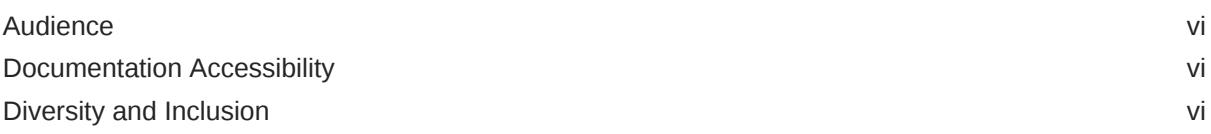

### 1 [Cisco IOS Cartridge Overview and Features](#page-6-0)

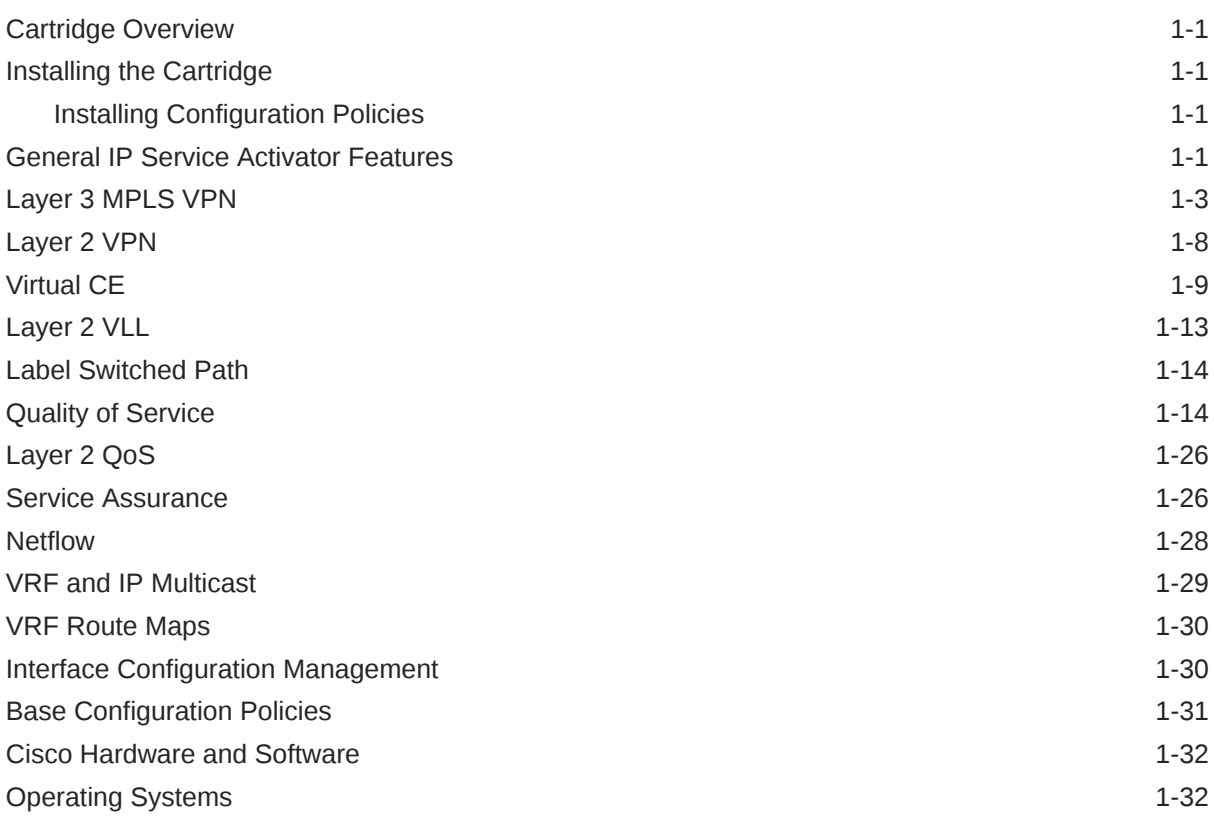

### 2 [Handling a Cisco IOS Upgrade](#page-38-0)

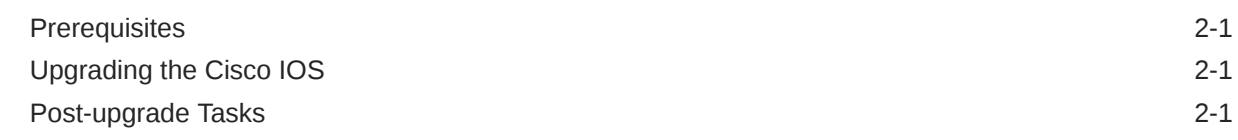

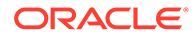

### 3 [Handling a Card Replacement](#page-41-0)

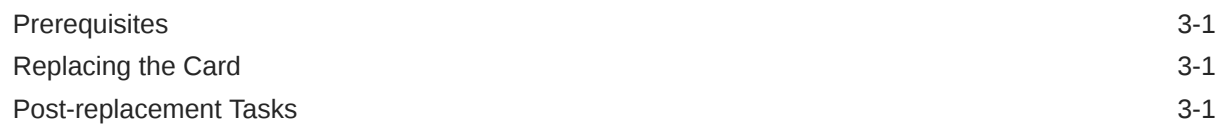

### 4 [Device Configuration](#page-42-0)

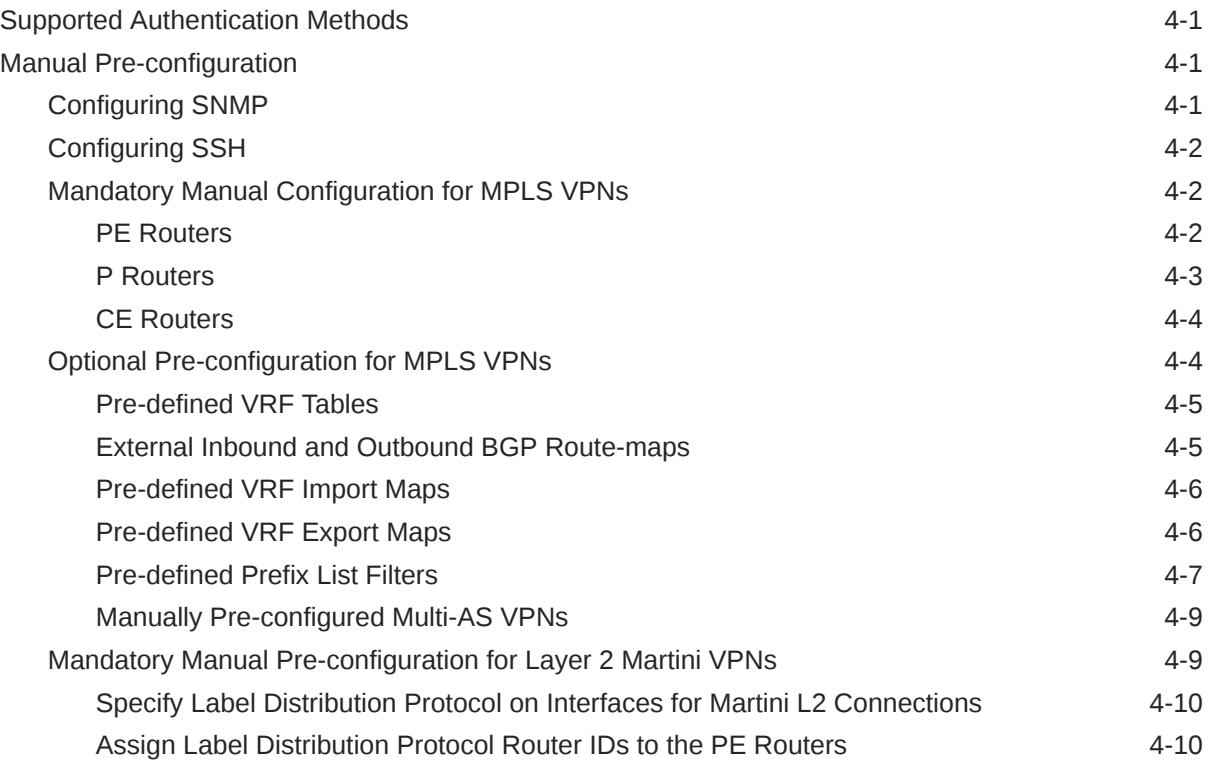

### 5 [Cisco Cartridge Configuration Utility](#page-52-0)

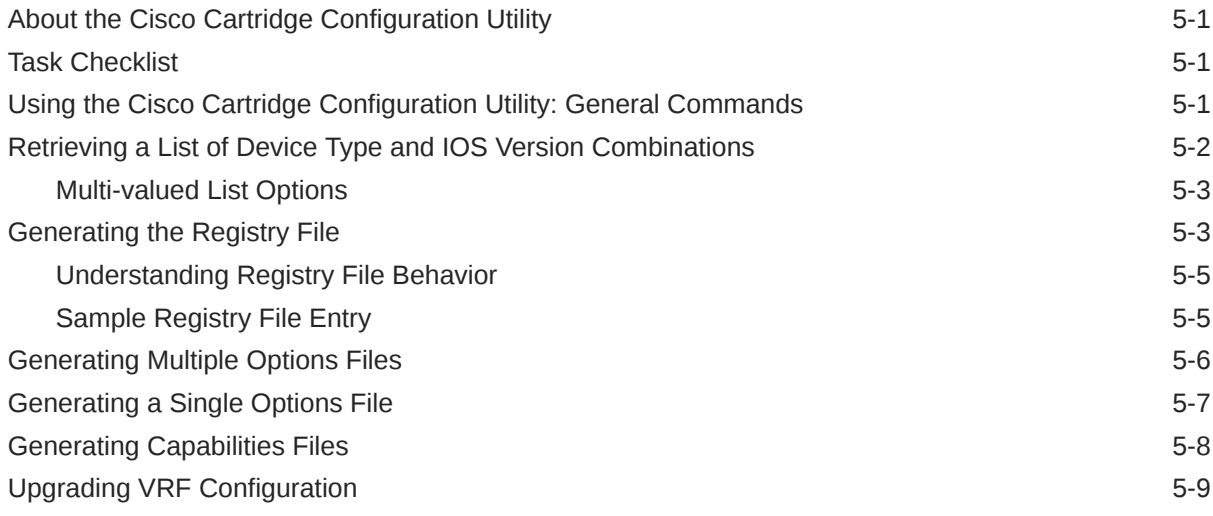

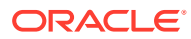

### 6 [Cisco Pre-checks and Post-checks](#page-62-0)

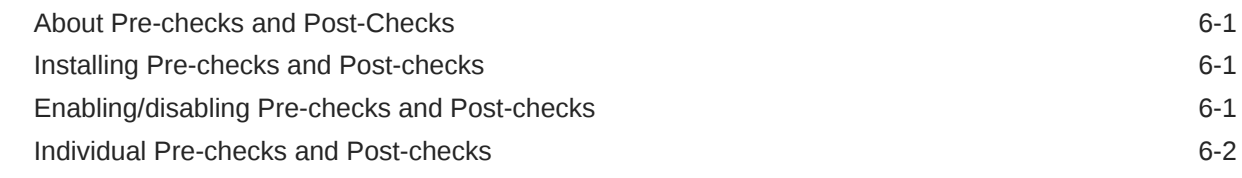

### A [Options Framework](#page-66-0)

[Configuration Options](#page-67-0) **A-2** 

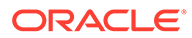

## <span id="page-5-0"></span>Preface

This guide provides detailed technical information about Oracle Communications IP Service Activator features, device configuration information, and sample device configuration for Cisco IOS devices.

### Audience

This guide is intended for network managers and technical consultants responsible for implementing IP Service Activator within a network that uses the Cisco devices.

### Documentation Accessibility

For information about Oracle's commitment to accessibility, visit the Oracle Accessibility Program website at [http://www.oracle.com/pls/topic/lookup?](http://www.oracle.com/pls/topic/lookup?ctx=acc&id=docacc) [ctx=acc&id=docacc](http://www.oracle.com/pls/topic/lookup?ctx=acc&id=docacc).

#### **Access to Oracle Support**

Oracle customers that have purchased support have access to electronic support through My Oracle Support. For information, visit [http://www.oracle.com/pls/topic/](http://www.oracle.com/pls/topic/lookup?ctx=acc&id=info) [lookup?ctx=acc&id=info](http://www.oracle.com/pls/topic/lookup?ctx=acc&id=info) or visit [http://www.oracle.com/pls/topic/lookup?](http://www.oracle.com/pls/topic/lookup?ctx=acc&id=trs) [ctx=acc&id=trs](http://www.oracle.com/pls/topic/lookup?ctx=acc&id=trs) if you are hearing impaired.

### Diversity and Inclusion

Oracle is fully committed to diversity and inclusion. Oracle respects and values having a diverse workforce that increases thought leadership and innovation. As part of our initiative to build a more inclusive culture that positively impacts our employees, customers, and partners, we are working to remove insensitive terms from our products and documentation. We are also mindful of the necessity to maintain compatibility with our customers' existing technologies and the need to ensure continuity of service as Oracle's offerings and industry standards evolve. Because of these technical constraints, our effort to remove insensitive terms is ongoing and will take time and external cooperation.

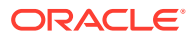

# <span id="page-6-0"></span>1 Cisco IOS Cartridge Overview and Features

This chapter outlines the tasks involved in installing the Oracle Communications IP Service Activator Cisco IOS cartridge and IP Service Activator support for Cisco devices.

The following tables list the features and services supported by the IP Service Activator Cisco IOS cartridge.

### Cartridge Overview

IP Service Activator cartridges enable you to support your existing services, emerging services, and business needs. The cartridges operate in conjunction with the IP Service Activator core product.

### Installing the Cartridge

For cartridge installation procedures, see *IP Service Activator Installation Guide*.

### Installing Configuration Policies

IP Service Activator supports extensible configuration policies that are seen through the graphical user interface (GUI). Each configuration policy includes one CFG file and one or more zipped HTML files.

For the configuration policy installation procedure, see *IP Service Activator Installation Guide*.

For more information on configuration policies, interface policy registration and interface/subinterface creation, see IP Service Activator online Help.

### General IP Service Activator Features

Table 1-1 lists the support for general IP Service Activator features on the Cisco IOS cartridge. Please note that not including a option is the same as having it set to the default value

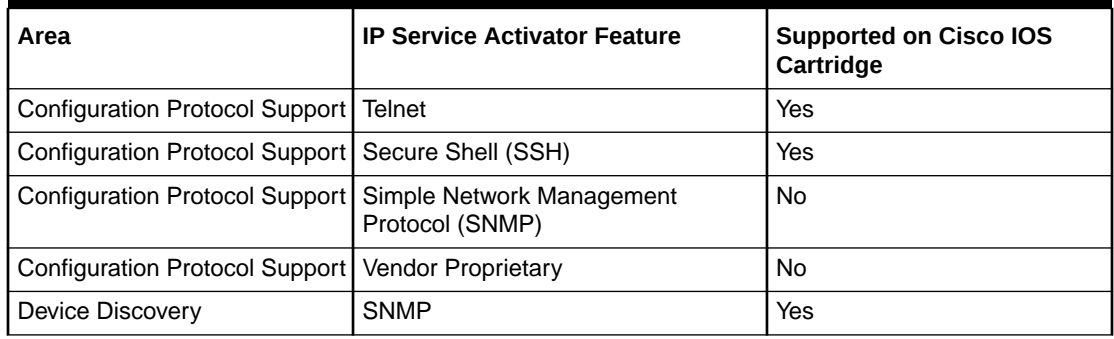

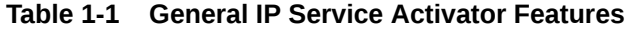

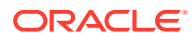

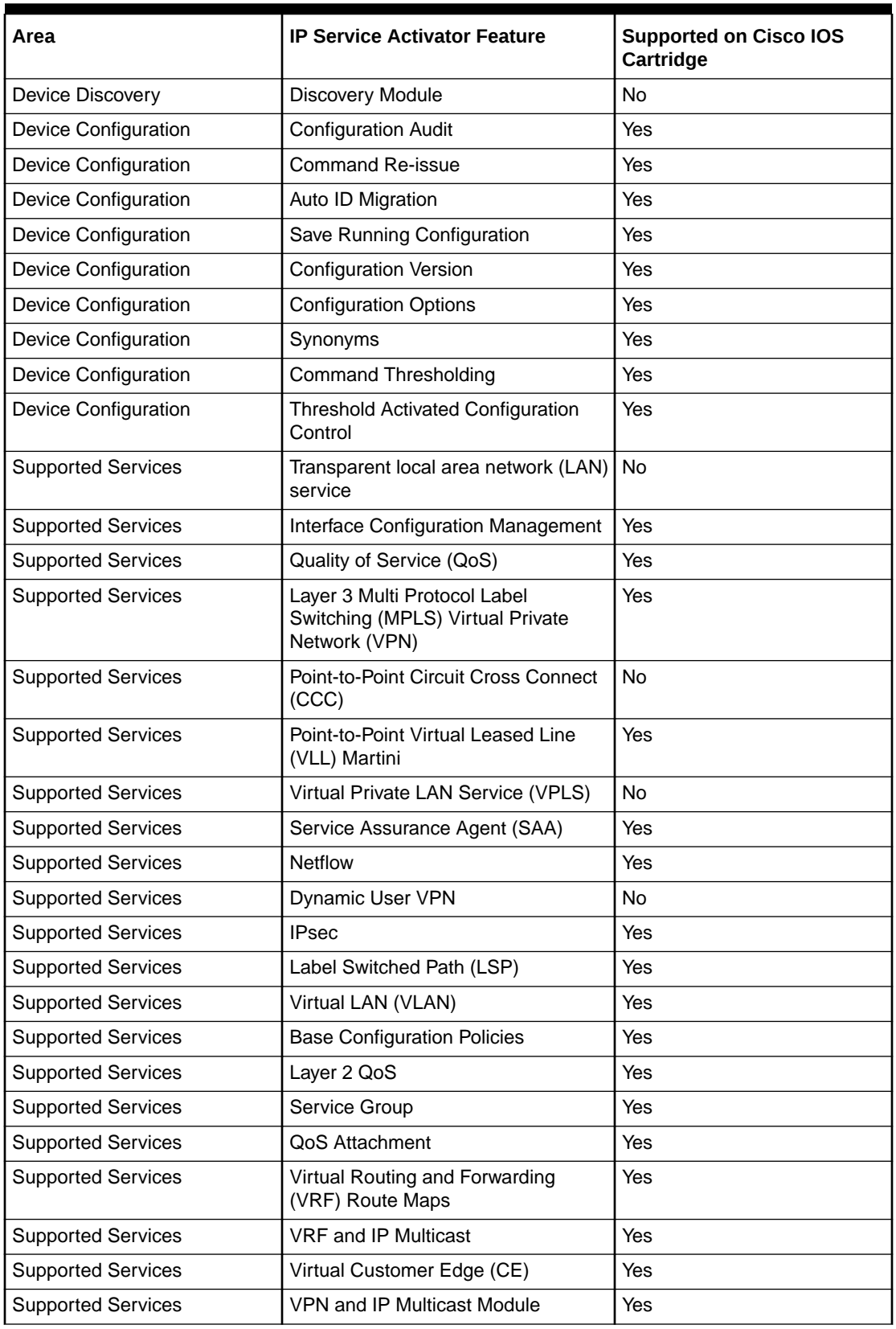

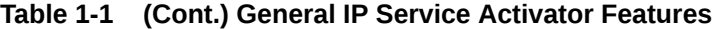

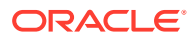

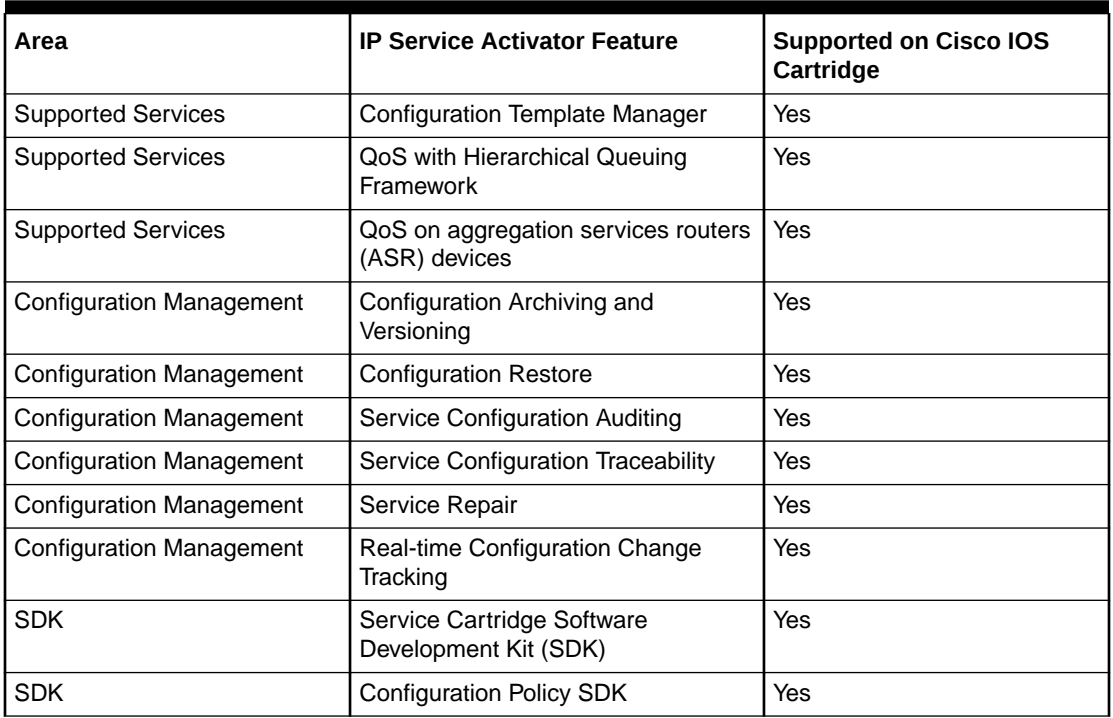

<span id="page-8-0"></span>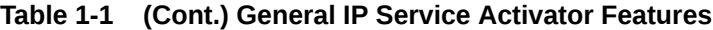

## Layer 3 MPLS VPN

Table 1-2 lists the Layer 3 MPLS VPN support on the Cisco IOS cartridge.

#### **Note:**

iBGP peering should be configured manually.

**Table 1-2 Layer 3 MPLS VPN Support**

| Area                            | <b>IP Service Activator Feature</b> | <b>Supported on Cisco IOS</b><br>Cartridge |
|---------------------------------|-------------------------------------|--------------------------------------------|
| <b>Layer 3 MPLS VPN Support</b> | <b>Layer 3 MPLS VPN Support</b>     | Yes                                        |
| Topology                        | Mesh                                | Yes                                        |
| Topology                        | Hub and Spoke                       | Yes                                        |
| <b>Topology</b>                 | Management                          | <b>Yes</b>                                 |
| Addressing                      | Public IP (IPv4 and IPv6)           | <b>Yes</b>                                 |
| Addressing                      | Private IP (IPv4 and IPv6)          | <b>Yes</b>                                 |
| Addressing                      | Unnumbered                          | Yes                                        |
| Addressing                      | Interface Description               | Yes                                        |
| <b>VFR Table</b>                | <b>VRF Export Map Reference</b>     | Yes                                        |

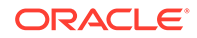

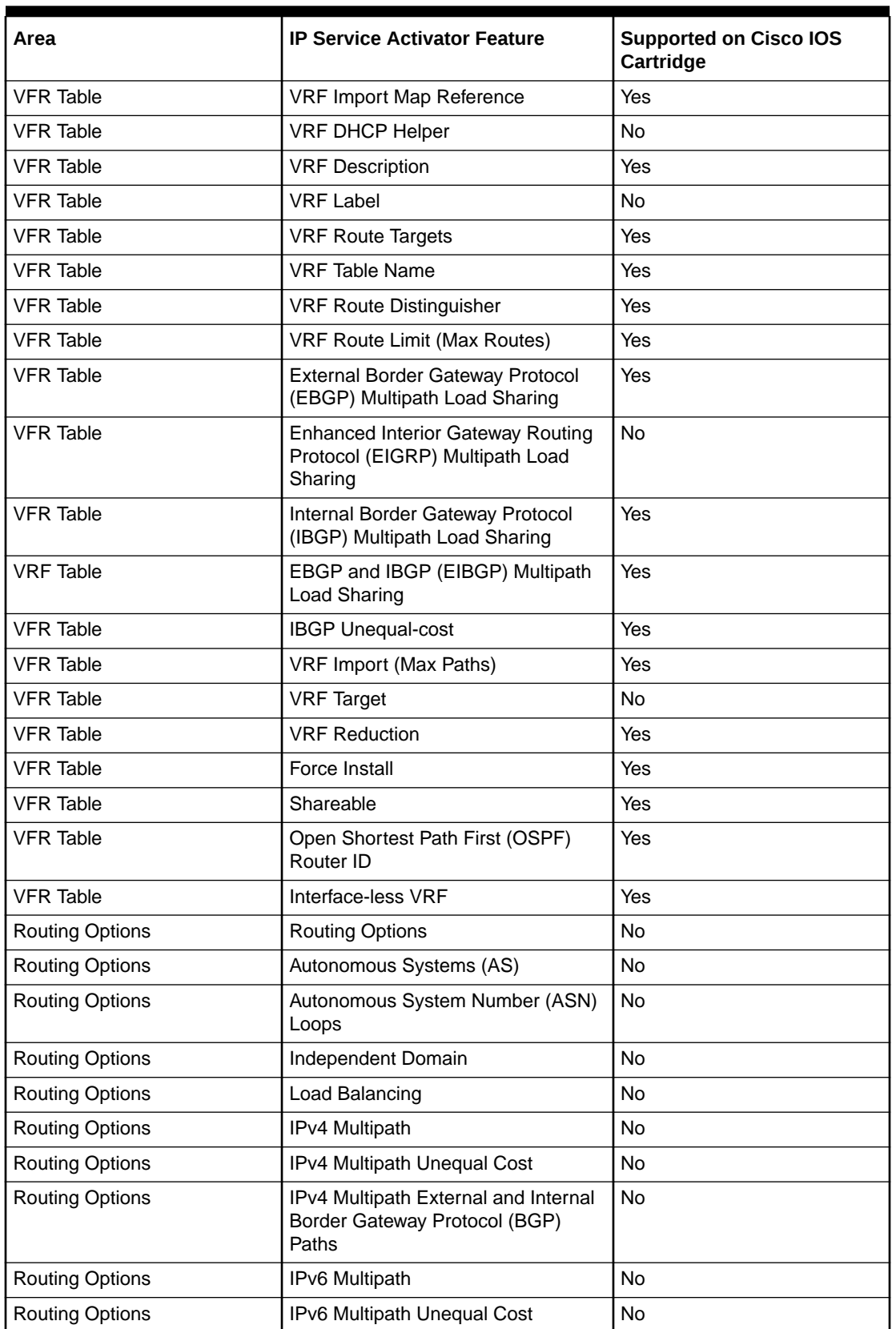

#### **Table 1-2 (Cont.) Layer 3 MPLS VPN Support**

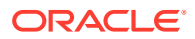

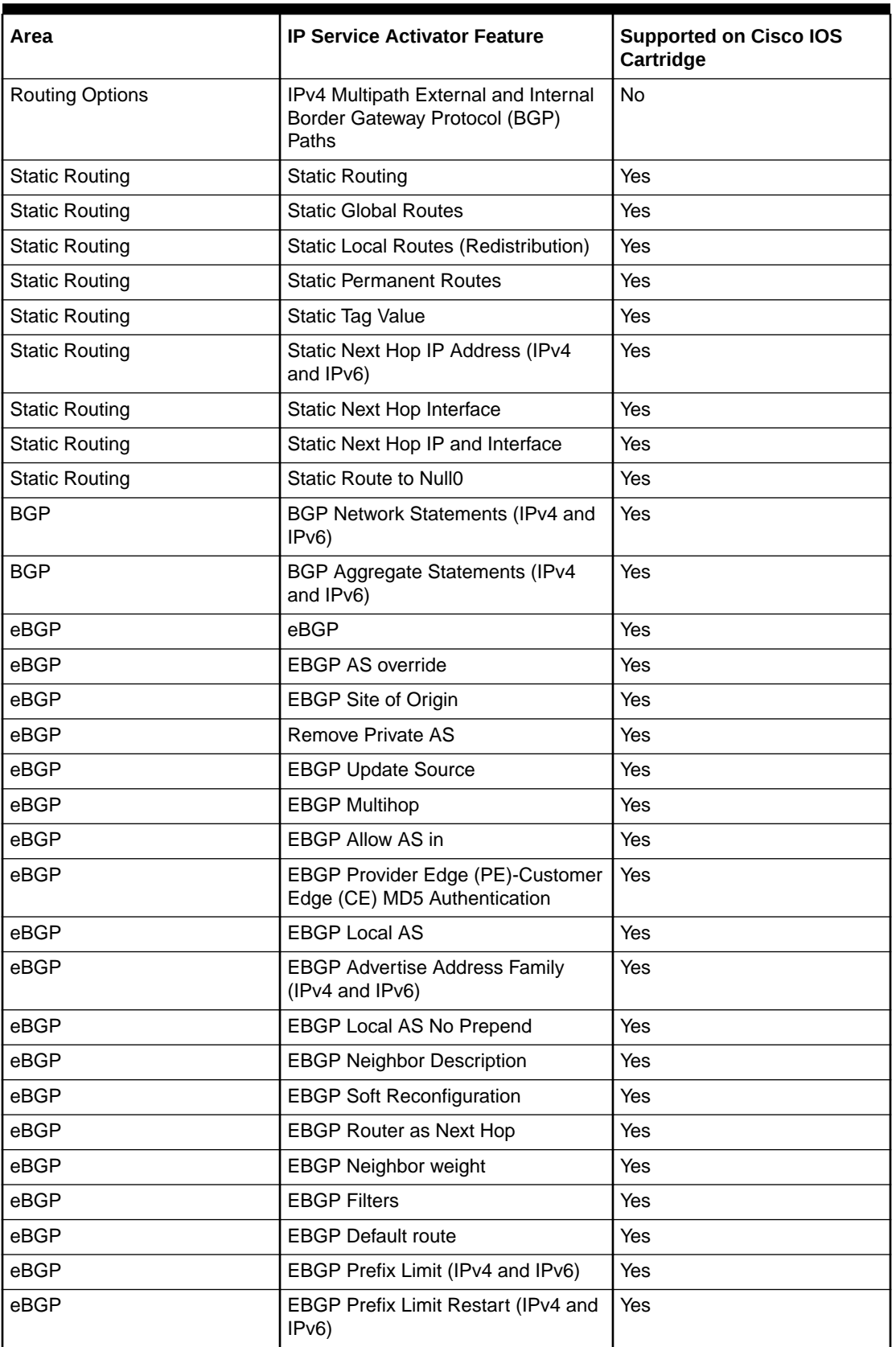

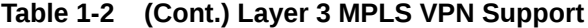

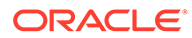

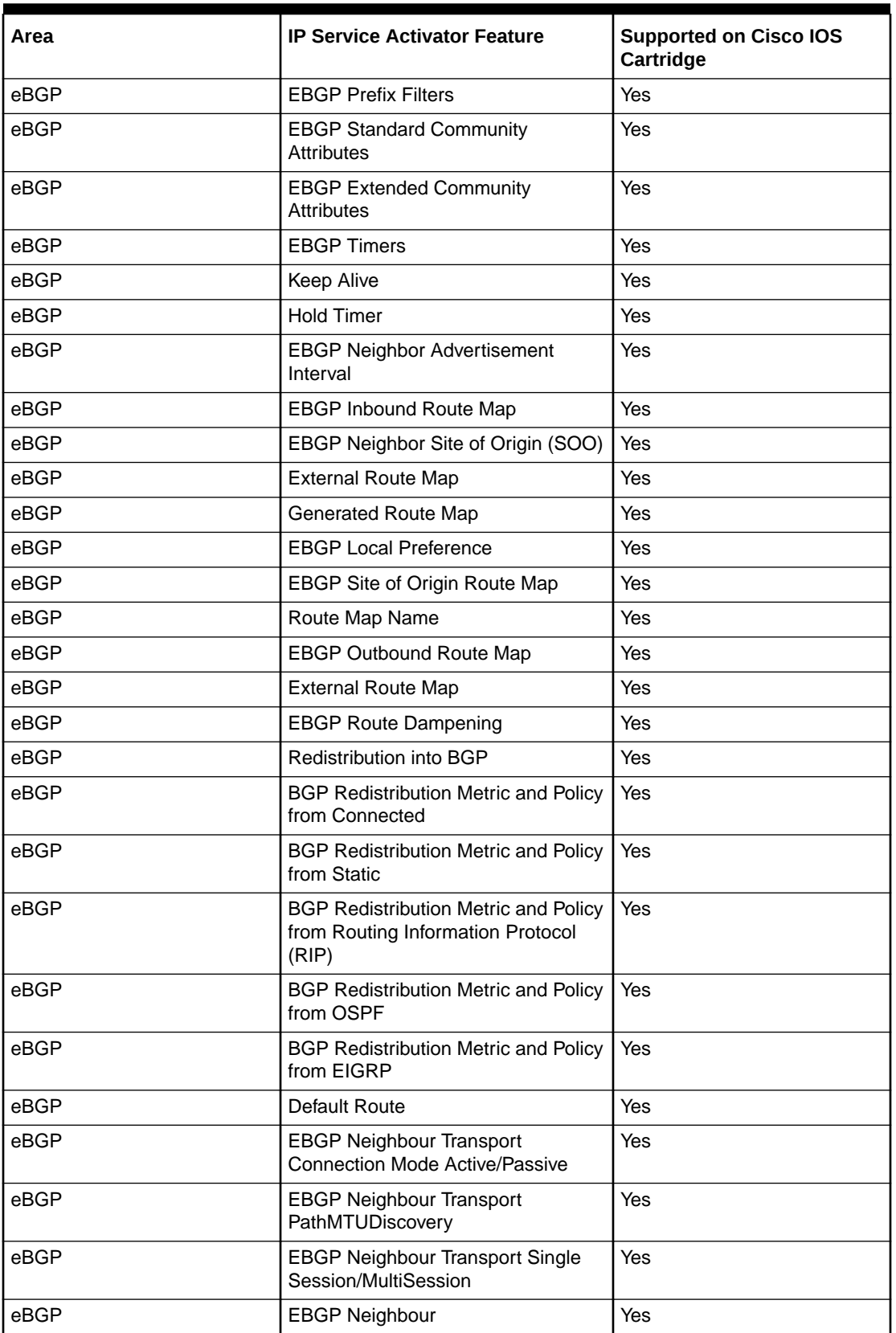

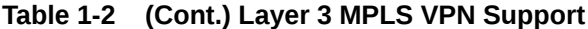

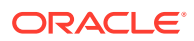

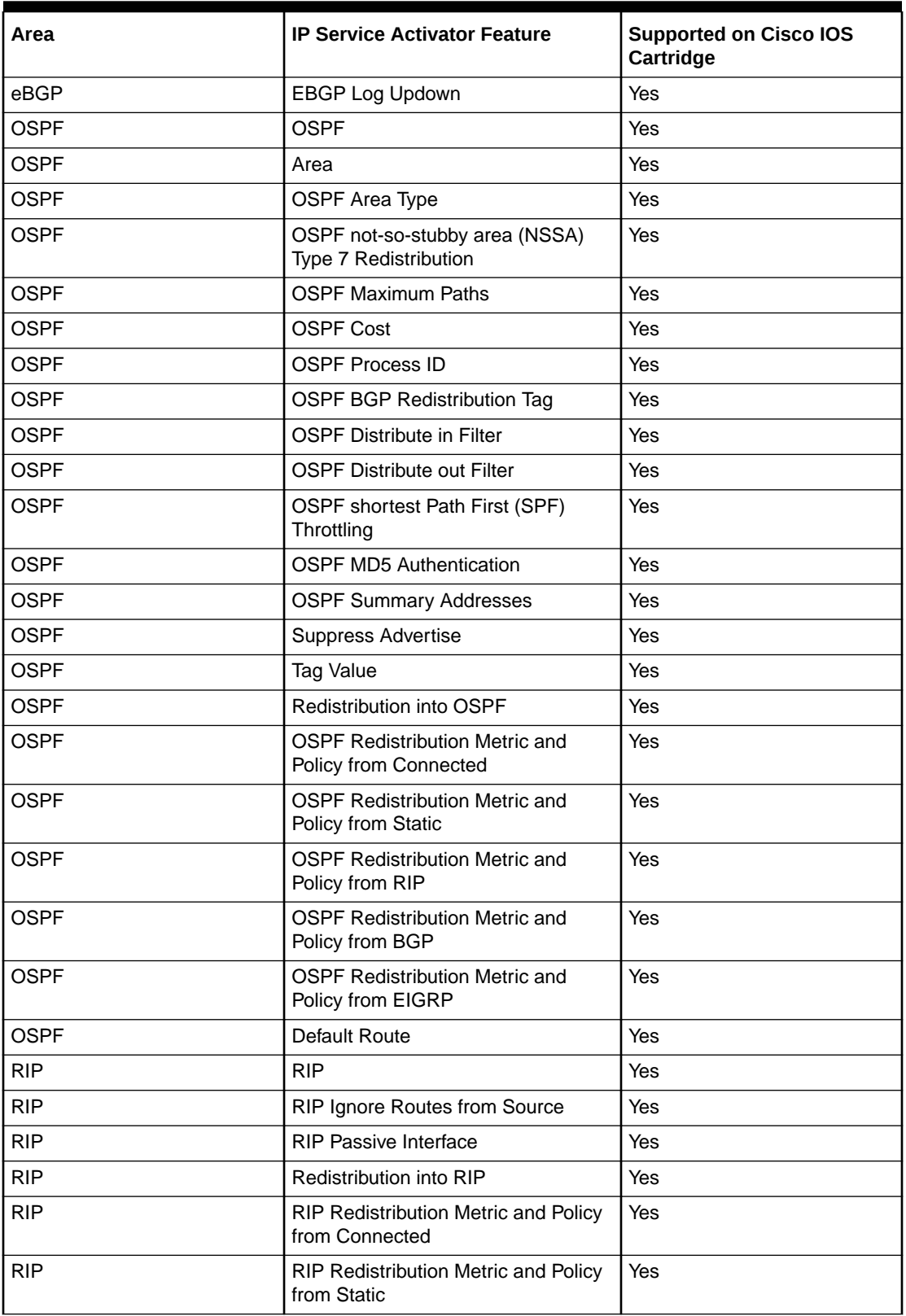

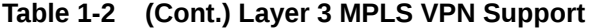

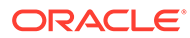

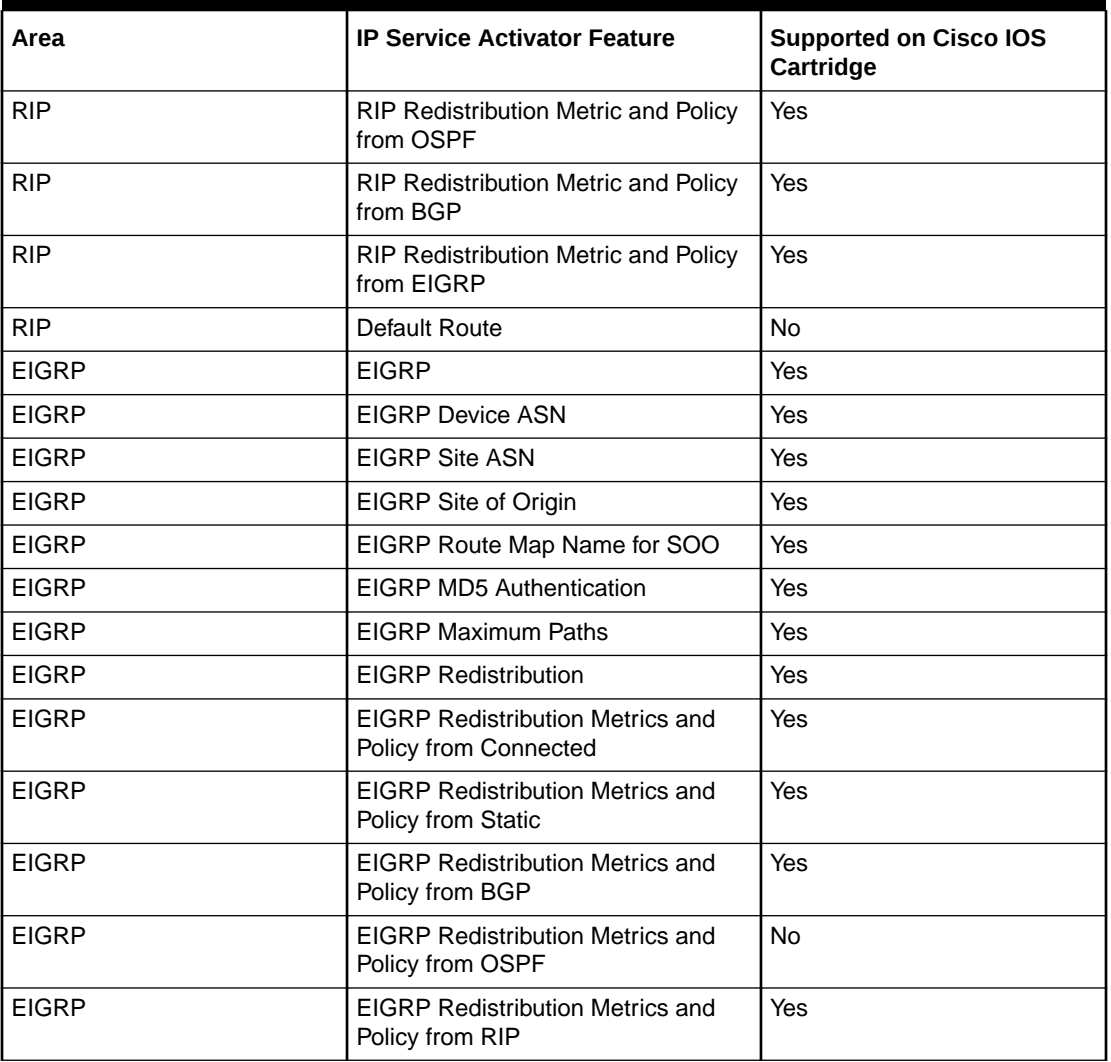

<span id="page-13-0"></span>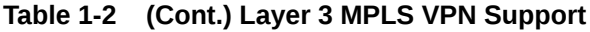

## Layer 2 VPN

Table 1-3 lists the Layer 2 VPN support on the Cisco IOS cartridge.

| Area                | <b>IP Service Activator Feature</b> | <b>Supported on IP Service</b><br><b>Activator Cisco IOS</b><br>Cartridge |
|---------------------|-------------------------------------|---------------------------------------------------------------------------|
| Layer 2 VPN Support | Layer 2 VPN Support                 | Yes                                                                       |
| Topology            | Mesh                                | Yes                                                                       |
| Topology            | Hub and Spoke                       | Yes                                                                       |
| Topology            | Management                          | Yes                                                                       |
| Topology            | <b>H-VPLS</b>                       | Yes                                                                       |

**Table 1-3 Layer 2 VPN Support**

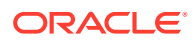

| Area             | <b>IP Service Activator Feature</b> | <b>Supported on IP Service</b><br><b>Activator Cisco IOS</b><br>Cartridge |
|------------------|-------------------------------------|---------------------------------------------------------------------------|
| Signaling        | <b>BGP</b>                          | Yes                                                                       |
| Signaling        | <b>LDP</b>                          | Yes                                                                       |
| Discovery        | Auto-discovered                     | Yes                                                                       |
| Discovery        | Explicit                            | Yes                                                                       |
| <b>MAC Table</b> | Table size                          | Yes                                                                       |
| <b>MAC Table</b> | Limit action                        | Yes                                                                       |
| <b>MAC Table</b> | Limit notification                  | No                                                                        |
| <b>MAC Table</b> | Aging time                          | Yes                                                                       |
| <b>MAC Table</b> | Aging type                          | No                                                                        |
| VSI              | Profile                             | Yes                                                                       |
| VSI              | Route distinguisher: explicit       | Yes                                                                       |
| <b>VSI</b>       | Route distinguisher: auto           | No                                                                        |
| <b>VSI</b>       | Bridge domain                       | Yes                                                                       |
| <b>VSI</b>       | Bridge group                        | No                                                                        |
| VSI              | Ve range                            | Yes                                                                       |
| VSI              | Ve ID                               | Yes                                                                       |
| <b>VSI</b>       | <b>VPN ID</b>                       | Yes                                                                       |
| Cross-connect    | Group name                          | <b>No</b>                                                                 |
| Cross-connect    | Virtual circuit ID                  | Yes                                                                       |
| Cross-connect    | Point-to-point name                 | Yes                                                                       |
| Cross-connect    | Pseudowire name                     | Yes                                                                       |
| Neighbor         | IP Address (IPv4)                   | Yes                                                                       |
| Neighbor         | Pseudowire class                    | No                                                                        |
| Neighbor         | Pseudowire ID                       | Yes                                                                       |

<span id="page-14-0"></span>**Table 1-3 (Cont.) Layer 2 VPN Support**

## Virtual CE

Table 1-4 lists the Virtual CE support on the Cisco IOS cartridge.

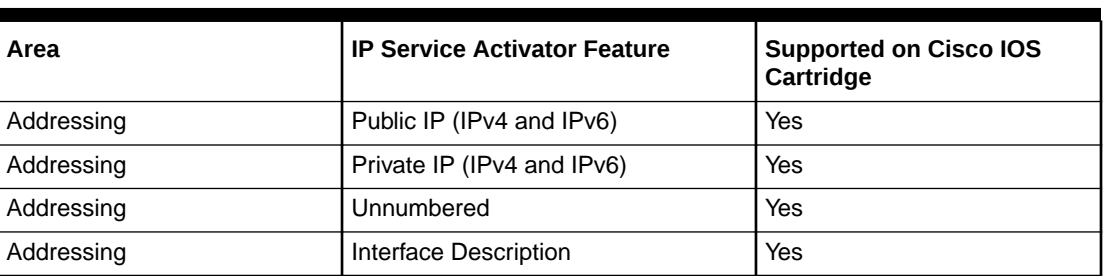

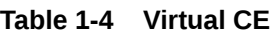

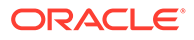

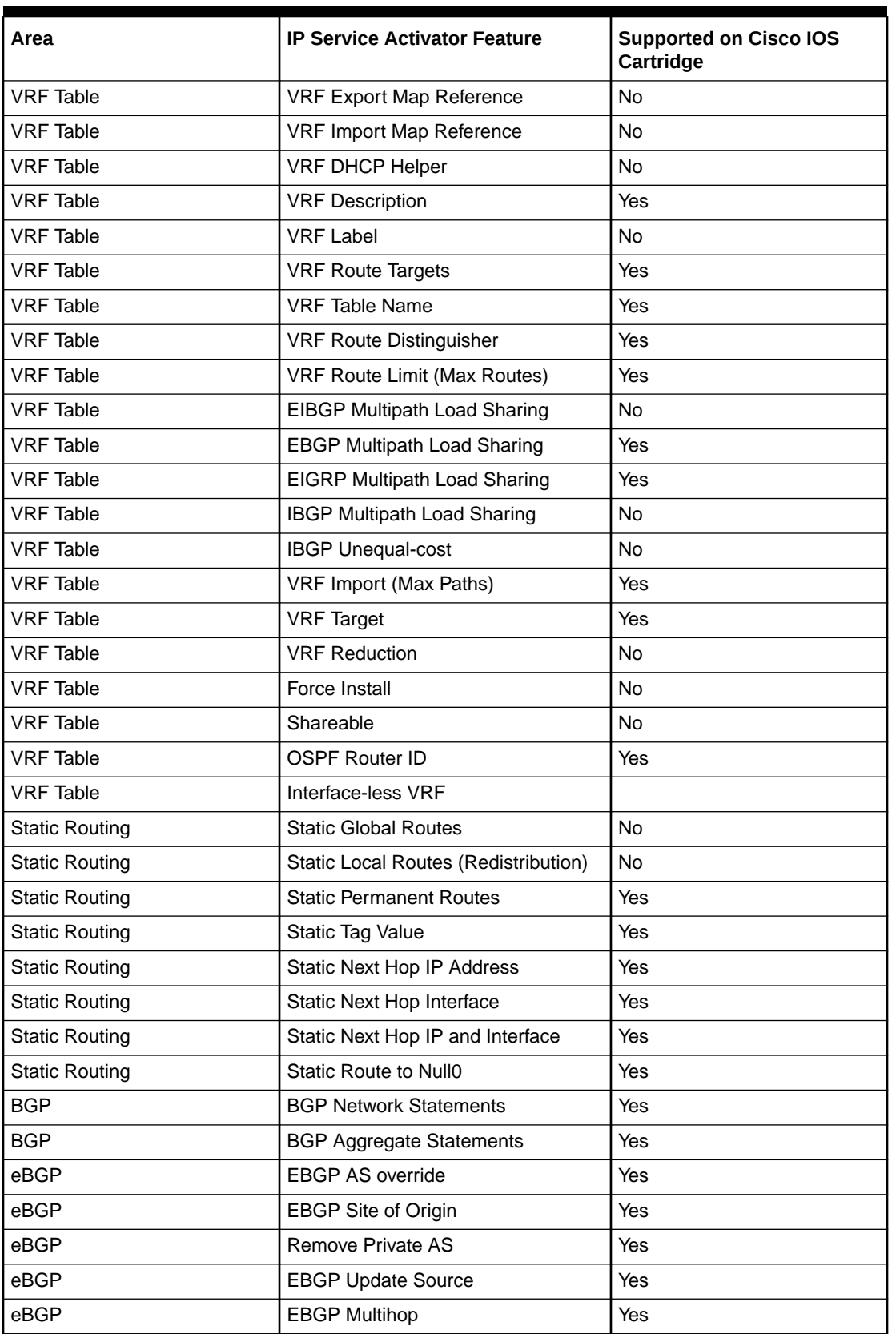

#### **Table 1-4 (Cont.) Virtual CE**

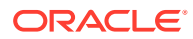

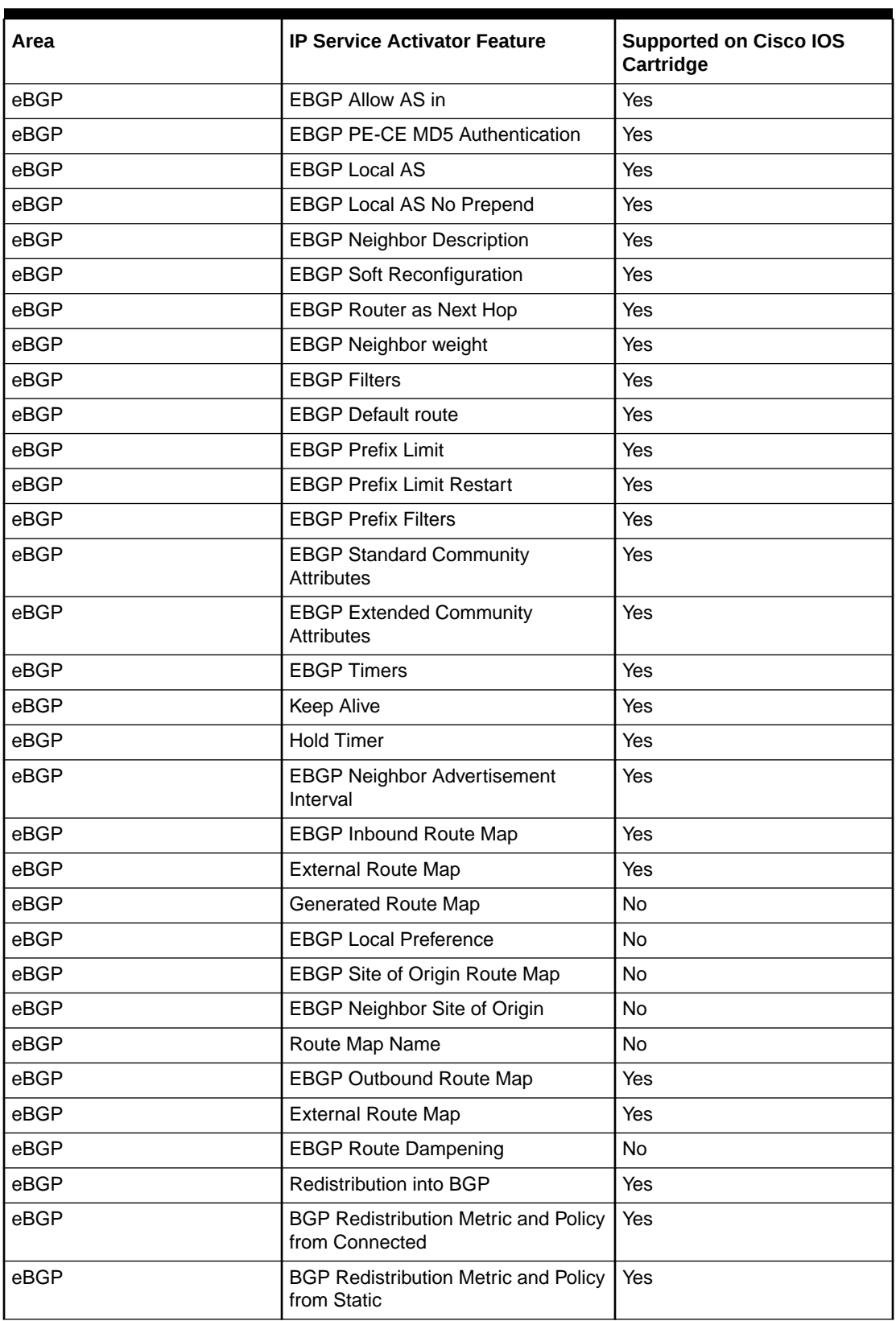

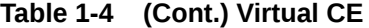

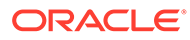

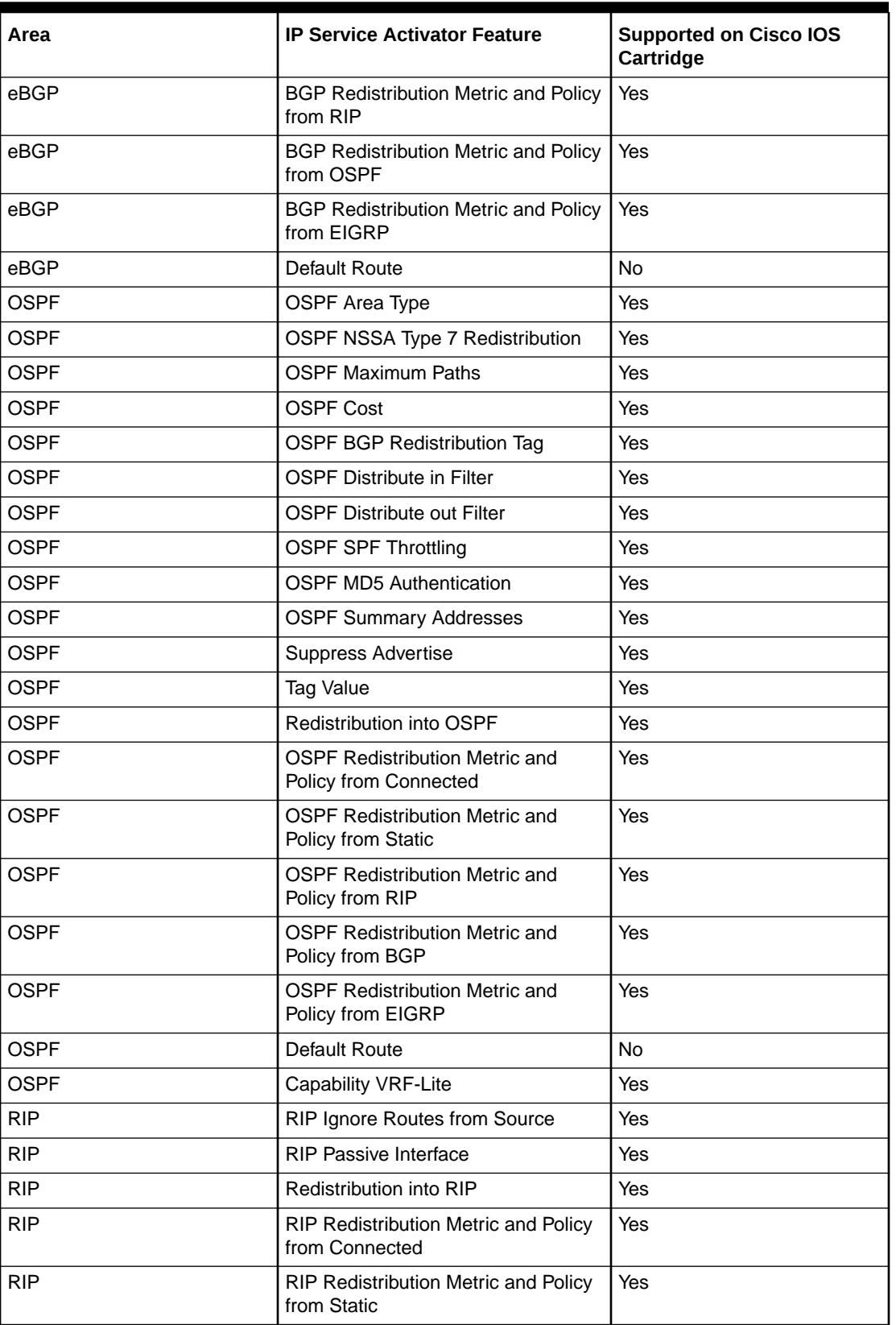

#### **Table 1-4 (Cont.) Virtual CE**

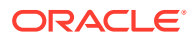

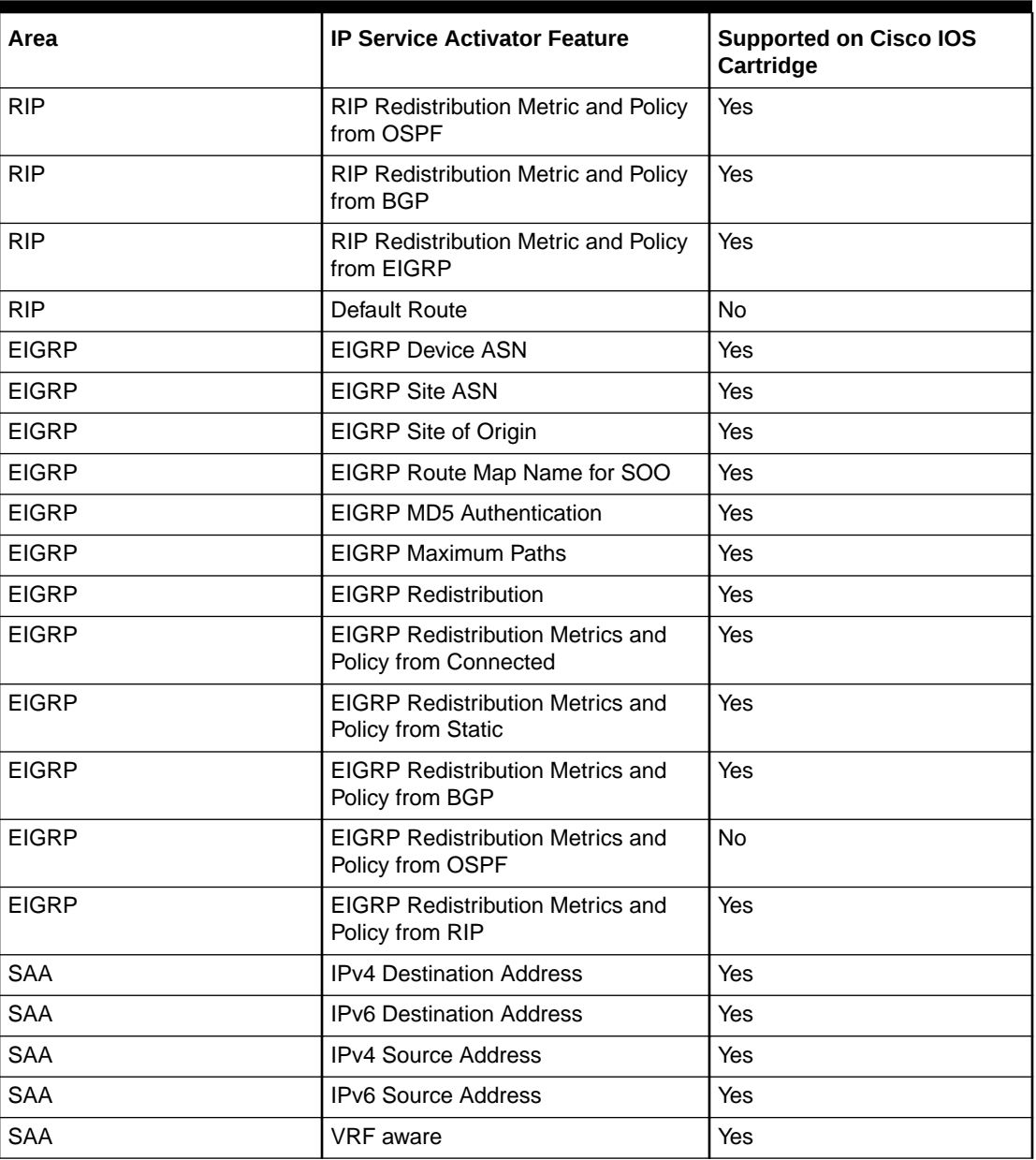

<span id="page-18-0"></span>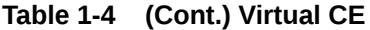

Note that for Virtual CE, static routing, BGP Networks, and BGP Aggregate addresses support IPv4 and IPv6 addresses.

## Layer 2 VLL

[Table 1-5](#page-19-0) lists the Layer 2 VLL support on the Cisco IOS cartridge.

| Area                   | <b>IP Service Activator Feature</b>      | <b>Supported on Cisco IOS</b><br>Cartridge |
|------------------------|------------------------------------------|--------------------------------------------|
| Martini Point-to-Point | Asynchronous Transfer Mode<br>(ATM) AAL5 | Yes                                        |
| Martini Point-to-Point | ATM Cell                                 | Yes                                        |
| Martini Point-to-Point | <b>Ethernet</b>                          | Yes                                        |
| Martini Point-to-Point | <b>Ethernet VLAN</b>                     | Yes                                        |
| Martini Point-to-Point | Frame                                    | Yes                                        |
| Martini Point-to-Point | Port Based                               | No                                         |
| Martini Point-to-Point | Port and VLAN Tagged                     | <b>No</b>                                  |

<span id="page-19-0"></span>**Table 1-5 Layer 2 VLL Support**

### Label Switched Path

Table 1-6 lists the Label Switched Path (LSP) support on the Cisco IOS cartridge.

#### **Note:**

Interior Gateway Protocol (IGP) metric ranges are as follows: Absolute: 1 to 4294967295; Relative: -10 to 10 (IGP metric ranges).

**Table 1-6 LSP Support**

| <b>IP Service Activator Feature</b>       | <b>Supported on Cisco IOS Cartridge</b> |
|-------------------------------------------|-----------------------------------------|
| <b>LSP Module</b>                         | Yes                                     |
| <b>Primary Tunnel</b>                     | Yes                                     |
| Backup Tunnel                             | Yes                                     |
| <b>Bypass Tunnel</b>                      | N <sub>o</sub>                          |
| <b>Setup Priority</b>                     | Yes                                     |
| <b>Hold Priority</b>                      | Yes                                     |
| Affinity                                  | Yes                                     |
| <b>IGP Metric</b>                         | Yes                                     |
| <b>Fast Reroute</b>                       | Yes                                     |
| <b>Record Route</b>                       | Yes                                     |
| Label Distribution Protocol (LDP) Enabled | Yes                                     |

Note that for LSP, the Address Family accepts IPv4 and IPv6 addresses.

## Quality of Service

[Table 1-7](#page-20-0) lists the Quality of Service (QoS) support on the Cisco IOS cartridge.

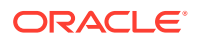

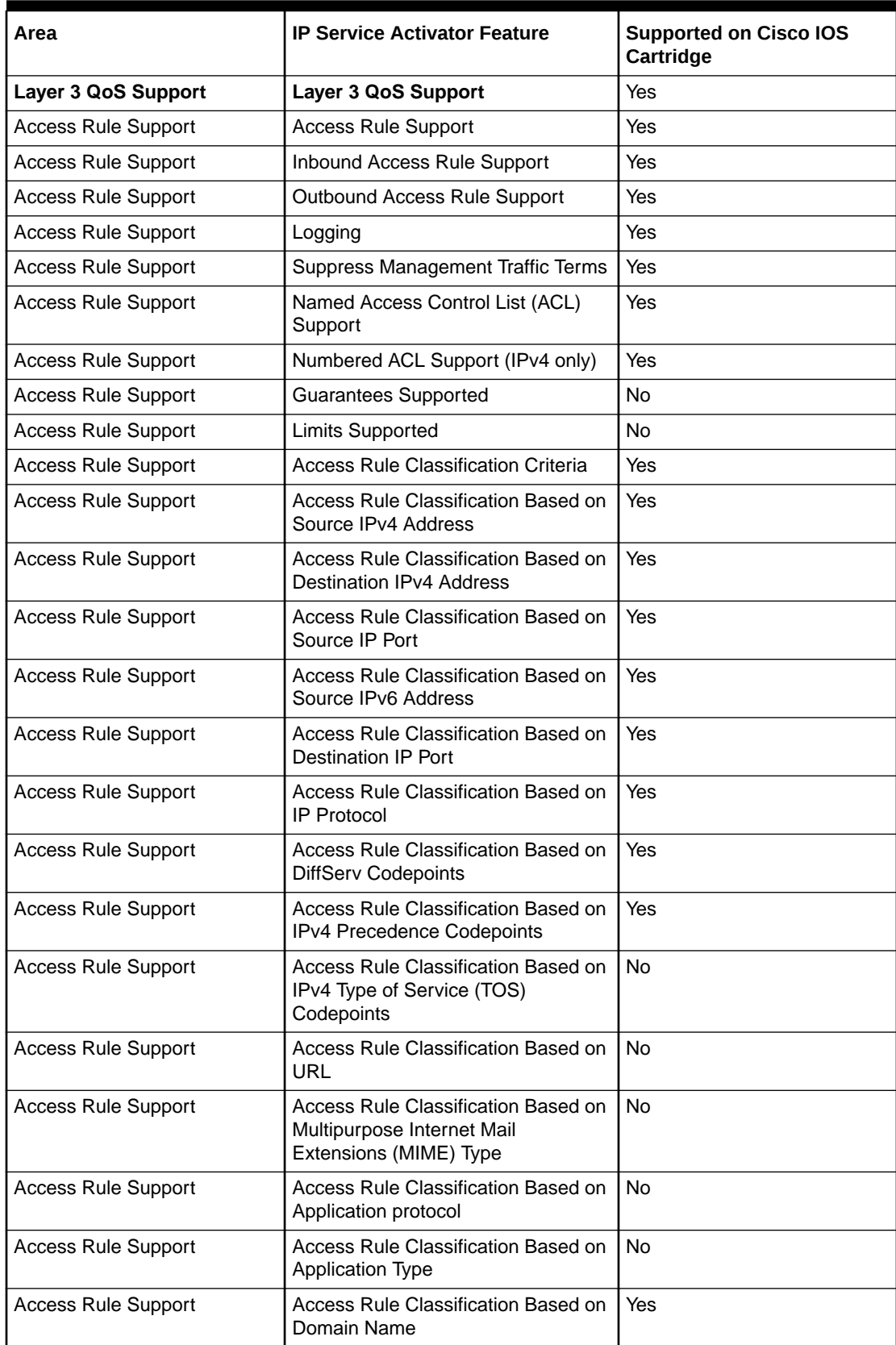

#### <span id="page-20-0"></span>**Table 1-7 QoS Support**

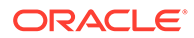

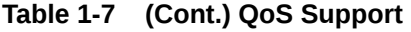

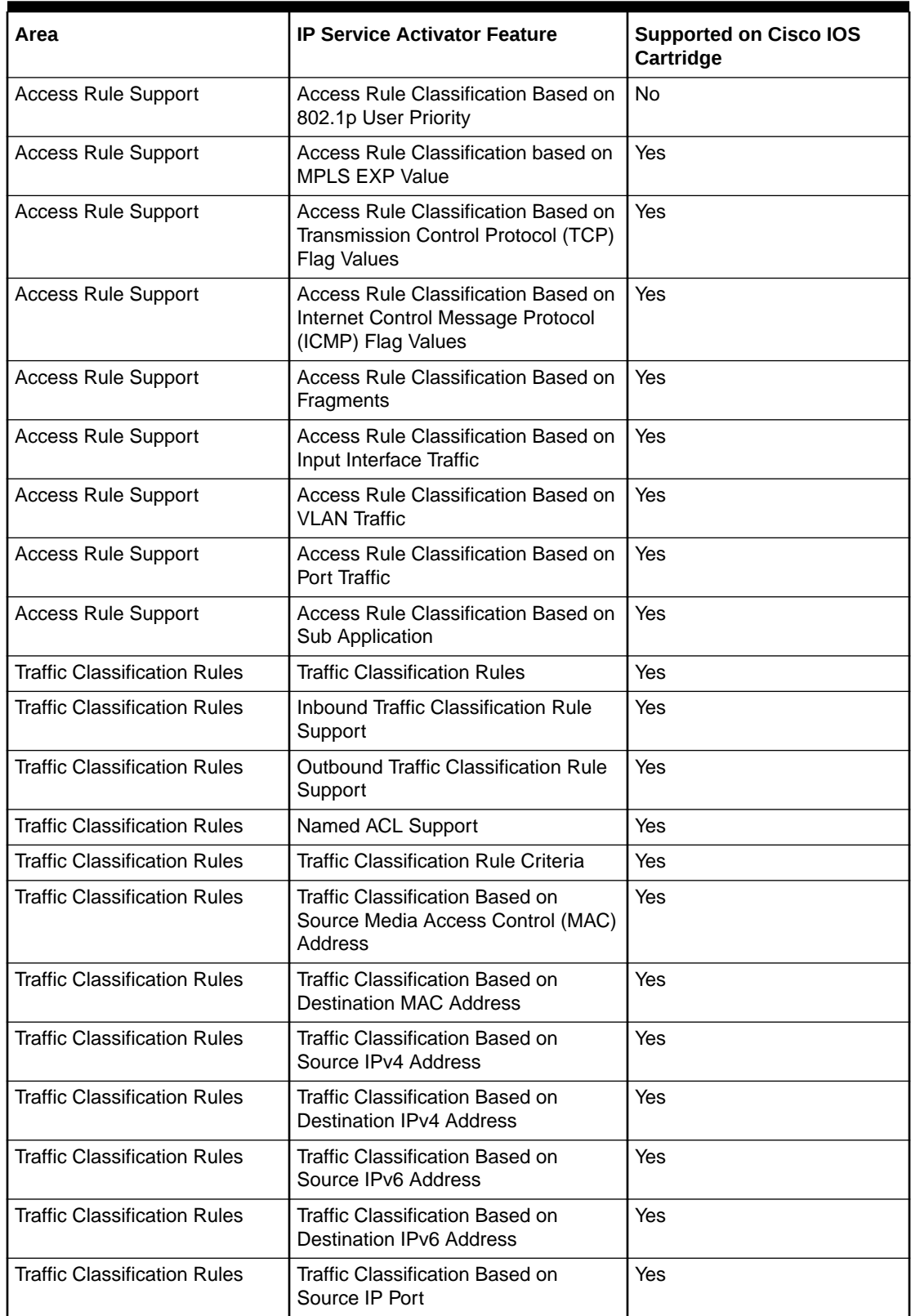

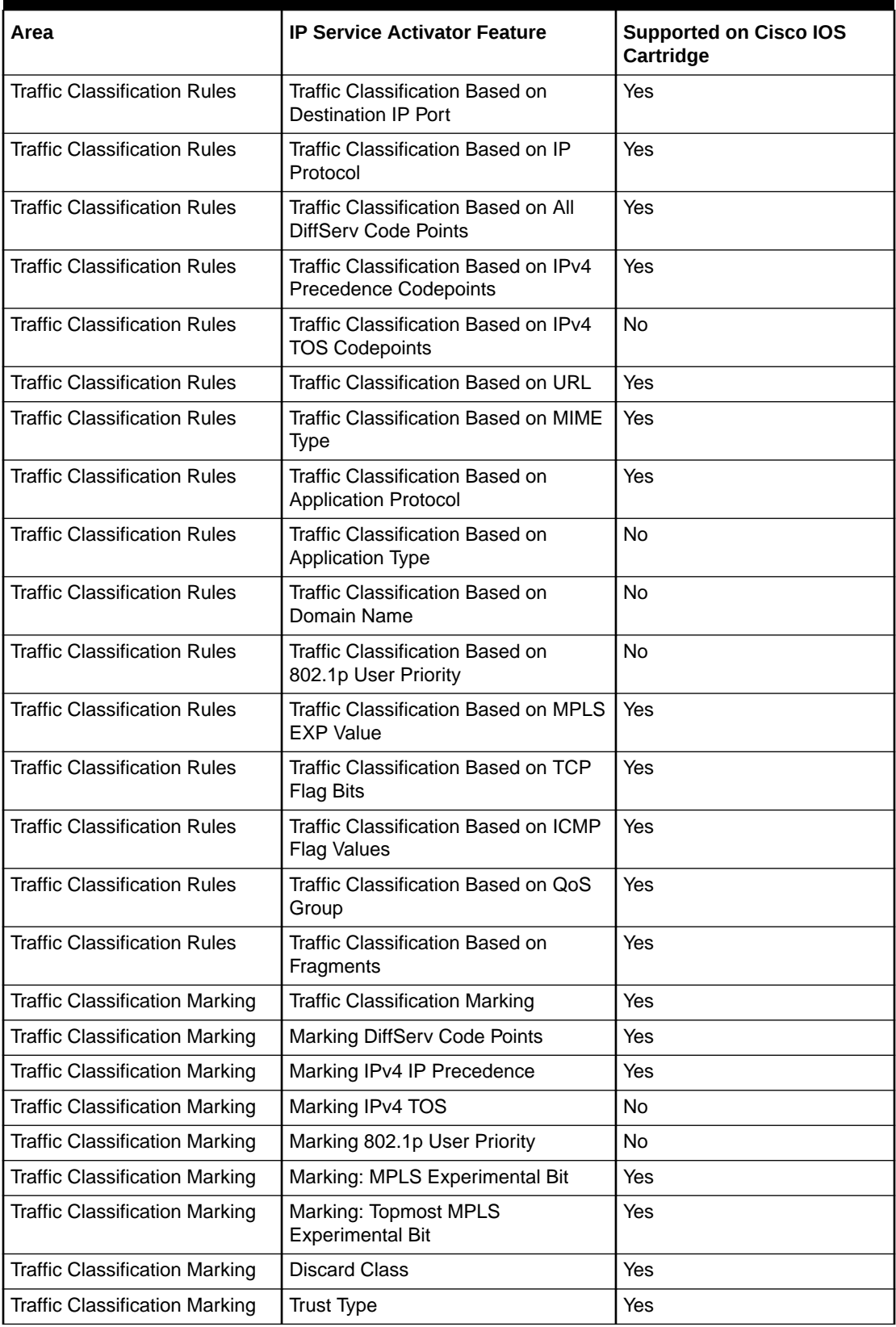

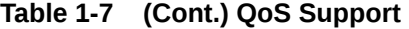

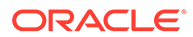

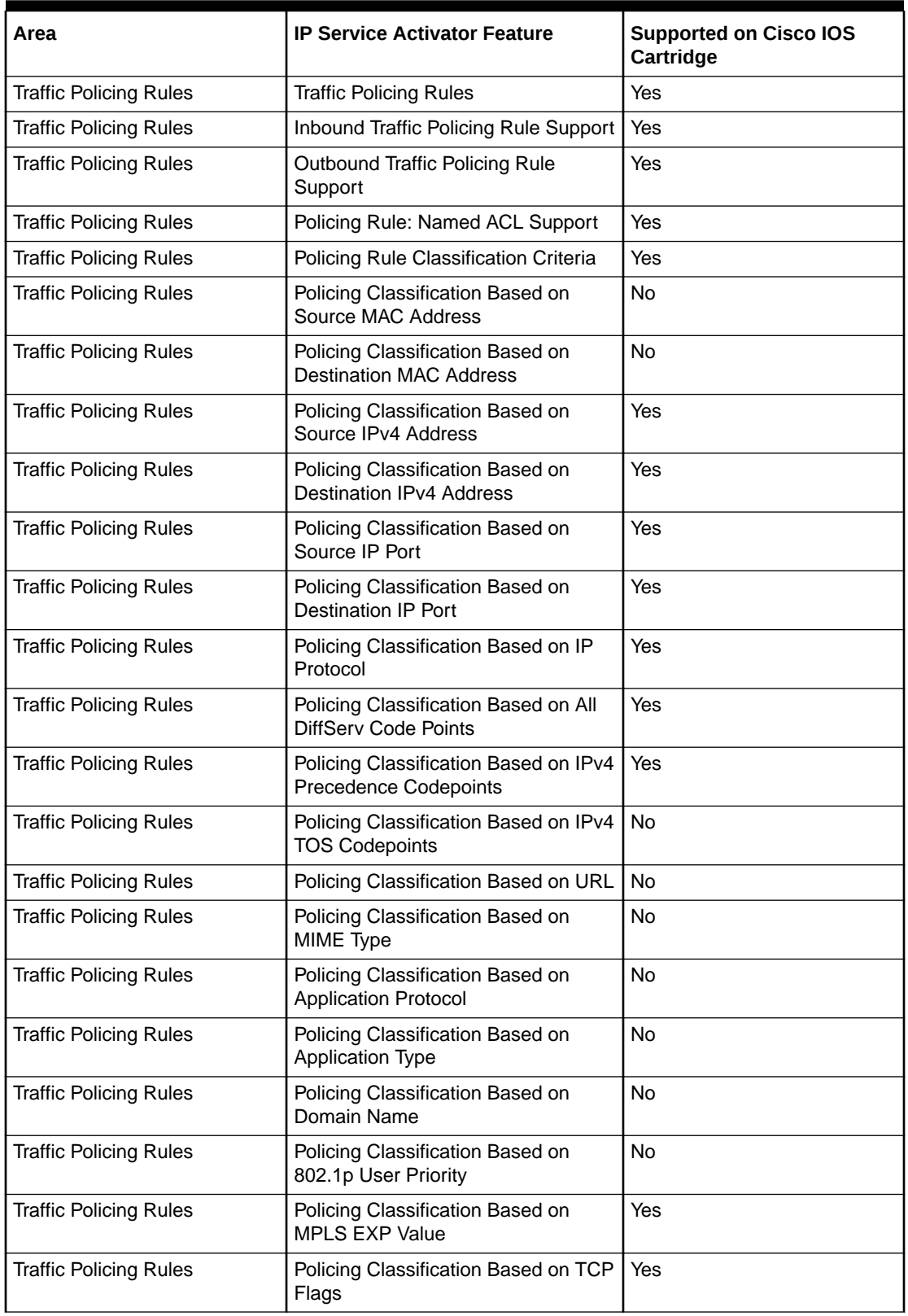

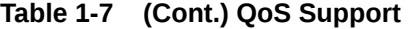

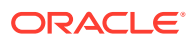

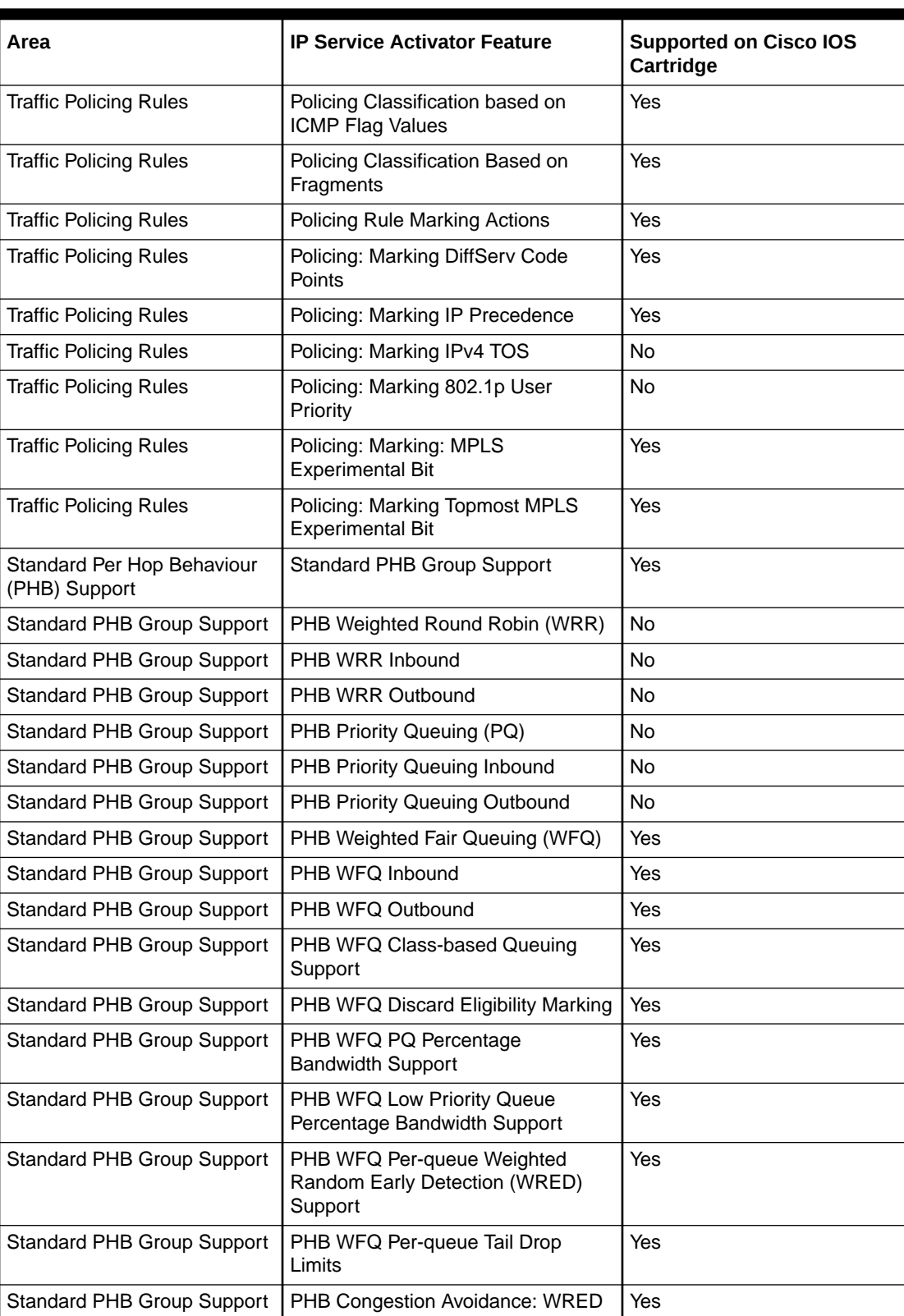

Standard PHB Group Support PHB Inbound WRED Yes

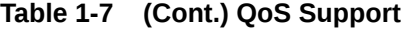

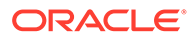

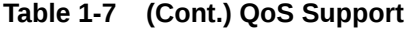

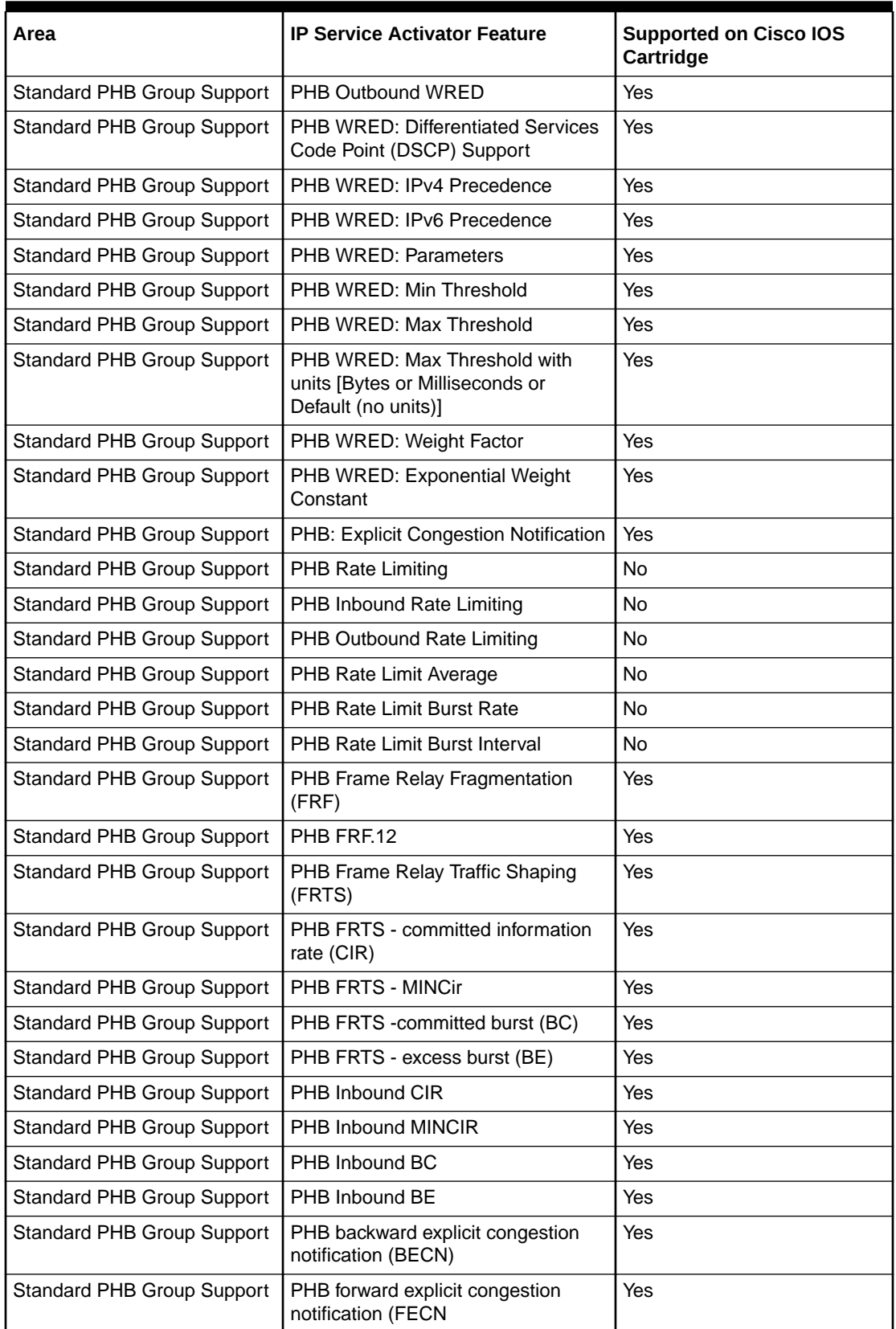

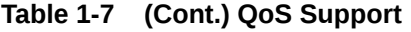

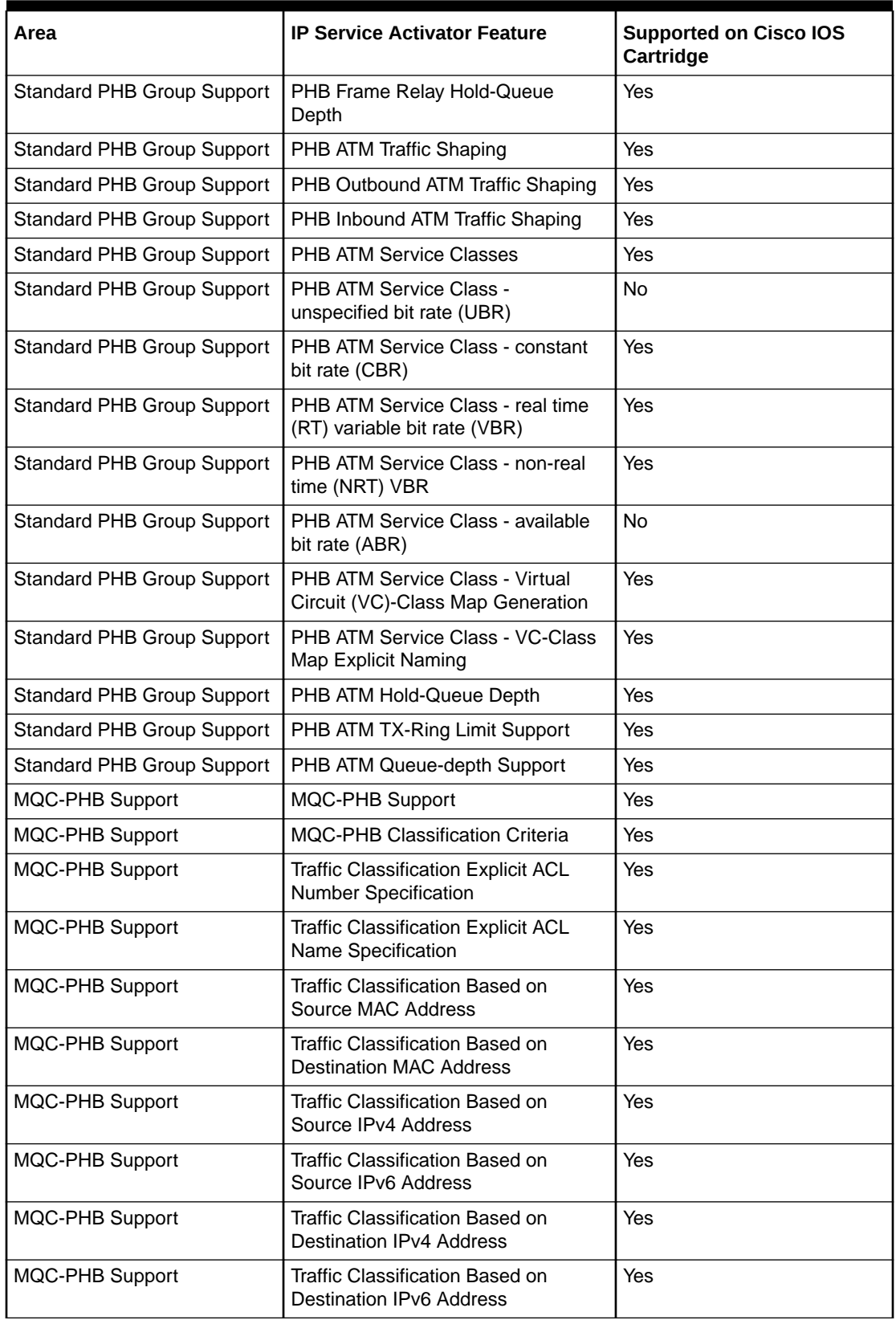

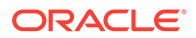

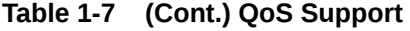

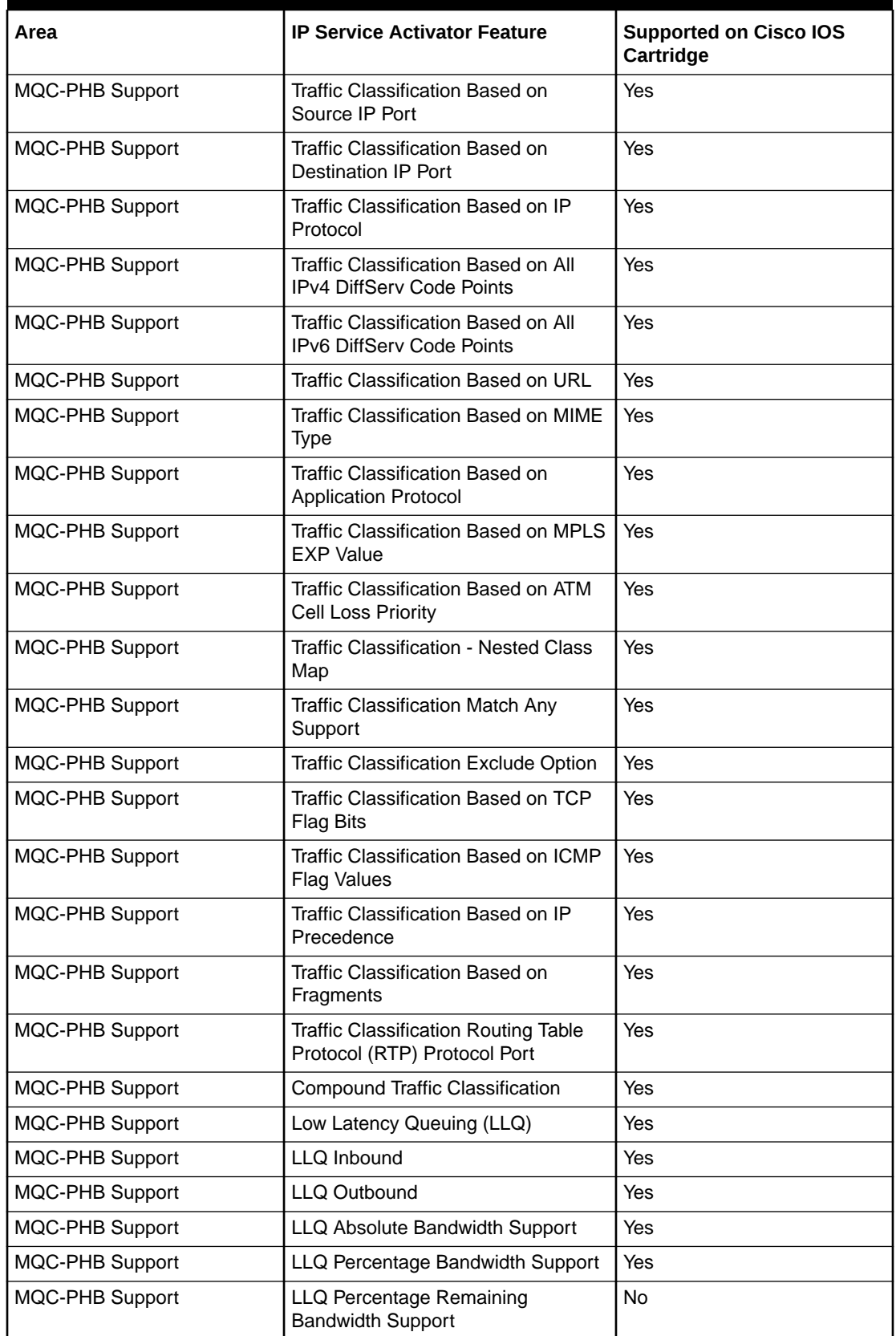

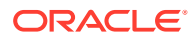

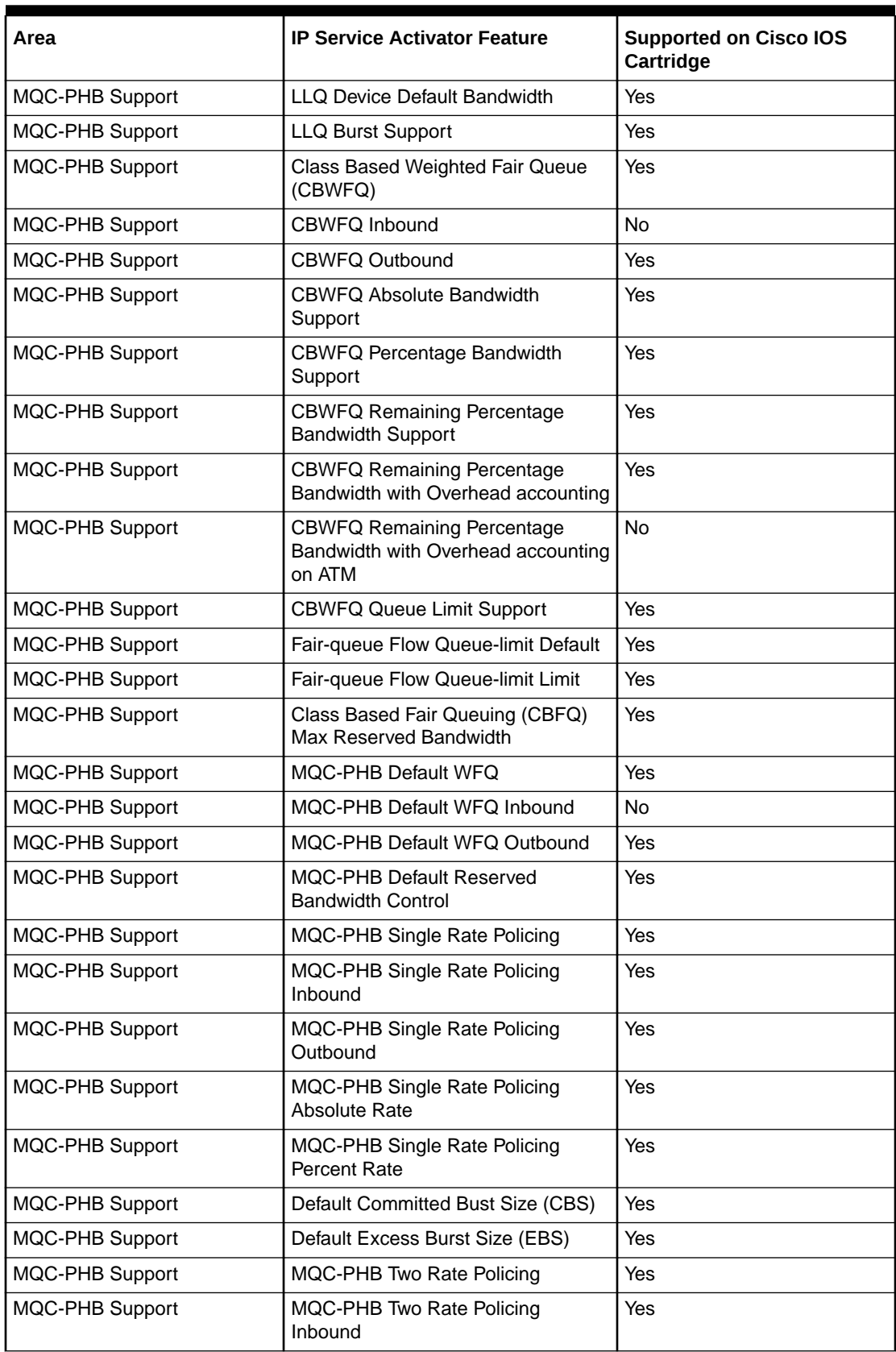

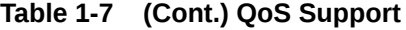

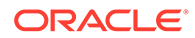

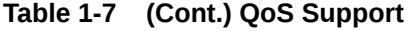

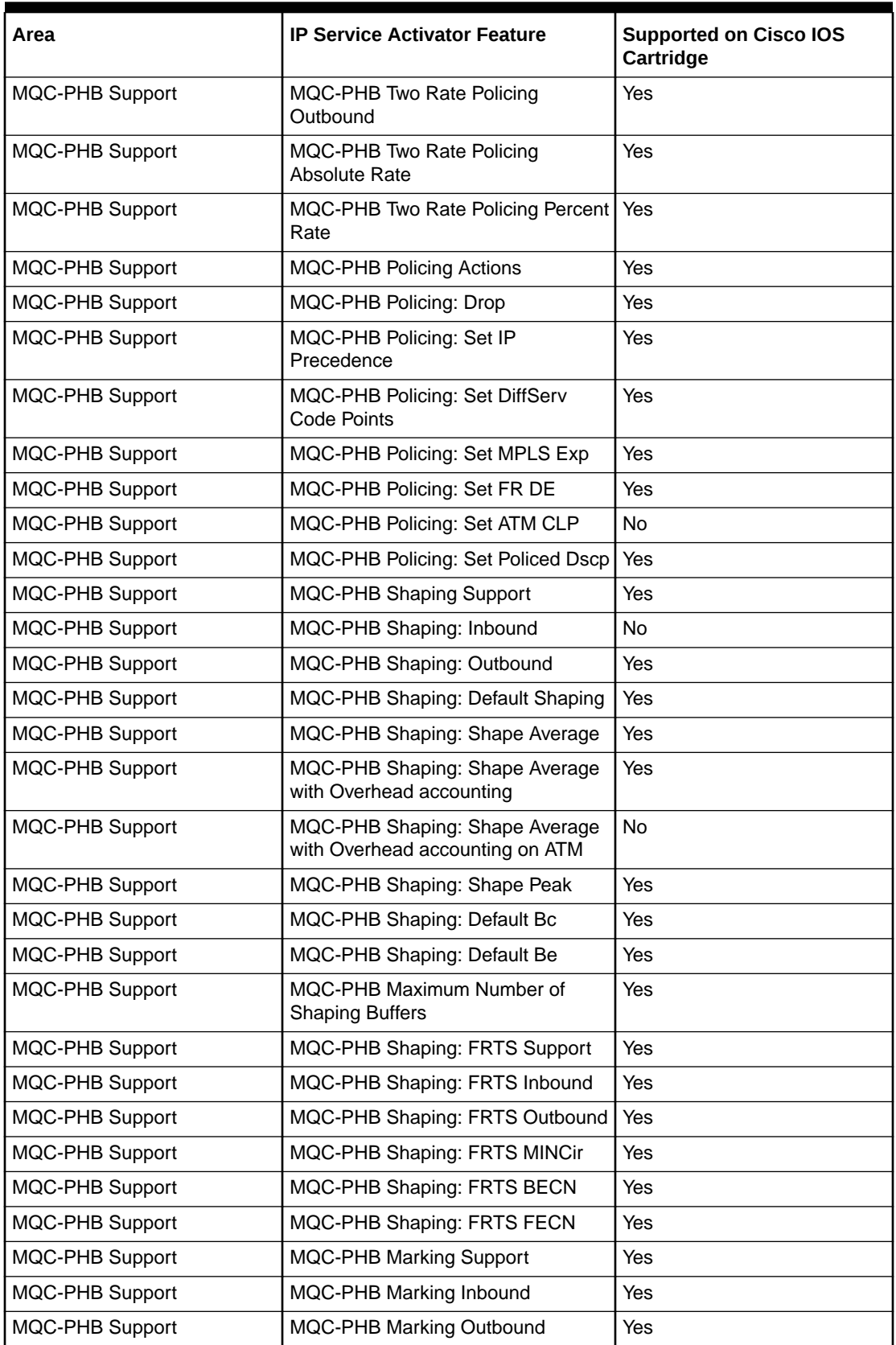

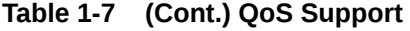

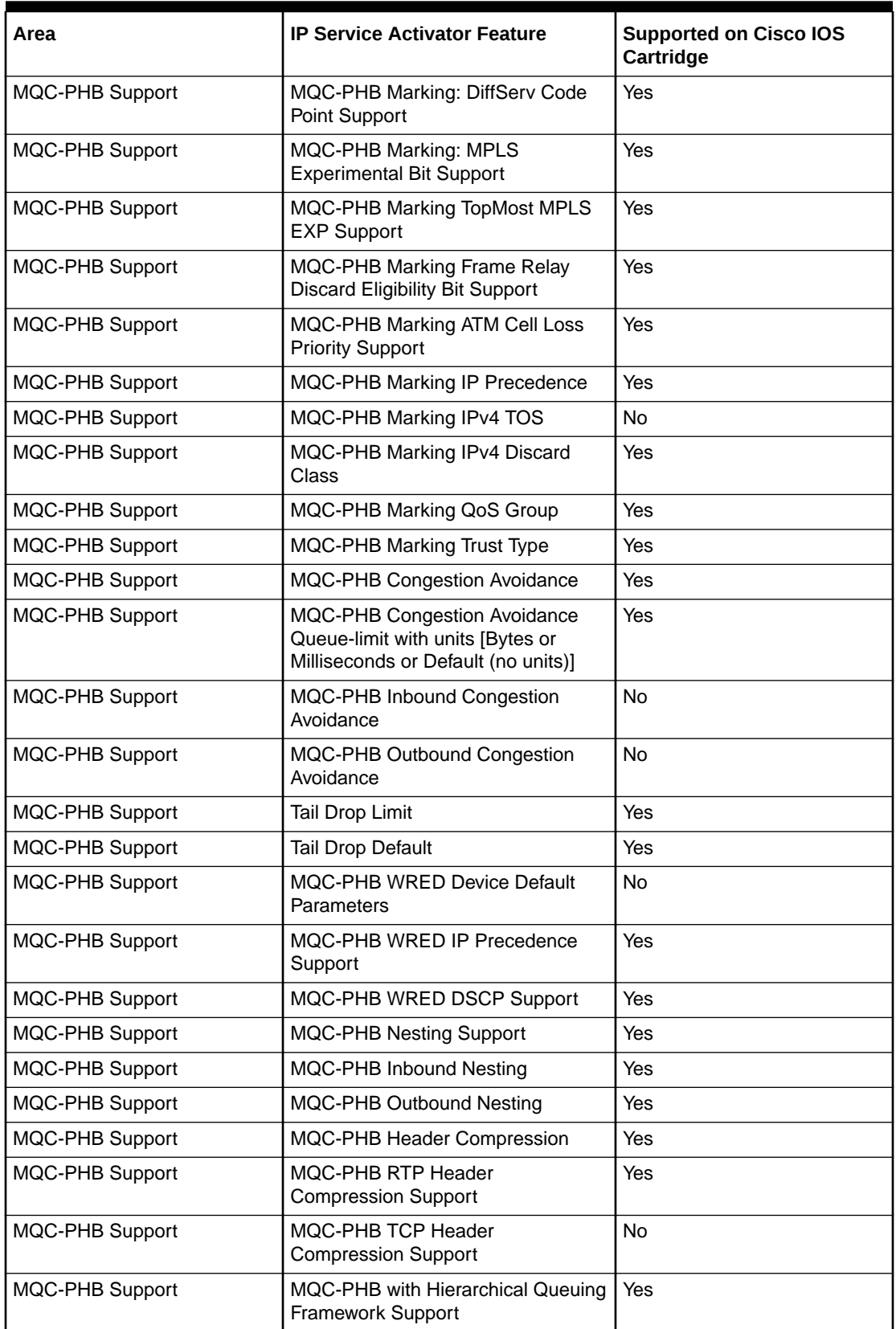

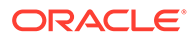

## <span id="page-31-0"></span>Layer 2 QoS

Table 1-8 lists the Layer 2 QoS support on the Cisco IOS cartridge.

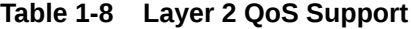

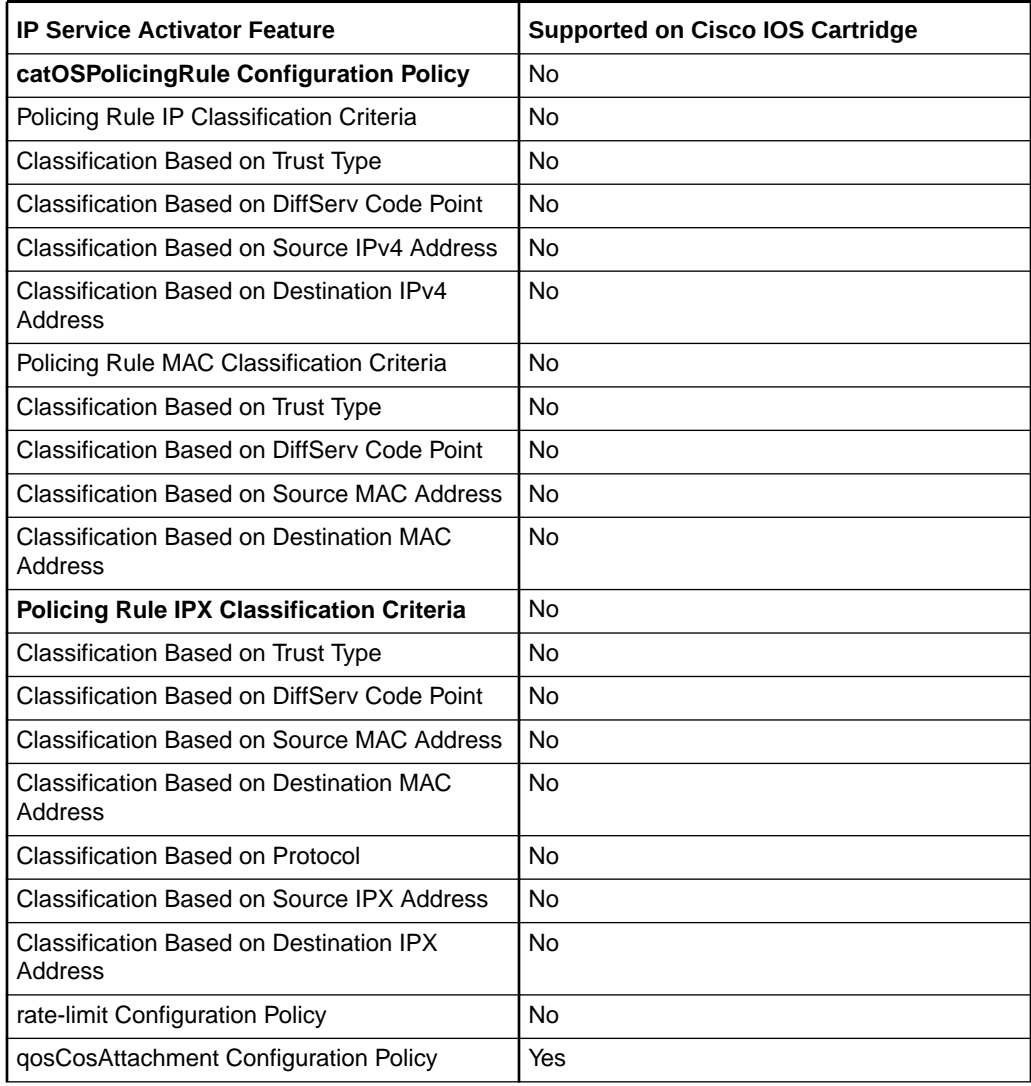

## Service Assurance

Table 1-9 lists the Service Assurance (SA) support on the Cisco IOS cartridge.

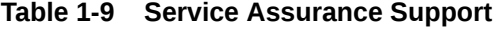

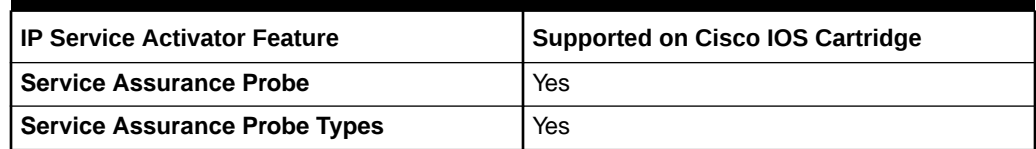

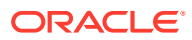

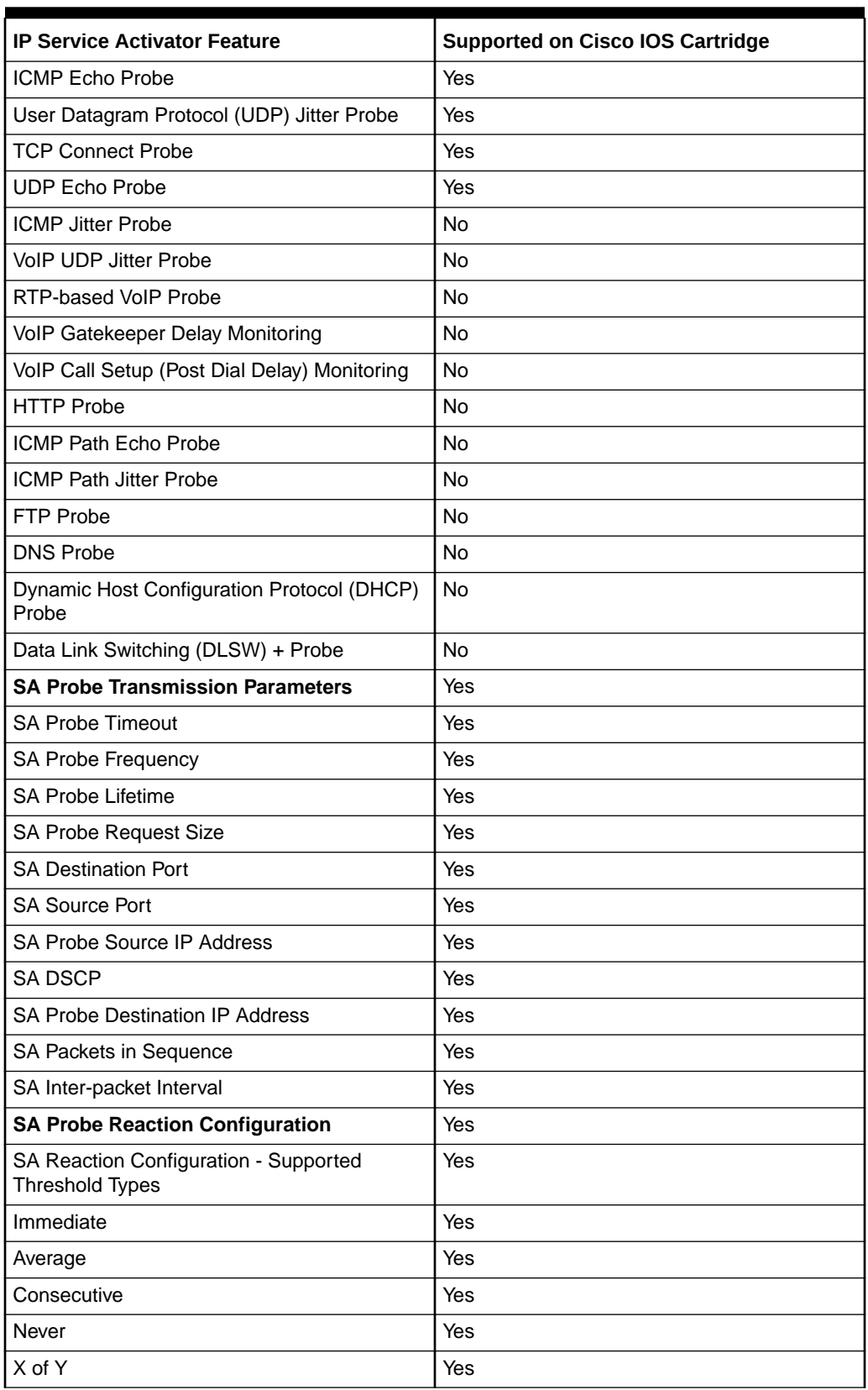

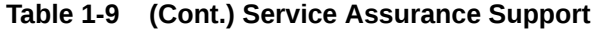

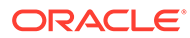

| <b>IP Service Activator Feature</b>                          | <b>Supported on Cisco IOS Cartridge</b> |
|--------------------------------------------------------------|-----------------------------------------|
| SA Reaction Configuration - Supported Action<br><b>Types</b> | Yes                                     |
| Trigger                                                      | Yes                                     |
| <b>Trap</b>                                                  | Yes                                     |
| <b>SNA Nmvt</b>                                              | Yes                                     |
| External System IP                                           | Yes                                     |
| <b>SA Probe History</b>                                      | Yes                                     |
| Lives Kept                                                   | Yes                                     |
| Filter                                                       | Yes                                     |
| <b>Buckets</b>                                               | Yes                                     |
| <b>SA MD5 Support</b>                                        | <b>No</b>                               |
| <b>SA Probe Numbering</b>                                    | Yes                                     |
| SA Explicitly Specified Probe Identifiers                    | <b>No</b>                               |
| SA Auto-generated Probe Identifiers                          | Yes                                     |
| <b>SA Probe Checks</b>                                       | Yes                                     |
| <b>SA Error Checking</b>                                     | Yes                                     |
| <b>SA Connect Checking</b>                                   | Yes                                     |
| <b>SA Timeout Checking</b>                                   | Yes                                     |
| rtrResponder Configuration Policy                            | Yes                                     |

<span id="page-33-0"></span>**Table 1-9 (Cont.) Service Assurance Support**

## **Netflow**

Table 1-10 lists the Netflow support on the Cisco IOS cartridge.

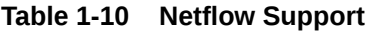

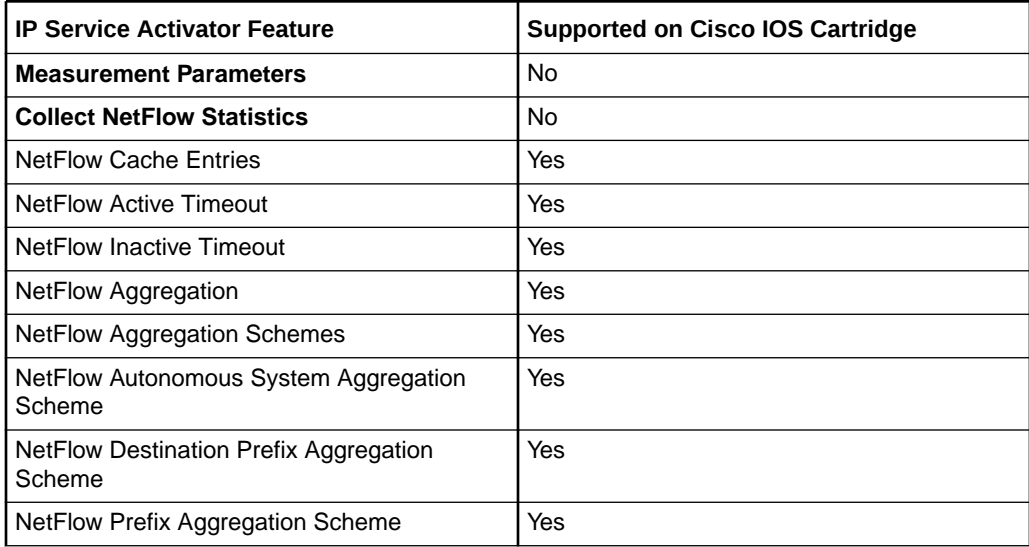

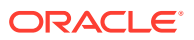

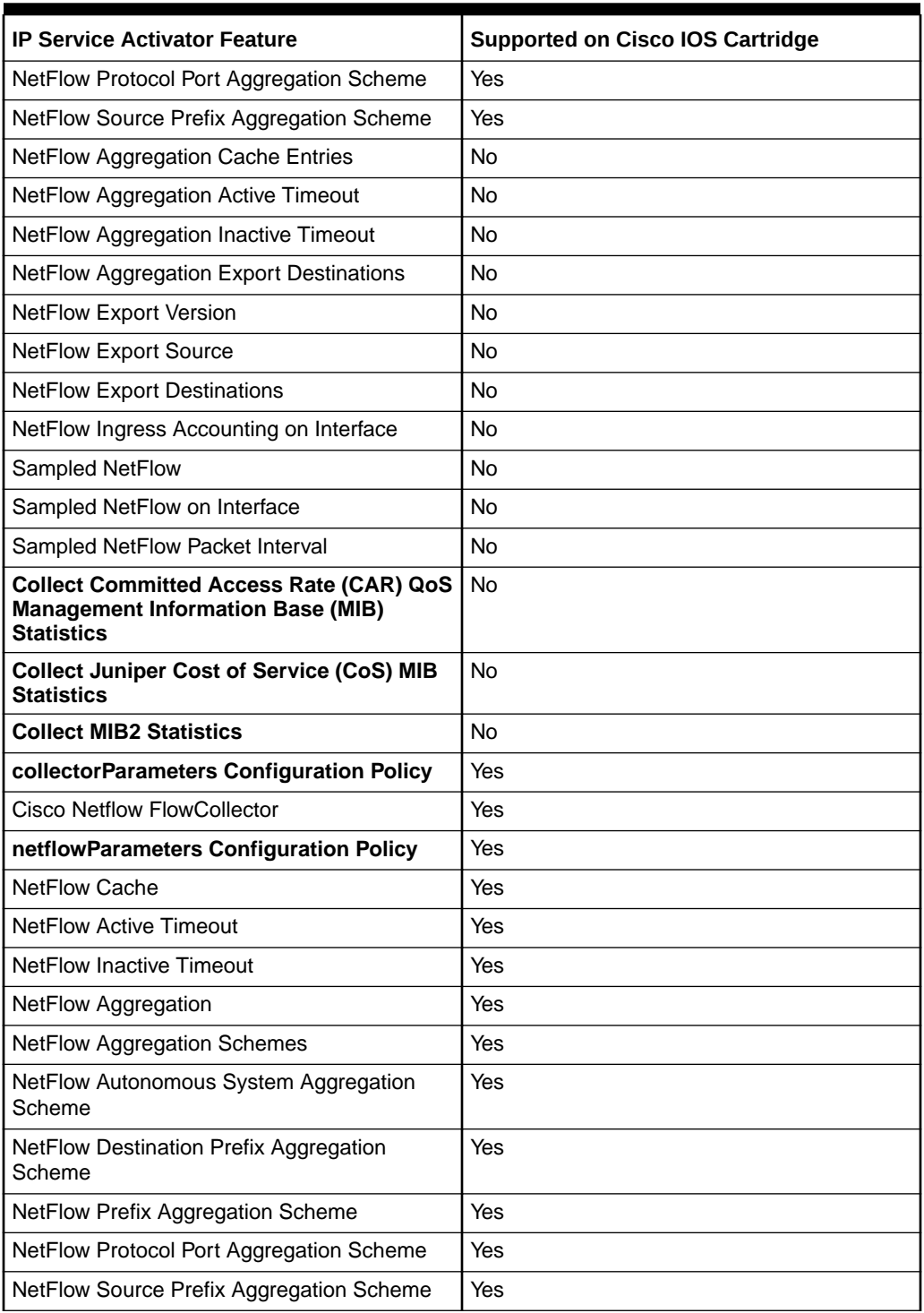

<span id="page-34-0"></span>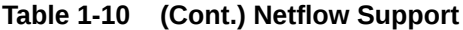

## VRF and IP Multicast

[Table 1-11](#page-35-0) lists the VRF and IP Multicast support on the Cisco IOS cartridge.

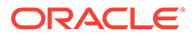

#### <span id="page-35-0"></span>**Table 1-11 VRF and IP Multicast Support**

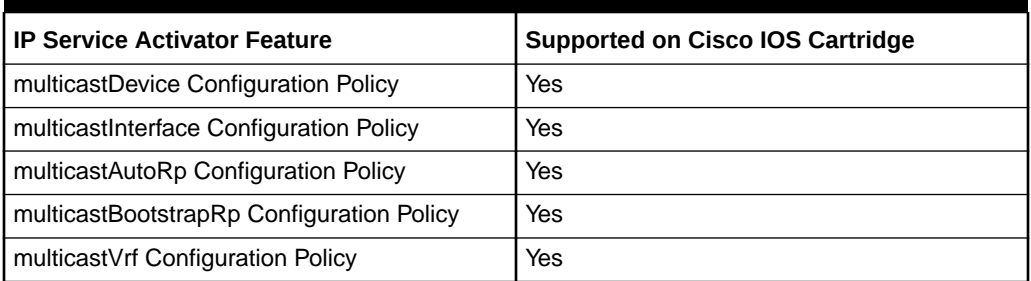

## VRF Route Maps

Table 1-12 lists the VRF Route Maps support on the Cisco IOS cartridge.

**Table 1-12 VRF Route Maps Support**

| I IP Service Activator Feature      | Supported on Cisco IOS Cartridge |
|-------------------------------------|----------------------------------|
| bgpRoutePolicy Configuration Policy | Yes                              |
| vrfRoutePolicy Configuration Policy | Yes                              |

## Interface Configuration Management

Table 1-13 lists the Interface Configuration Management support on the Cisco IOS cartridge.

| Area                              | <b>IP Service Activator Feature</b>                                     | <b>Supported on Cisco IOS</b><br>Cartridge |
|-----------------------------------|-------------------------------------------------------------------------|--------------------------------------------|
| Backup Interface                  | Backup Interface Policy                                                 | Yes                                        |
| Channelized Interface<br>Creation | E1 Channelized Interface                                                | Yes                                        |
| Channelized Interface<br>Creation | E1 Controller                                                           | Yes                                        |
| Channelized Interface<br>Creation | E3 Controller                                                           | Yes                                        |
| Channelized Interface<br>Creation | E3 Channelized Interface                                                | Yes                                        |
| Channelized Interface<br>Creation | Synchronous Transport Module<br>level-1 (STM1) Channelized<br>Interface | Yes                                        |
| Channelized Interface<br>Creation | <b>STM1 Controller</b>                                                  | Yes                                        |
| Channelized Interface<br>Creation | T1 Channelized Interface                                                | Yes                                        |

**Table 1-13 Interface Configuration Management Support**

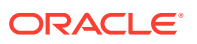
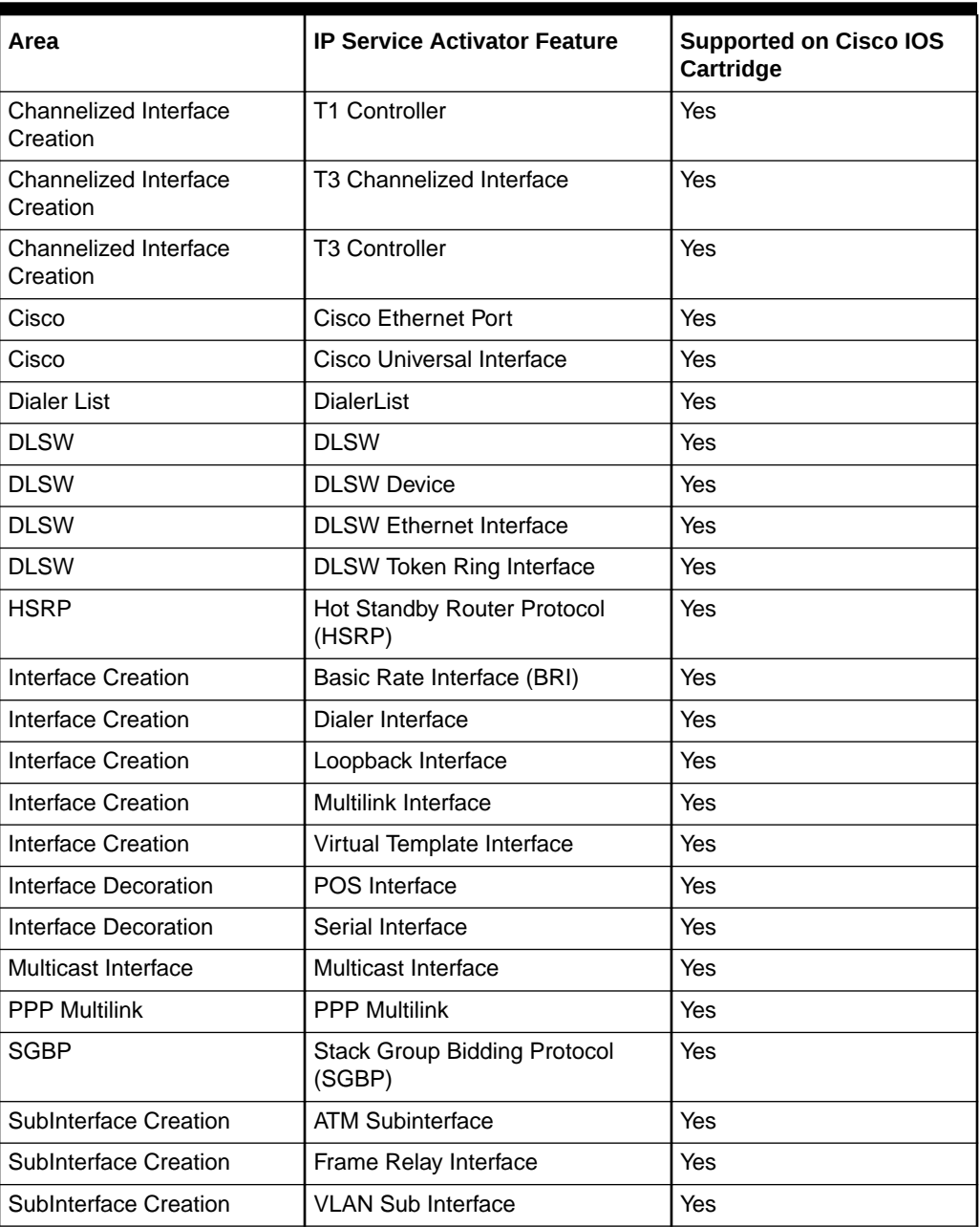

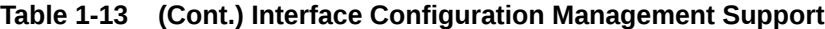

Note that all supported interface configuration management configuration policies support IPv4 and IPv6 addresses.

# Base Configuration Policies

[Table 1-14](#page-37-0) lists the Base Configuration Policies support on the Cisco IOS cartridge.

| <b>IP Service Activator Feature</b>                                                | <b>Supported on Cisco IOS Cartridge</b> |
|------------------------------------------------------------------------------------|-----------------------------------------|
| banners Configuration Policy                                                       | Yes                                     |
| ipPools Configuration Policy                                                       | Yes                                     |
| keyChains Configuration Policy                                                     | Yes                                     |
| prefixListEntries Configuration Policy                                             | Yes                                     |
| snmpCommunities Configuration Policy                                               | Yes                                     |
| snmpHosts Configuration Policy                                                     | Yes                                     |
| staticRoutes Configuration Policy                                                  | Yes                                     |
| userAuth Configuration Policy                                                      | Yes                                     |
| userData Configuration Policy (provided for<br>generic data model annotation only) | N <sub>o</sub>                          |

<span id="page-37-0"></span>**Table 1-14 Base Configuration Policies Support**

# Cisco Hardware and Software

For the most up-to-date information about the supported Cisco devices contact Oracle Global Customer Support (GCS). For Oracle GCS contact information, see *IP Service Activator Installation Guide*.

# Operating Systems

For complete information about the operating systems supported for the Cisco IOS cartridge, see *IP Service Activator Installation Guide*.

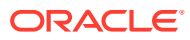

# <span id="page-38-0"></span>2 Handling a Cisco IOS Upgrade

This chapter explains the steps you need to perform before and after upgrading the Cisco IOS.

# **Prerequisites**

Before performing the Cisco IOS upgrade, complete the following tasks for the device you are upgrading:

- **1.** It is recommended that you resolve as many concretes as possible that are in a conflict or disabled state. Keep a record of those that you can resolve.
- **2.** Run an audit to determine whether IP Service Activator and the device configuration are synchronized. If there are missing commands, consider re-issuing them to clean up the audit. Preserve the audit output.

For more information about viewing audit logs, see the discussion about audit trails in *IP Service Activator System Administrator's Guide*.

- **3.** Stop all provisioning on the device.
- **4.** Unmanage the device.

# Upgrading the Cisco IOS

For instructions about upgrading the Cisco IOS, see the Cisco documentation.

## Post-upgrade Tasks

After performing the Cisco IOS upgrade, complete the following tasks for the device you have upgraded:

- **1.** Reset the device capabilities:
	- **a.** Right-click the device and select **Properties**.
	- **b.** Select the **Capabilities** property page.
	- **c.** Click **Reset Device Capabilities**.
	- **d.** In the confirmation popup, click **Yes**.
	- **e.** Click **OK** and then **Commit**.
- **2.** Rediscover the device:
	- **a.** Right-click the device.
	- **b.** Select **Discover**.
- **3.** Verify that the new IOS version was picked up by IP Service Activator:
	- **a.** Right-click the device.

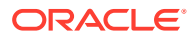

**b.** Select **Properties**.

The **Description** field displays the new IOS version.

- **4.** Manage the device and set it to offline test mode:
	- **a.** Right-click the device and select **Properties**.
	- **b.** Select the **Management** property page.
	- **c.** Select **Offline Maintenance** on the **Command Delivery** list.
	- **d.** Right-click the device and select **Manage**.
	- **e.** Click **OK** and then **Commit**.

You can access the audit log at the following location to confirm commands were processed in offline maintenance mode:

### **/opt/OracleCommunications/IPServiceActivator/AuditTrails/ npCisco.audit.log**

For more information on checking an audit trail log for a cartridge, see *IP Service Activator System Administrator's Guide*.

The audit log must be empty. If there are rejected concretes in step 1 of the "[Prerequisites"](#page-38-0) (based on the reason for rejection), you can view commands. These commands configure the service for the concrete and are related to rejected concretes. If so, you can continue.

If there are other commands, refer to the options documentation, and confirm that all the concretes used in installation are not in conflict. You must check if the capabilities were fetched correctly. If not, it may be because, the registry was not set up correctly to point to the specific capabilities file.

If you view commands for non-rejected concretes, check the options. Review the options and see if there is an entry that controls the behavior you view. It is possible that the MIPSA registry entry you made for Device/IOS combination is not being applied. You must check the Network Processor logs to assist you in tracking this down.

### **Note:**

Ideally for every new Device/IOS combination, you must perfect the Network Processor configuration on a lab system, and then apply the changes to the live system once it is debugged. To access the Network Processor logs to confirm processing of the configuration after managing the device:

**/opt/OracleCommunications/IPServiceActivator/logs/ networkprocessor.log**

When you manage the device in offline maintenance mode, the following message appears in the **Current Faults** pane for concretes associated with the managed device:

Changes to configuration were attempted while in an Offline Mode; some configuration has not been applied to the device

You can safely ignore this message.

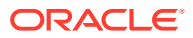

**5.** Change the command delivery mode for the device to online:

Right-click the device, select **Command Delivery**, select **Online**, then select **Commit**. IP Service Activator will retry sending any rejected configuration.

- **6.** Run an audit to verify that IP Service Activator and the device configuration are synchronized:
	- **a.** Right-click the device and select **Properties**.
	- **b.** Select the **Audit/Migrate** property page.
	- **c.** Click the **Initiate Audit** button.
	- **d.** When the audit is finished, click **Detach Audit**. Then right-click in the new window that appears, choose **Select All** and copy-paste the text to another application or file.

The device is ready for provisioning through IP Service Activator.

Compare this audit with the audit generated in the ["Prerequisites](#page-38-0)" step. Use similar steps as given above to reconcile any new discrepancies.

### **Note:**

If the audit fails and the post-upgrade audit results show discrepancies between the IP Service Activator configuration and the device configuration, you must verify and update the Cisco IOS options using the IP Service Activator Cisco IOS Cartridge configuration utility. This tool shows you the options available for your device and IOS combination. For more information, see ["Cisco Cartridge Configuration Utility](#page-52-0) ". For more information about Device Audit Color Codes, see IP Service Activator online Help. For additional help, you can contact Oracle Global Customer Support.

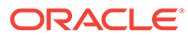

# 3 Handling a Card Replacement

This chapter explains the steps you need to perform to replace a card in a Cisco device.

# **Prerequisites**

Before you replace a card in a Cisco device, you will need to do the following:

- **1.** Remove the roles, if you are using the GUI, or unlink the roles, if you are using the OSS Integration Manager (OIM), from all interfaces and sub-interfaces located on the card to be removed.
- **2.** Make sure the operation completes on the device and run device Audit to ensure that all services have been removed from target interfaces (located on card to replace).

# Replacing the Card

Proceed with the card replacement according to the vendor's procedure.

# Post-replacement Tasks

After you replace a card in a Cisco device, you need to do the following:

- **1.** When the device is back to normal operation with the new card, re-discover the device.
- **2.** Set roles as required on the interfaces and sub-interfaces located on the new card and proceed with normal provisioning.

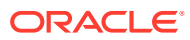

# 4 Device Configuration

This chapter details the authentication methods supported on Oracle Communications IP Service Activator Cisco IOS cartridge and describes the required manual pre-configuration to support various options and services.

# Supported Authentication Methods

The IP Service Activator Cisco IOS cartridge supports the following authentication methods on all devices:

- Telnet with TACACS+
- Telnet with Named User
- Telnet with Anonymous
- SSH with password authentication
- SSH with keyed authentication

**Note:**

Anonymous without enable is invalid for Cisco.

# Manual Pre-configuration

This section describes the manual pre-configuration required by the Cisco IOS cartridge to support various options and services.

### Configuring SNMP

SNMP must be enabled on all routers for the IP Service Activator discovery process to work. Ensure the following line is included in the configuration:

snmp-server community community-name RO

### **Note:**

Setup SNMP for the IP Service Activator discovery process using a community name (typically *public*). You can set the authentication as required. As a best practice make the Community read-only. The network discovery process uses a default community of *public*; you will need to amend the appropriate SNMP parameter in the **Discovery** dialog if you set a different read community on the devices.

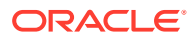

### Configuring SSH

To use SSH authentication, you need to configure an SSH server on the device.

The device must have a hostname and domain-name.

In configuration mode, enter the following commands:

crypto key generate rsa

You are prompted for a modulus size for the key. The default is 512, but Cisco recommends the use of a minimum modulus size of 1024 bits.

```
ip ssh time-out 120
ip ssh authentication-retries 3
```
### **Note:**

On later versions of IOS, SSH is configured automatically when the device is booted. For more information, see the Cisco documentation.

### Mandatory Manual Configuration for MPLS VPNs

Before using IP Service Activator to set up VPNs, some manual configuration of routers is required. The following pre-configuration is required for each device role.

### PE Routers

On all PE (gateway) routers in the core VPN, you should ensure the following configuration is present:

### **IP Addresses**

IP addresses must be correctly assigned. IPv4 and IPv6 addresses are supported.

#### **Loopback Interfaces**

A loopback interface must be set up and allocated an IP address.

### **Configuring MPLS**

Cisco Express Forwarding (CEF) or Distributed CEF (dCEF) is a prerequisite for label switching. The relevant Cisco commands are:

```
ip cef
ip cef distributed
```
#### For IPv6:

ipv6 cef

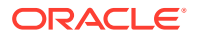

MPLS must be enabled on all appropriate interfaces. On each of the appropriate interfaces, enable MPLS using one of the following commands:

On IOS 12.1 or earlier:

(config-if)tag-switching ip

### On IOS 12.2:

(config-if)mpls ip

### **Note:**

The mpls ip command is a new syntax for the  $tag-switching$  ip command, so in the running-config you will still see tag-switching ip.

On 7200, 7500, and 12000 series routers running IOS 12.2, you also need to run the following command to enable LDP:

(config)mpls label switching protocol

### **IPv6 Routing**

You must manually enable IPv6 routing to be able to configure the router for IPv6 routing. The relevant Cisco command is:

ipv6 unicast-routing

### **IGP**

A suitable IGP (such as OSPF, IS-IS, or EIGRP) must be implemented in order to distribute IP routes in the core. The IGP for PE-CE communication is configured by IP Service Activator.

Note that OSPFv3 and RIPng are not supported for IPv6.

### P Routers

On all P routers in the core VPN, the following manual configuration is required.

#### **IP Addresses**

IP addresses must be correctly assigned.

#### **Loopback Interface**

It is recommended that a loopback interface be set up and allocated an IP address.

#### **Configuring MPLS**

CEF or Distributed CEF is a prerequisite for label switching. The relevant Cisco commands are:

ip cef ip cef distributed

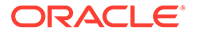

### For IPv6:

ipv6 cef

MPLS must be enabled on all appropriate interfaces. On each of the appropriate interfaces, enable MPLS using one of the following commands:

On IOS 12.1 or earlier:

(config-if)tag-switching ip

or, on IOS 12.2:

(config-if)mpls ip

### **Note:**

The mpls ip command is a new syntax for the tag-switching ip command, so in the running-config you will still see tag-switching ip.

On 7200, 7500, and 12000 series routers running IOS 12.2, you also need to run the following command to enable Label Distribution Protocol (LDP):

```
(config)mpls label switching protocol
```
### **IPv6 Routing**

You must manually enable IPv6 routing to be able to configure the router for IPv6 routing. The relevant Cisco command is:

ipv6 unicast-routing

### **IGP**

An Interior Gateway Protocol (IGP), such as OSPF, IS-IS, or EIGRP must be implemented in order to distribute IP routes. These are required for creating Label Switched Paths (LSPs).

### CE Routers

The CE (access) routers at customer sites are not configured to control routing by IP Service Activator, since they may not be under the control of the network service provider. Therefore they need to be manually configured. You need to ensure the following are set up:

- BGP, RIP, OSPF, or static routing must be configured in order to advertise reachability information between the CE and the PE.
- It is recommended that a loopback interface be set up on each CE router.

### Optional Pre-configuration for MPLS VPNs

You can manually pre-configure routers with data which provide specific operational requirements for MPLS VPNs. IP Service Activator is able to incorporate the following pre-configured data into the device configuration.

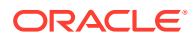

### Pre-defined VRF Tables

You can manually configure VRF tables on a PE router. When a pre-defined VRF table exists on a device, IP Service Activator can treat it in three different ways:

- IP Service Activator has no control of the VRF table or its contents.
- IP Service Activator has control of the VRF table and preserves its contents.
- IP Service Activator has control of the VRF table and removes its contents.

You can specify the amount of control IP Service Activator has over a VRF table by setting certain site-specific values (on the **VRF** property page of the Site dialog box).

### **Restriction**

- **VRF Table Name**: The name of a user-defined VRF table must be unique on the device. It may consist of up to a maximum of 30 alphanumeric and underscore characters.
- **VRF Table Description**: The description of a pre-defined VRF table can only be changed on the device. If the description is changed on the device, the description will not be affected by a propagated configuration update. If you want to transfer control of the VRF table description to IP Service Activator, you must manually delete its description field from the VRF table on the device.
- **Adding Route Targets and External Features**: It is possible to manually add route targets and parameters (for example, parameters that cannot be configured by IP Service Activator) to a pre-defined VRF table that is controlled by IP Service Activator. However, these parameters are preserved only until IP Service Activator either deletes the VRF table or merges it into another one. This normally occurs if you change the property settings of the relevant site, in which case the manually added route targets and parameters are no longer required.

### External Inbound and Outbound BGP Route-maps

You can choose to implement externally defined inbound and outbound BGP route-maps on a per-interface basis, or have IP Service Activator generate route-maps.

Specifying an external route map will result in the following command being configured within the ipv4-vrf level:

neighbor <ip-address> route-map <map-name> in|out

where the neighbor ip-address and map-name are taken from the **Route Map** property page on the Site dialog box.

### **Note:**

Use a naming scheme different from IP Service Activator's for external inbound and outbound route-maps. IP Service Activator will remove route-maps with the same naming as those which it generates when the device is unmanaged and remanaged.

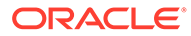

### <span id="page-47-0"></span>Pre-defined VRF Import Maps

You can manually pre-define import maps for VRFs on a PE router.

A VRF Import Map allows the site to selectively import routes learned elsewhere.

### **Note:**

If different import maps are provisioned against different interfaces in a site, the site will be provisioned using multiple VRFs since only a single VRF import map applies to a VRF.

As well, VRF reduction will not occur between sites with different provisioned import (or export) maps. VRF sharing occurs only if both sites have no import maps, or have the same import maps.

A manually defined import map can be assigned to a VRF table (on the **VRF Export** property page of the Site dialog box).

Import map names longer than the maximum supported by the device are truncated.

### Pre-defined VRF Export Maps

You can manually pre-define export maps for VRFs on a PE router. The export map only allows those routes in the VRF table whose route prefixes match those specified in the export map to be advertised to other PE routers. The exported routes are tagged with an RT value specified by the export map.

A manually defined export map can be assigned to a VRF table (on the **VRF Export** property page of the Site dialog box).

Export map names longer than the maximum supported by the device are truncated.

### **Configuring an Export Map**

The following commands provide an example of configuring an export map.

access-list 1 permit 128.1.1.1

Defines access list 1 which accepts routes with IP address 128.1.1.1

access-list 2 permit any

Defines access list 2 which accepts any routes

```
route-map export-map-name permit sequence-number
match ip address 1
set extcommunity rt 100:94
```
Export map export-map-name attaches route target 100:94 to routes specified in access list 1. The sequence-number identifies the order in which the route-map is implemented.

```
route-map export-map-name permit sequence-number
match ip address 2
set extcommunity rt 100:26
```
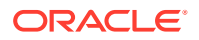

Export map export-map-name attaches route target 100:26 to routes specified in access list 2. The sequence-number must be a higher value than the preceding sequence-number.

If an export map is used by a management VPN, the spoke sites are not required to export route targets. To prevent management spoke sites exporting route targets, set **Spoke** to **None** for the spoke site's export policy route target on the **MPLS** property page in the VPN dialog box, or alternatively, use the pre-defined export map configuration shown in the following example:

export map 'ExpMapCust#1' route-target export 1:1111 route-target export 1:1394 route-target export 1:1614

where  $ExpMapCust#1$  is a pre-defined export map used by both management and customer VPN sites; 1:1111 is the route target of the management hub site, 1:1394 and1:1614 are the route targets of the customer sites in the VRF table of each spoke site.

```
ip access-list extended ExpMap_Mng
deny ip 192.168.65.0.0.0.0.255 any
deny ip 20.20.20.0.0.0.0.255 any
permit ip any any
```
where deny ip 192.168.65.0.0.0.0.255 any rejects matching routes to the management hub site, deny ip 20.20.20.0.0.0.0.255 any rejects routes to the customer LAN, permit ip any any accepts all other routes.

```
route-map ExpMapCust#1 permit 10
match ip address ExpMap_Mng
set extcommunity rt 1:1394 1:1614
```
Export map  $ExpMapCut#1$  attaches route targets  $1:1394$  and  $1:1614$  to routes permitted by access list extended ExpMap\_Mng. Note that the management hub site route target 1:1111 is not attached to these routes.

### Pre-defined Prefix List Filters

When eBGP is used as the CE-PE protocol, the number of routes that are received from, or sent to, a CE router can be selectively reduced using a manually pre-defined prefix list installed on the neighboring PE router. Routes whose prefixes match those in the prefix list will either be allowed or rejected by the PE router depending on their designation in the prefix list. You need to specify in the user interface that the prefix list is required to only filter routes that are either incoming (CE to PE) or outgoing (PE to CE).

A pre-defined prefix list can be used instead of an access list for configuring a pre-defined export map described in ["Pre-defined VRF Export Maps](#page-47-0)".

### **Creating a Prefix List**

You can configure a prefix list using the commands described below in router configuration mode. You can apply a pre-configured prefix list filter to a site by entering the name of the prefix list in the **Prefix filters In** or **Out** fields on the **EBGP Advanced** property page of the Site dialog box.

If a route prefix received by the PE matches a prefix in the prefix list, that prefix will either be accepted or rejected depending on whether the entry is designated as **permit** or **deny**. The following conditions also apply:

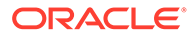

- A prefix is denied if it cannot be matched with any prefixes in the prefix list.
- If a prefix matches several prefixes in the prefix list, the prefix with the lowest sequence value is used.

This command adds a single entry to a prefix list:

```
ip prefix-list list-name [seq sequence-value] deny|permit prefix|prefix-length 
[ge ge-value] [le le-value]
```
Sequence values are automatically generated by default. You only need to specify a sequence value if the automatic generation of sequence values is disabled. For more information, see Sequence Values

You must specify either **deny** or **permit** for the specified prefix to be either allowed or rejected by the PE router.

ge and le values specify a prefix length range, where:

prefix length  $\leq$  ge-value  $\leq$  le-value  $\leq$  32.

Examples: 198.0.0.0/8 ge 16 le 16 specifies all prefixes in the range 198.0.0.0/8 to 198.0.0.0/16.

198.0.0.0/0 ge 16 le 24 specifies all prefixes in the range 198.0.0.0/16 to 198.0.0.0/24.

If only the ge-value is specified, the prefix range is from ge-value to 32.

If only the le-value is specified, the prefix range is from the prefix-length-value to le-value.

#### **Sequence Values**

Sequence values are generated automatically by default, but generation can be disabled using:

no ip prefix-list sequence-number

Sequence values are, by default, automatically generated in increments of 5, so that the first list entry has a value of 5 and the next entry has a value of 10 and so on.

#### **Examples of Configuring a Prefix List**

Deny routes with prefixes 196.0.0.0/8 and prefix lengths greater than 25 up to 32 in network 192/8:

ip prefix-list filter1 deny 192.0.0.0/8 ge 25

Deny all routes in Class A network 22/8 by specifying prefix lengths from /8 to /32:

ip prefix-list filter1 deny 22.0.0.0/8 le 32

Deny routes with prefixes 100.70.1/ with prefix lengths from /24 to /25:

ip prefix-list filter1 deny 100.70.1.0/24 ge 25

Permit route 36.0.0.0/8:

```
ip prefix-list filter1 36.0.0.0/8
```
Permit routes with prefix lengths of 8 to 24; make list entry sequence value 5:

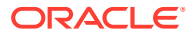

```
ip prefix-list filter1 seq 5 permit 0.0.0.0/0 ge 8 le 24
```
### Manually Pre-configured Multi-AS VPNs

You can use IP Service Activator to manage manually pre-configured multi-AS VPNs.

When managing multi-AS VPNs with IP Service Activator, the domain-level property **Configure iBGP Peering** must be deselected in the user interface. For more information, see *IP Service Activator VPN User's Guide*.

### **PE Routers in the Same AS**

iBGP peering must be manually pre-configured between PE routers that reside in the same AS.

#### For example:

```
router bgp 65057
  no synchronization
  no auto-summary
  neighbor 10.52.0.1 remote-as 65057
  neighbor 10.52.0.1 update-source 10.52.20.1
  address-family vpnv4 unicast
    neighbor 10.52.0.1 activate
    neighbor 10.52.0.1 next-hop-self
    neighbor 10.52.0.1 send-community extended
   exit
```
### **Inter-AS PE routers**

eBGP peering must be manually pre-configured between PE routers where each PE router resides in a different AS.

#### For example:

```
router bgp 65057
      no synchronization
      no auto-summary
      neighbor 10.52.0.1 remote-as 65056
       neighbor 10.52.0.1 ebgp-multihop
       neighbor 10.52.0.1 update-source 10.52.20.1
       address-family vpnv4 unicast
             neighbor 10.52.0.1 activate
             neighbor 10.52.0.1 next-hop-self
             neighbor 10.52.0.1 send-community extended
       exit
```
To configure the necessary functionality on the device, see the Cisco documentation: [http://](http://www.cisco.com/cisco/web/psa/default.html) [www.cisco.com/cisco/web/psa/default.html](http://www.cisco.com/cisco/web/psa/default.html)

### Mandatory Manual Pre-configuration for Layer 2 Martini VPNs

Before configuring Layer 2 Martini VPNs, ensure that devices are preconfigured as described in this section.

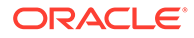

### Specify Label Distribution Protocol on Interfaces for Martini L2 Connections

Specify the LDP on each interface to be used for a Layer 2 Martini connection. If you do not specify LDP, tag distribution protocol (TDP) is used instead.

Log into the PE router and enter: mpls label protocol ldp

### Assign Label Distribution Protocol Router IDs to the PE Routers

To assign LDP router IDs to the PE routers, perform the following steps. Both PE routers require a loopback address that you can use to create a virtual circuit between the routers.

**1.** Enter interface configuration mode: interface loopback0

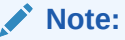

The LDP router ID must be configured with a 32-bit mask to ensure proper operation of MPLS forwarding between PE routers.

- **2.** Assign an IP address to the loopback interface: ip address <ip-address>
- **3.** Assign the loopback IP address as the router ID: mpls ldp router-id loopback0 force

### **Note:**

This command forces the loopback interface to be the LDP router ID on each PE router. Without *force*, the router can assign a different router ID, thereby preventing the establishment of virtual circuits between PE routers.

# <span id="page-52-0"></span>5 Cisco Cartridge Configuration Utility

This chapter describes the Oracle Communications IP Service Activator Cisco IOS cartridge configuration utility and explains how to use it.

# About the Cisco Cartridge Configuration Utility

The Cisco cartridge configuration utility is a command line tool that is installed with the Cisco IOS cartridge, and provides the ability to automatically generate options and registry files for your Cisco devices.

You can run the Cisco cartridge configuration utility to generate a CSV (comma-separated values) file containing entries for all the Cisco devices and IOS combinations in your IP Service Activator database. You can then run the Cisco cartridge configuration utility again to generate the options files for your devices. The Cisco cartridge configuration utility reads the options from the master options CSV file and matches them to your device and IOS combinations.

The Cisco cartridge configuration utility will create an options xml file for each device and IOS version. The tool can be run with a different parameter to generate a registry file that will use the newly generated options files. The necessary procedures are provided in this section, and cover the tasks listed in the task checklist.

The **cartridgeConfigurationTool.sh** script is the executable file used to invoke commands in the Cisco cartridge configuration utility.

## Task Checklist

The following list displays the suggested order of tasks for using the Cisco cartridge configuration utility:

- **1.** [Retrieving a List of Device Type and IOS Version Combinations](#page-53-0)
- **2.** [Generating the Registry File](#page-54-0)
- **3.** [Generating Multiple Options Files](#page-57-0) and/or [Generating a Single Options File](#page-58-0)
- **4.** [Generating Capabilities Files](#page-59-0)

# Using the Cisco Cartridge Configuration Utility: General **Commands**

The Cisco cartridge configuration utility is installed with the IP Service Activator Cisco IOS cartridge. Following is the syntax of a list of device type and IOS version combinations:

Navigate to the *IP\_SERVICE\_ACTIVATOR\_HOME***/bin** directory.

For example:

```
bin/cartridgeConfigurationTool.sh -help
```
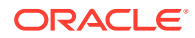

<span id="page-53-0"></span>Table 5-1 displays general usage commands for the Cisco cartridge configuration utility.

| Command                       | <b>Description</b>                                                    |
|-------------------------------|-----------------------------------------------------------------------|
| -generateCapabilitiesFiles    | Generates an initial set of capabilities files.                       |
| -generateOptionsInDir         | Generates the complete set of options in the<br>output directory.     |
| -generateOptionsZip           | Generates the complete set of options.                                |
| -generateRegistry             | Generates the MIPSA_registry.xml file.                                |
| -generateSingleOptionsFile    | Generates a single options file.                                      |
| -help                         | Displays help text for the Cisco cartridge<br>configuration utility.  |
| -output                       | Sets the output filename or directory.                                |
| -queryActiveDeviceTypesAndIOS | Queries IP Service Activator for active Cisco<br>device and IOS data. |

**Table 5-1 Commands for Cisco Cartridge Configuration Utility**

# Retrieving a List of Device Type and IOS Version **Combinations**

Using the **cartridgeConfigurationTool.sh** executable file in the Cisco cartridge configuration utility, you can retrieve a list of device type and IOS version combinations from the Policy Server database.

Table 5-2 lists the commands to retrieve device type and IOS version combinations.

To retrieve a list of device type and IOS version combinations:

- **1.** Navigate to the *IP\_SERVICE\_ACTIVATOR\_HOME* directory.
- **2.** Execute one of the following commands:

bin/cartridgeConfigurationTool.sh -queryActiveDeviceTypesAndIOS db [*host\_name port sid user\_name password*] [proxyagent] [-output *output\_filename*]

#### OR

```
bin/cartridgeConfigurationTool.sh -queryActiveDeviceTypesAndIOS oim 
[hostname port username password] [proxyname] [-output output_filename]
```
### **Table 5-2 Commands to Retrieve Device Type and IOS Version Combinations**

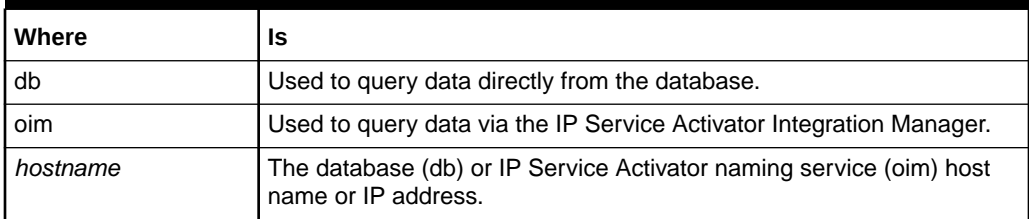

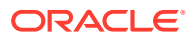

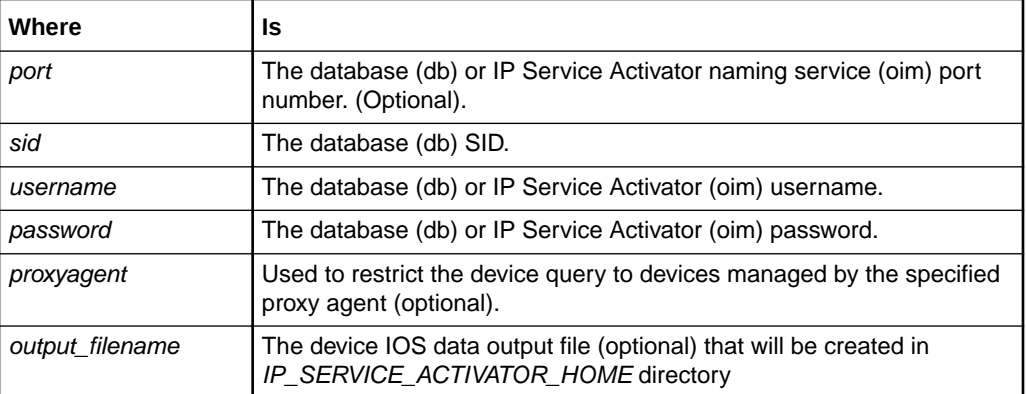

### <span id="page-54-0"></span>**Table 5-2 (Cont.) Commands to Retrieve Device Type and IOS Version Combinations**

### For example:

bin/cartridgeConfigurationTool.sh -queryActiveDeviceTypesAndIOS oim localhost 2809 orchestream orchestream -output device\_ios.csv

### Multi-valued List Options

The cartridge configuration tool can generate options for multivalued lists. An entry in the CSV provided as the base (cisco\_options.csv) includes values for the option cartridge.cisco.qos.frameRelay.servicePolicyDirectReference.hardwareList. The multiple values for this option will be separated by "\" (single back slash) so that running the script (cartridgeConfigurationTool.sh on UNIX or Solaris and cartridgeConfigurationTool.bat on Windows) generates options XML with the multiple values provided.

The following is an example of the format of the CSV entry:

```
cartridge.cisco.qos.frameRelay.servicePolicyDirectReference.hardwareList,Cisco
7600,12.*\(.*\)SXE,12.2(18)SXE,,7600-SIP-200\7600-SIP-400\7600-SIP-600,Cisco
service policy direct reference on frame-relay - Hardware list
```
For this example, the output generated in the generated XML will be as follows:

<cartridge.cisco.qos.frameRelay.servicePolicyDirectReference.hardwareList>

<base:item>7600-SIP-200</base:item>

<base:item>7600-SIP-400</base:item>

<base:item>7600-SIP-600</base:item>

</cartridge.cisco.qos.frameRelay.servicePolicyDirectReference.hardwareList>

# Generating the Registry File

Using the **cartridgeConfigurationTool.sh** executable file in the Cisco cartridge configuration utility, you can generate the **MIPSA\_registry.xml** file with your set of device type and IOS version combinations.

[Table 5-3](#page-55-0) lists the commands to generate the registry file.

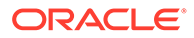

<span id="page-55-0"></span>For more information about cartridge capabilities management and the registry, see *IP Service Activator System Administrator's Guide*.

To generate the registry file:

- **1.** Navigate to the *IP\_SERVICE\_ACTIVATOR\_HOME* directory.
- **2.** Execute the following command:

```
bin/cartridgeConfigurationTool.sh -generateRegistry device_ios_data package
default|series|device|deviceios [-output output_filename]
```
### **Table 5-3 Commands to Generate the Registry File**

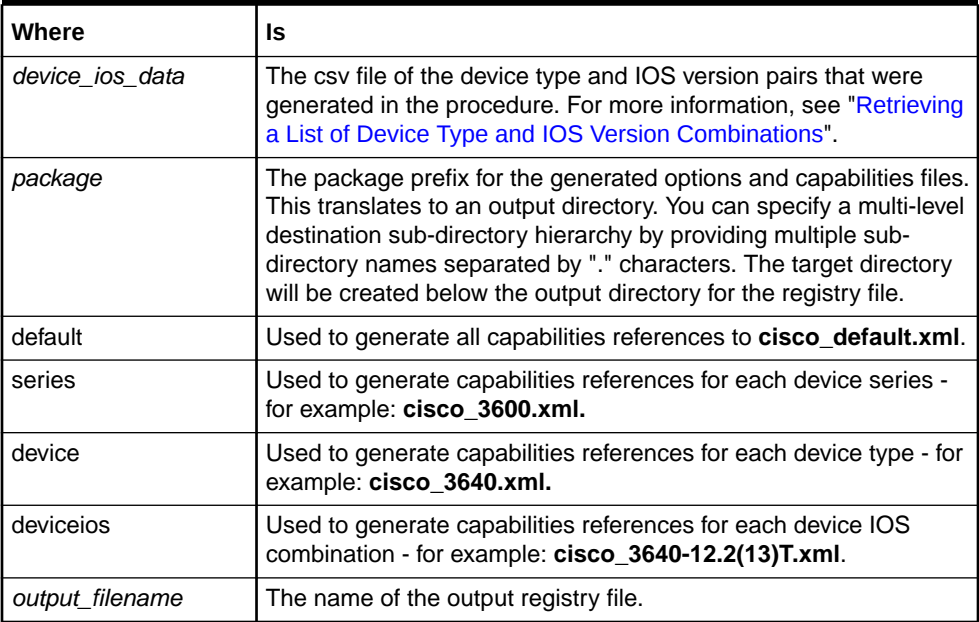

For example:

bin/cartridgeConfigurationTool.sh -generateRegistry device\_ios.csv com.oracle.ipsa series -output MIPSA\_registry.xml

The **MIPSA\_registry.xml** file is saved in the *IP\_SERVICE\_ACTIVATOR\_HOME* directory.

- **3.** Update the MIPSA registry file to include the new IOS/device combinations. For information on how to include the new IOS/device combinations, see the discussion about creating or editing a cartridge registry file in *IP Service Activator System Administrator's Guide*.
- **4.** Copy the generated registry file to the following directory: *IP\_SERVICE\_ACTIVATOR\_HOME***/Config/networkProcessor**

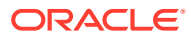

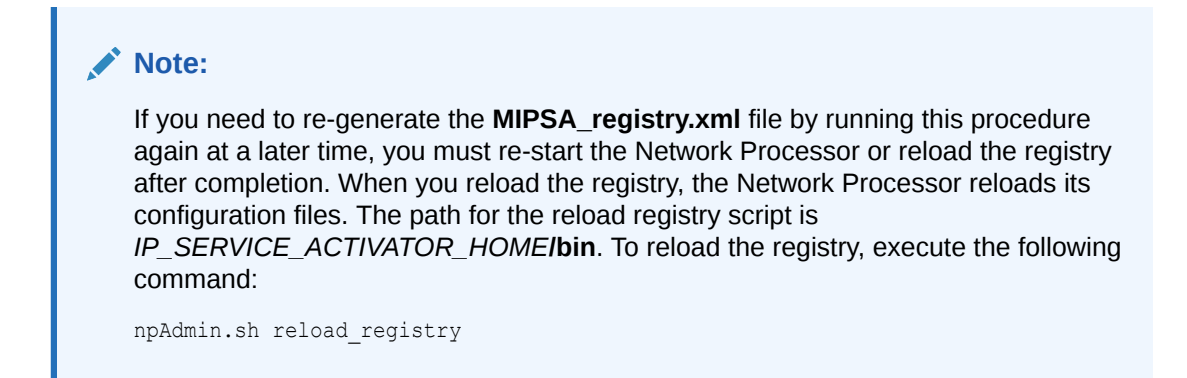

### Understanding Registry File Behavior

An entry in the **MIPSA\_registry.xml** file matches a device if *all* of the following conditions are met:

- driverType is equal to the Device Driver value from the Device Type entry on the **Topology** tab in the IP Service Activator GUI.
- deviceType matches the Model, s/w Vn value from the Device Type entry on the **Topology** tab in the IP Service Activator GUI if useRegex is turned off.
- osVersion appears as a substring in the **Description** field on the **Device** property page in the IP Service Activator GUI if useRegex is turned off.

If multiple entries in the **MIPSA** registry.xml file match a given device, the first entry (the one listed first in the file) is used.

Regular expression matching is not supported for the **driverType** field. However, it can be enabled for the **deviceType** and **osVersion** fields by including the useRegex attribute as follows:

```
<deviceType useRegex="true" >Cisco 26[0-9][0-9]</deviceType>
<osVersion useRegex="true" >12.2(1[45])T</osVersion>
```
See the sample **MIPSA\_registry.xml** file below for examples of the values mentioned above.

### Sample Registry File Entry

The following is a sample MIPSA registry file entry:

```
<!-- Cisco 2611 --> 
<cartridgeUnit> 
<name>com.oracle.ipsa.cu1.2611.12.2(15)T16</name>
<driverType>cisco</driverType> 
<deviceType>Cisco 2611</deviceType> 
<osVersion>12.2(15)T16</osVersion> 
<smToDmQuery>com/metasolv/serviceactivator/cartridges/cisco/units/cu1/sm2dm.xq</
smToDmQuery> <dmValidation>com/metasolv/serviceactivator/cartridges/cisco/units/cu1/
dmValidation.xq</dmValidation> <dmMigration>com/metasolv/serviceactivator/
cartridges/cisco/xquerylib/dmMigration.xq</dmMigration> <dmToCliQuery>com/metasolv/
serviceactivator/cartridges/cisco/units/cu1/annotatedDm2Cli.xq</
dmToCliQuery> 
<capabilities>com/oracle/ipsa/capabilities/cisco_2600.xml</capabilities> <options>com/
oracle/ipsa/options/Cisco_2611-12.2(15)T16.xml</options> <errorMessages>com/metasolv/
serviceactivator/cartridges/cisco/messages/errorMessages.xml</
```
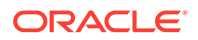

```
errorMessages> <warningMessages>com/metasolv/serviceactivator/cartridges/
cisco/messages/warningMessages.xml</warningMessages> <successMessages>com/
metasolv/serviceactivator/cartridges/cisco/messages/successMessages.xml</
successMessages> 
</cartridgeUnit>
```
# <span id="page-57-0"></span>Generating Multiple Options Files

Using the **cartridgeConfigurationTool.sh** executable file in the Cisco cartridge configuration utility, you can generate a complete set of options configuration files for your Cisco device types and IOS versions.

Table 5-4 lists the commands to generate multiple options files.

For more information about cartridge capabilities management and option files, see *IP Service Activator System Administrator's Guide*.

To generate multiple options files:

- **1.** Navigate to the *IP\_SERVICE\_ACTIVATOR\_HOME***/lib/java-lib/cartridges/cisco** directory.
- **2.** Execute the following command:

bin/cartridgeConfigurationTool.sh -generateOptionsZip *options\_filename device\_ios\_data package* -output *output\_zipfile*

| Where            | Is                                                                                                    |
|------------------|----------------------------------------------------------------------------------------------------|
| options filename | The path to the master options configuration data<br>(cisco_options.csv).                                                                                                    |
| device ios data  | The csy file of the device type and IOS version pairs that was<br>generated in the procedure. For more information, see<br>"Retrieving a List of Device Type and IOS Version<br>Combinations".                                                                                                    |
| package          | The package prefix for options files. This translates to an<br>output directory. You can specify a multi-level destination sub-<br>directory hierarchy by providing multiple sub-directory names<br>separated by "." characters. The target directory will be<br>created below the output directory for the registry file. |
| output zip       | The file name of the output zip file.                                                                                                    |

**Table 5-4 Commands to Generate Multiple Options Files**

For example:

bin/cartridgeConfigurationTool.sh -generateOptionsZip Config/ cisco options.csv device ios.csv com.oracle -output cisco options.zip

The **cisco\_options.zip** file is saved in *IP\_SERVICE\_ACTIVATOR\_HOME*.

- **3.** Load the updated options by doing one of the following:
	- Extract the **cisco\_options.zip** file to the *IP\_SERVICE\_ACTIVATOR\_HOME***/ Config/networkProcessor** directory. The new options will be dynamically picked up from the classpath if you use the reload registry command.
	- Shut down and restart the Network Processor. The updated options will be reloaded from the **options.zip** file.

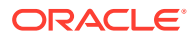

### **Note:**

If you need to re-generate options by running this procedure again at a later time, you must re-start the Network Processor after completing this procedure.

# <span id="page-58-0"></span>Generating a Single Options File

Using the **cartridgeConfigurationTool.sh** executable file in the Cisco cartridge configuration utility, you can generate a single options file for a specific Cisco device type and IOS version.

Table 5-5 lists the commands to generate a single options file.

For more information about cartridge capabilities management and option files, see *IP Service Activator System Administrator's Guide*.

To generate a single options files:

- **1.** Navigate to the *IP\_SERVICE\_ACTIVATOR\_HOME* directory.
- **2.** Execute the following command:

bin/cartridgeConfigurationTool.sh -generateSingleOptionsFile *options\_filename* "*device\_type*" "*ios\_version*" [-output "*output\_filename*"]

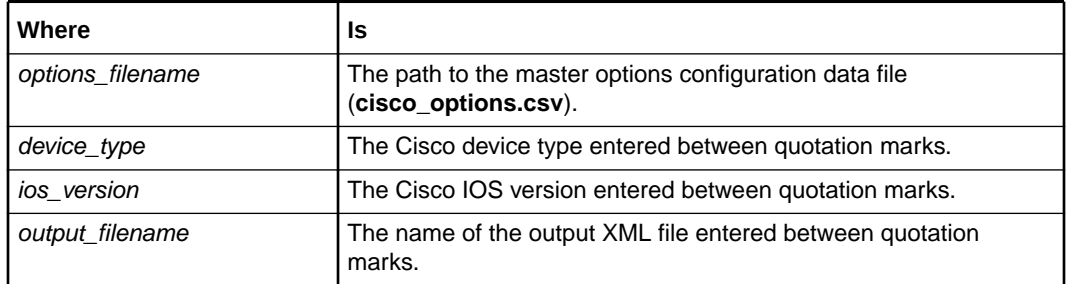

#### **Table 5-5 Commands to Generate a Single Options File**

For example:

```
bin/cartridgeConfigurationTool.sh -generateSingleOptionsFile Config/
cisco_options.csv "Cisco 3640" "12.2(13)T4" -output 
"cisco options 3640 12.2(13)T4.xml"
```
The generated file is saved in the *IP\_SERVICE\_ACTIVATOR\_HOME* directory.

**3.** Copy the output xml file to the following directory:

*IP\_SERVICE\_ACTIVATOR\_HOME***/Config/networkProcessor/com/oracle/ipsa/ options**

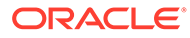

### <span id="page-59-0"></span>**Note:**

If you need to re-generate options by running this procedure again at a later time, you must re-start the Network Processor or reload the registry after completing this procedure. When you reload the registry from *IP\_SERVICE\_ACTIVATOR\_HOME***/bin**, the Network Processor reloads its configuration files. To reload the registry, execute the following command:

npAdmin.sh reload\_registry

# Generating Capabilities Files

Using the **cartridgeConfigurationTool.sh** executable file in the Cisco cartridge configuration utility, you can generate an initial set of capabilities files based on the default cartridge capabilities.

Note that only new (missing) capabilities files are generated - existing files are not modified.

Table 5-6 lists commands to generate capabilities files.

For more information about cartridge capabilities management, see *IP Service Activator System Administrator's Guide*.

To generate capabilities files:

- **1.** Navigate to the *IP\_SERVICE\_ACTIVATOR\_HOME* directory.
- **2.** Execute the following command:

```
bin/cartridgeConfigurationTool.sh -generateCapabilitiesFiles device_ios_data 
package default|series|device|deviceios [-output output_dir]
```
### **Table 5-6 Commands to Generate Capabilities Files**

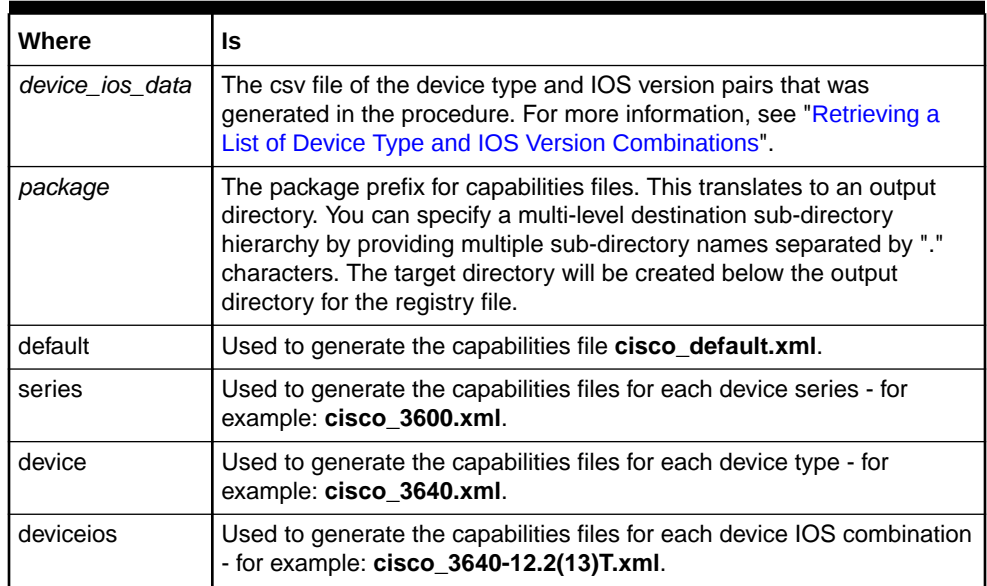

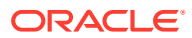

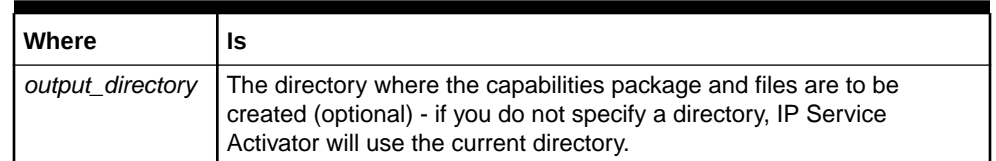

### **Table 5-6 (Cont.) Commands to Generate Capabilities Files**

#### For example:

bin/cartridgeConfigurationTool.sh -generateCapabilitiesFiles device\_ios.csv com.oracle series -output ./Config/networkProcessor

The Cisco cartridge configuration utility creates the capabilities file and places it in a package directory structure in the following directory:

*IP\_SERVICE\_ACTIVATOR\_HOME***/Config/networkProcessor/com/oracle/ipsa/ capabilities**

### **Note:**

If you need to re-generate the capabilities files by running this procedure again at a later time, you must re-start the Network Processor or reload the registry after completing this procedure. When you reload the registry from *IP\_SERVICE\_ACTIVATOR\_HOME***/bin**, the Network Processor reloads its configuration files. To reload the registry, execute the following command:

npAdmin.sh reload\_registry

## Upgrading VRF Configuration

Using the Upgrade VRF format, you can upgrade the existing VRF configuration format from **ip vrf** to **vrf definition**. The "Upgrade VRF Format" menu will only be functional if a user has been given permission. Otherwise the menu will be visible, but the **Upgrade** button will be grayed out. To change user permissions, edit permissions under the Read/Write user group.

### **Note:**

This process *cannot* be undone.

To upgrade VRF configuration:

- **1.** Select the **Upgrade VRF Format** menu from the Properties panel.
- **2.** Select either **Entire Device** to upgrade all VPNs or **Selected Customer/VPN** to select which VPNs to upgrade.
- **3.** If you are selecting VPNs, select all customers or VPNs that you want to upgrade.
- **4.** Click **Upgrade**, and then click **Yes** to confirm.

This will then sent a ComponentParameters call to the device managing the Network Processor.

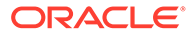

#### The syntax for the ComponentParameters call is as below:

```
upgradeVrfFormat –device <deviceIp>
upgradeVrfFormat –selective <customer1> <customer2> <customer3> -device 
<deviceIp>
upgradeVrfFormat -selective <customer1>|<vpn1>,<vpn2>,<vpn3> <customer2>|<vpn1>
<customer3>-device <deviceIp>
```
The CiscoIOS cartridge will then generate one of two CLI documents and update the DM doc.

#### If the user selected Entire Device:

vrf upgrade-cli multi-af-mode non-common-policies

#### If the user selected Selected Customer/VPN:

vrf upgrade-cli multi-af-mode non-common-policies vrf <vrfName>

#### The route target is now:

```
vrf definition IPSA_1:1650
  rd 1:1650
  address-family ipv4
    route-target export 1:1754
    route-target import 1:1754
    exit-address-family
   address-family ipv6
     exit-address-family
interface ATM2/0.32 point-to-point
   vrf forwarding IPSA_1:1650
```

```
 ip address 3.3.3.2 255.255.255.252
```
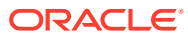

# 6 Cisco Pre-checks and Post-checks

This chapter describes the pre-checks and post-checks that can be run and explains how to install, enable, and disable them. It also describes the behavior of the individual pre-checks and post-checks for the Cisco IOS cartridge.

# About Pre-checks and Post-Checks

Pre-checks look for existing configuration on a device when you commit a configuration. This prevents disruption of existing services.

Pre-checks also determine if the Oracle Communications IP Service Activator configuration will create conflicts with an existing configuration, during creation of a new service instance by IP Service Activator. In case a conflict is detected, the operation is aborted and an error message generated.

The post-checks look for the configuration after it has been applied on a device. Post-checks determine if an IP Service Activator configuration is really configured on the device or silently rejected by that device, after an IP Service Activator creates a new service instance. An error message is generated if the device silently rejects the configuration, and the applied configuration is rolled back.

Post-checks can validate successful application of a configuration beyond the simple validation offered by the device response during command issue.

# Installing Pre-checks and Post-checks

The standard pre-checks and post-checks are installed when IP Service Activator is installed. For more information, see *IP Service Activator Installation Guide*.

# Enabling/disabling Pre-checks and Post-checks

Pre-checks and post-checks can be enabled and disabled using the **standard.properties** file. The file is located in the following directory:

### **Config/networkProcessor/com/metasolv/serviceactivator/cartridges/cisco/pre\_check/ standard.properties.txt**

To disable a particular pre-check or post-check, change its value to **false**, as shown in the example below. The value **true** indicates an enabled pre-check or post-check.

```
<checkProperties xmlns="http://www.metasolv.com/ serviceactivator/checkproperties" 
\rightarrow <preCheckRouteMap>true</preCheckRouteMap> 
     <preCheckClassMap>true</preCheckClassMap> 
     <preCheckPolicyMap>true</preCheckPolicyMap> 
     <preCheckNamedAcl>true</preCheckNamedAcl> 
     <preCheckVrf>true</preCheckVrf> 
     <preCheckCryptoMap>true</preCheckCryptoMap> 
     <preCheckConfigVersion>false</preCheckConfigVersion>
```
ORACLE®

```
 <preCheckRouterIOSUpgrade>false</preCheckRouterIOSUpgrade> 
    <preCheckPolicer>true</preCheckPolicer> 
</checkProperties>
```
# Individual Pre-checks and Post-checks

Table 6-1 and [Table 6-2](#page-65-0) outline the behavior of the individual pre-checks and postchecks for the Cisco IOS cartridge.

**Table 6-1 Pre-checks**

| <b>Name</b>              | <b>Behavior</b>                                                                                                    | <b>Default</b> |
|--------------------------|----------------------------------------------------------------------------------------------------|----------------|
| preCheckRouteMap         | Raises a fault when a route<br>map with the specified name<br>exists. It is a VPN service<br>precheck.                     | On             |
| preCheckClassMap         | Raises a fault when a class<br>map with the specified name<br>exists. It is a QOS service<br>precheck.                     | On             |
| preCheckPolicyMap        | Raises a fault when a policy<br>map with the specified name<br>exists. It is a QOS service<br>precheck.                    | On             |
| preCheckCryptoMap        | Raises a fault when a crypto<br>map with the specified name<br>and sequence exists. It is an<br>IPsec service precheck.    | On             |
| preCheckNamedAcl         | Raises a fault when an ACL<br>with the specified name exists.<br>It is a QoS service precheck.                             | On             |
| preCheckVrf              | Raises a fault when a VRF<br>with the specified name exists.<br>It is a VPN service precheck.                              | On             |
| preCheckRouterIOSUpgrade | Raises a fault when router<br>IOS version does not match<br>the version from the last<br>device discovery.                 | Off            |
| preCheckConfigVersion    | Raises a fault when the IP<br>Service Activator and the<br>router configuration versions<br>do not match.                  | Off            |
| preCheckPolicer          | Raises a fault when an<br>aggregate policer with the<br>specified name exists. It is a<br>Layer 2 QOS service<br>precheck. | On             |
| preCheckMIsQos           | Raises a fault when MLS QoS<br>is disabled. It is a Layer 2 QoS<br>service precheck.                                       | Off            |

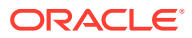

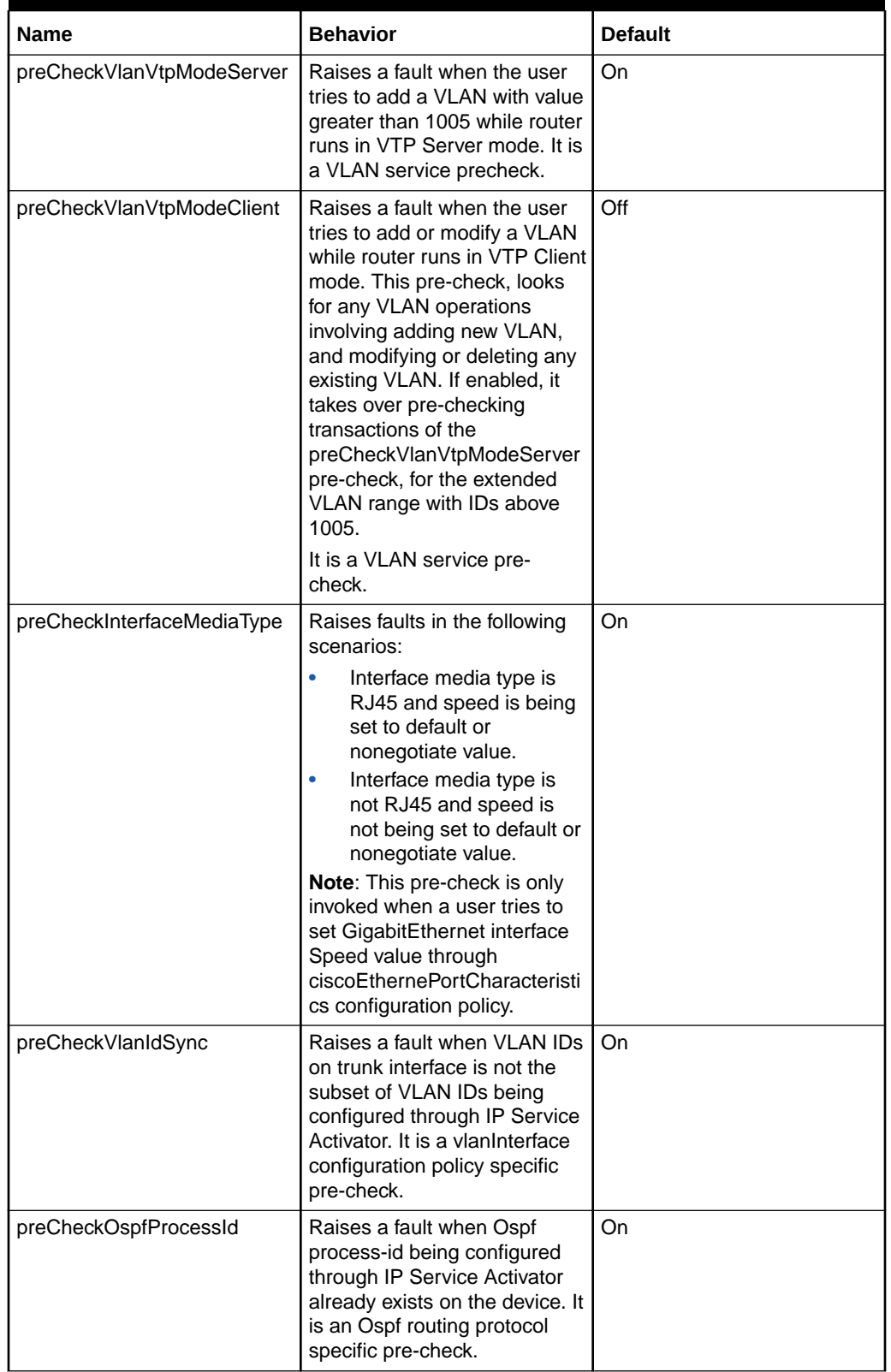

### **Table 6-1 (Cont.) Pre-checks**

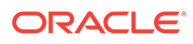

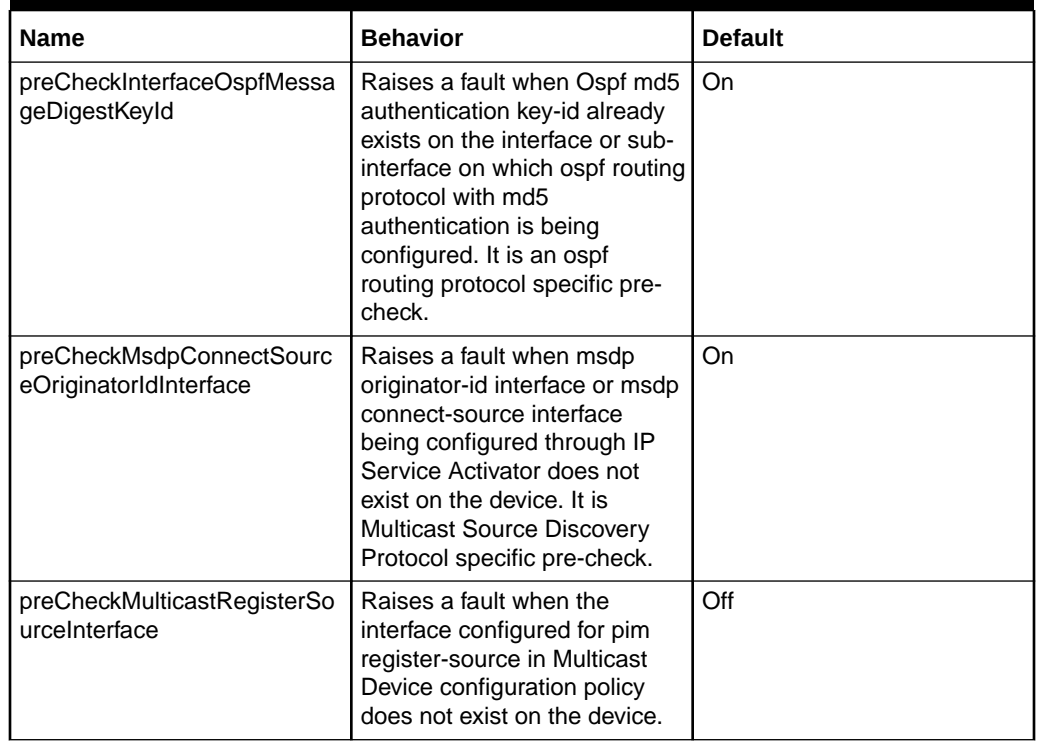

### <span id="page-65-0"></span>**Table 6-1 (Cont.) Pre-checks**

### **Table 6-2 Post-checks**

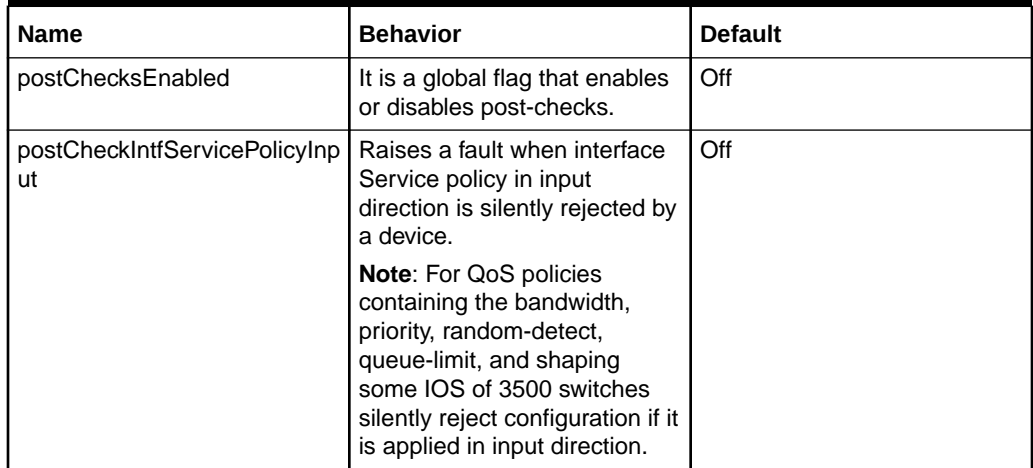

# A Options Framework

This appendix outlines the options framework in the Oracle Communications IP Service Activator Cisco IOS cartridge.

The options framework controls the configuration style for different device type and IOS operating system version combinations. These options are registered by the cartridge in the **MIPSA\_registry.xml** file. A sample file is displayed below:

```
<?xml version="1.0" encoding="UTF-8"?>
<cartridgeUnits xmlns="http://www.metasolv.com/serviceactivator/networkprocessor
/cartridgemanager/">
   <!-- Cisco 7206VXR -->
   <cartridgeUnit>
     <name>com.oracle.cu1.7206VXR.12.4(11)T3</name>
     <driverType>cisco</driverType>
     <deviceType>Cisco 7206VXR</deviceType>
     <osVersion>12.4(11)T3</osVersion>
     <smToDmQuery>com/metasolv/serviceactivator/cartridges/cisco/units/cu1/sm2dm.
xq</smToDmQuery>
     <dmValidation>com/metasolv/serviceactivator/cartridges/cisco/units/cu1/dmVal
idation.xq</dmValidation>
     <dmMigration>com/metasolv/serviceactivator/cartridges/cisco/xquerylib/dmMigr
ation.xq</dmMigration>
     <dmToCliQuery>com/metasolv/serviceactivator/cartridges/cisco/units/cu1/annot
atedDm2Cli.xq</dmToCliQuery>
     <capabilities>com/oracle/capabilities/cisco_7200.xml</capabilities>
     <options>com/oracle/options/Cisco_7206VXR-12.4(11)T3.xml</options>
     <errorMessages>com/metasolv/serviceactivator/cartridges/cisco/messages/error
Messages.xml</errorMessages>
  <warningMessages>com/metasolv/serviceactivator/cartridges/cisco/messages/war
ningMessages.xml</warningMessages>
     <successMessages>com/metasolv/serviceactivator/cartridges/cisco/messages/suc
cessMessages.xml</successMessages>
   </cartridgeUnit>
```
</cartridgeUnits>…

The *options* entry references an option configuration file with the path relative to *IP\_SERVICE\_ACTIVATOR\_HOME* **/Config/networkProcessor**.

In this example, the **Cisco\_7206VXR-12.4(11)T3.xml** file is located in the following directory:

*IP\_SERVICE\_ACTIVATOR\_HOME***/Config/networkProcessor/com/oracle/options**

#### A sample file is displayed below:

<?xml version="1.0" encoding="UTF-8"?>

```
< 1 - - - Oracle IP Service Activator Cisco Cartridge Options 
  - Device: Cisco 7206VXR 
 - IOS: 12.4(11)T3
  -->
```
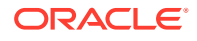

```
<base:options xsi:type="CartridgeOptions" xmlns="http://www.metasolv.com/
serviceactivator/cisco/options" xmlns:base="http://www.metasolv.com/se
rviceactivator/options" xmlns:xsi="http://www.w3.org/2001/XMLSchema-instance">
    <cartridge.cisco.qos.mapClassNamingStrategy>auto</
cartridge.cisco.qos.mapClassNamingStrategy>
    <cartridge.cisco.qos.mapclass.framerelay.mincir.in.validation>sameAsOut</
cartridge.cisco.qos.mapclass.framerelay.mincir.in.validation>
    <cartridge.cisco.qos.atmQosOnPvc>vcClass</cartridge.cisco.qos.atmQosOnPvc>
</base:options>
```
# Configuration Options

[Table A-1](#page-68-0) details the configuration options for the Cisco IOS cartridge. For the options files to be valid, you must enter the options definitions in the order below. The default value is used if an option is not defined.

### **Note:**

Changing the value of an option for a device that has existing configurations provisioned by IP Service Activator could result in the configurations being removed and re-added using the new configuration style.

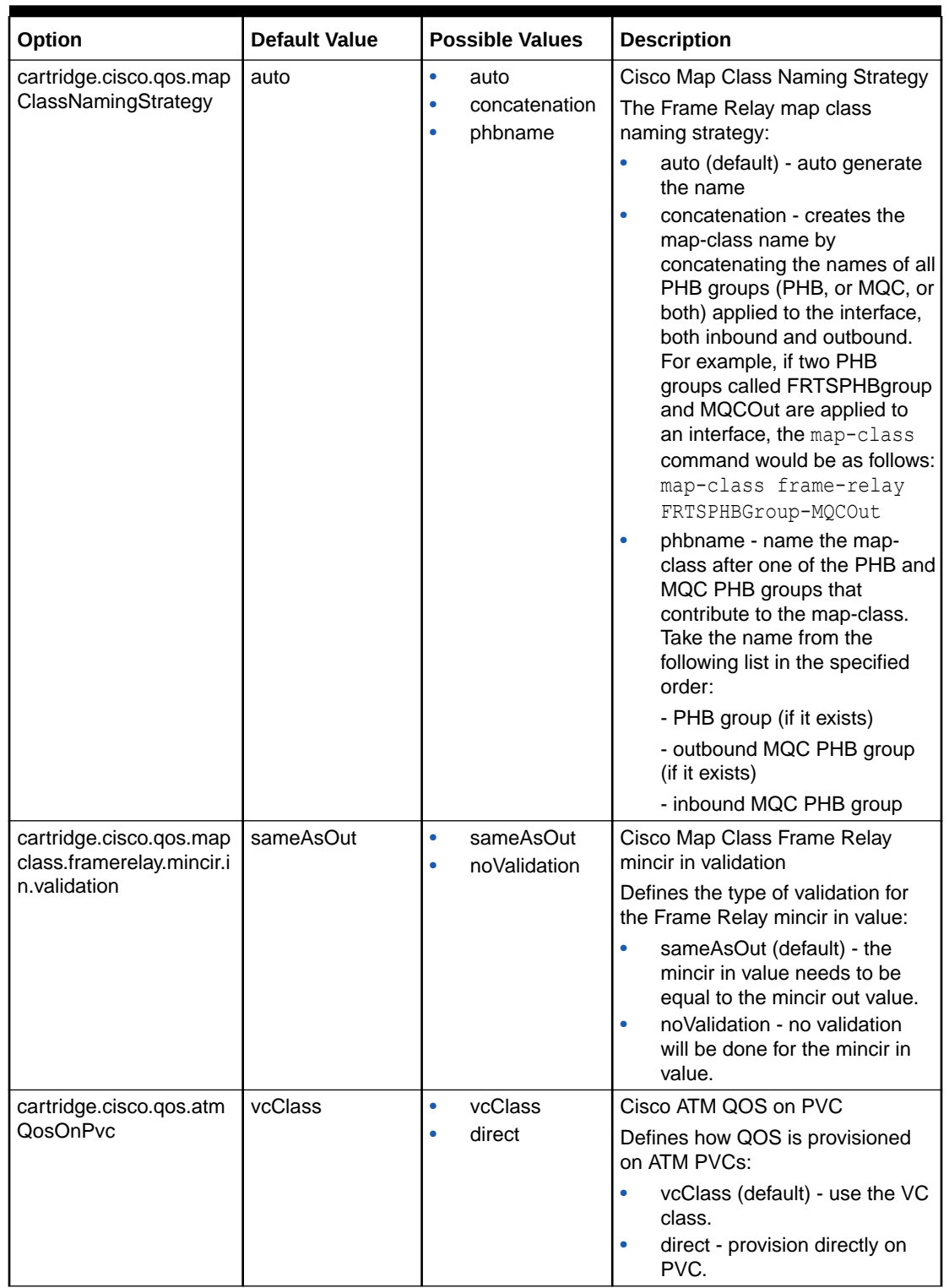

### <span id="page-68-0"></span>**Table A-1 Configuration Options**

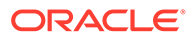

| Option                                                          | <b>Default Value</b> | <b>Possible Values</b>                                      | <b>Description</b>                                                                                                    |
|-----------------------------------------------------------------|----------------------|-------------------------------------------------------------|----------------------------------------------------------------------------------------------------|
| cartridge.cisco.qos.traffi<br>cShapingOnFRInterface             | mapClass             | $\bullet$<br>policyMap<br>mapClass<br>۰<br>dts<br>$\bullet$ | Cisco Traffic Shaping on Frame<br>Relay Interface<br>Defines how traffic shaping is<br>provisioned on Frame Relay<br>interfaces:<br>policyMap - use a policy map.<br>mapClass (default) - use a<br>map class.<br>dts - use distributed traffic<br>shaping (7500 series).                                                                                                    |
| cartridge.cisco.qos.supp<br>ressRateLimitAcl                    | false                | false<br>۰<br>true<br>٠                                     | Cisco Suppress Rate Limit ACL<br>Indicates whether the access<br>group in the rate-limit<br>command should be suppressed<br>when no classification is used.                                                                                                    |
| cartridge.cisco.qos.rate<br>PoliceFormat                        | multiLine            | multiLine<br>$\bullet$<br>singleLine<br>$\bullet$           | <b>Cisco Rate Policing Format</b><br>Indicates which command format<br>to use:<br>singleLine - use single line<br>۰<br>format.<br>multiLine (default) - use<br>$\bullet$<br>multiple line format.<br>This option is only applicable<br>for Single-Rate policing                                                                                                    |
| cartridge.cisco.qos.polic<br>ymap.police.twoRate.lin<br>eFormat | multiLine            | multiLine<br>$\bullet$<br>singleLine<br>۰                   | Cisco Two-Rate Policing Format<br>Indicates which command format<br>to use:<br>singleLine - use single line<br>$\bullet$<br>format.<br>multiLine (default) - use<br>۰<br>multiple line format.<br>This option is only applicable<br>for Two-Rate policing                                                                                                    |
| cartridge.cisco.gos.polic<br>ymap.police.defaultCBS<br>Value    | -1                   | xs:integer                                                  | Cisco Police CBS Default Value<br>foAbsolute' rate-type<br>Indicates the Committed Burst<br>Size to use when the default check<br>box is checked in the MQC PHB<br>Group Police tab.<br>The value must be greater than -1<br>in order to take effect. If a negative<br>value is specified, the CBS value is<br>not configured when the police<br>command is issued. This value is<br>read in case of 'Absolute' rate-type<br>only. |

**Table A-1 (Cont.) Configuration Options**

| Option                                               | <b>Default Value</b> | <b>Possible Values</b> | <b>Description</b>                                                                                                    |
|------------------------------------------------------|----------------------|------------------------|----------------------------------------------------------------------------------------------------|
| cartridge.cisco.qos.polic<br>ymap.police.percent.def | $-1$                 | xs:integer             | Cisco Police CBS Default Value for<br>"Percent" rate-type                                                                                                    |
| aultCBSValue                                         |                      |                        | Indicates the Committed Burst<br>Size to use when the default check<br>box is checked in the MQC PHB<br>Group Police tab.                                                                                                    |
|                                                      |                      |                        | The value must be greater than -1<br>in order to take effect. If a negative<br>value is specified, the CBS value is<br>not configured when the police<br>command is issued. This value is<br>read in case of 'Percent' rate-type<br>only. The range is 1-2000. |
| cartridge.cisco.qos.polic<br>ymap.police.defaultEBS  | $-1$                 | xs:integer             | Cisco Police EBS Default Value for<br>"Absolute" rate-type                                                                                                    |
| Value                                                |                      |                        | Indicates the Excess Burst Size to<br>use when the default check box is<br>checked in the MQC PHB Group<br>Police tab.                                                                                                    |
|                                                      |                      |                        | The value must be greater than -1<br>in order to take effect. If a negative<br>value is specified, the EBS value is<br>not be configured when the<br>police command is issued. This<br>value is read in case of "Absolute"<br>rate-type only.                  |
| cartridge.cisco.gos.polic<br>ymap.police.percent.def | $-1$                 | xs:integer             | Cisco Police EBS Default Value for<br>"Percent" rate-type                                                                                                    |
| aultEBSValue                                         |                      |                        | Indicates the Excess Burst Size to<br>use when the default check box is<br>checked in the MQC PHB Group<br>Police tab.                                                                                                    |
|                                                      |                      |                        | The value must be greater than -1<br>in order to take effect. If a negative<br>value is specified, the EBS value is<br>not be configured when the<br>police command is issued. This<br>value is read in case of "Percent"<br>rate-type only.                   |

**Table A-1 (Cont.) Configuration Options**

| Option                                           | <b>Default Value</b> | <b>Possible Values</b>          | <b>Description</b>                                                                                                    |
|--------------------------------------------------|----------------------|---------------------------------|----------------------------------------------------------------------------------------------------|
| cartridge.cisco.gos.clas<br>smap.dscpMatchEnhan  | false                | $\bullet$<br>true<br>false<br>۰ | Cisco Class Map Match IP DSCP<br>Enhanced                                                                                                    |
| ced                                              |                      |                                 | Indicates which command format<br>to use:                                                                                                    |
|                                                  |                      |                                 | true: match dscp<br>۰                                                                                                    |
|                                                  |                      |                                 | [IPv4 and IPv6 packets]<br>false: match ip dscp                                                                                                    |
|                                                  |                      |                                 | [IPv4 packets only]<br>This option also applies during                                                                                                    |
|                                                  |                      |                                 | strict aggregation.                                                                                                    |
|                                                  |                      |                                 | This option only applies when an<br>address type of 'IPv4' is selected.<br>For an address type selection of<br>'IPv6', 'match dscp' will be used.<br>Use of the 'ip' keyword specifies<br>that the match is for IPv4 packets<br>only. The absence of the 'ip'<br>keyword, which is supported on<br>device/IOS combinations<br>supporting IPv6, specifies that the<br>match is on both IPv4 and IPv6<br>packets. |
| cartridge.cisco.qos.clas<br>smap.precedenceMatch | false                | ۰<br>true<br>false<br>۰         | Cisco Class Map Match IP<br>Precedence Enhanced                                                                                                    |
| Enhanced                                         |                      |                                 | Indicates which command format<br>to use:                                                                                                    |
|                                                  |                      |                                 | true: match precedence                                                                                                    |
|                                                  |                      |                                 | [IPv4 and IPv6 packets]<br>۰                                                                                                    |
|                                                  |                      |                                 | false: match ip precedence<br>[IPv4 packets only]                                                                                                    |
|                                                  |                      |                                 | This option also applies during<br>strict aggregation.                                                                                                    |
|                                                  |                      |                                 | This option only applies when an<br>address type of 'IPv4' is selected.<br>For an address type selection of<br>'IPv6', 'match dscp' will be used.<br>Use of the 'ip' keyword specifies<br>that the match is for IPv4 packets<br>only. The absence of the 'ip'<br>keyword, which is supported on<br>device/IOS combinations<br>supporting IPv6, specifies that the<br>match is on both IPv4 and IPv6<br>packets. |

**Table A-1 (Cont.) Configuration Options**
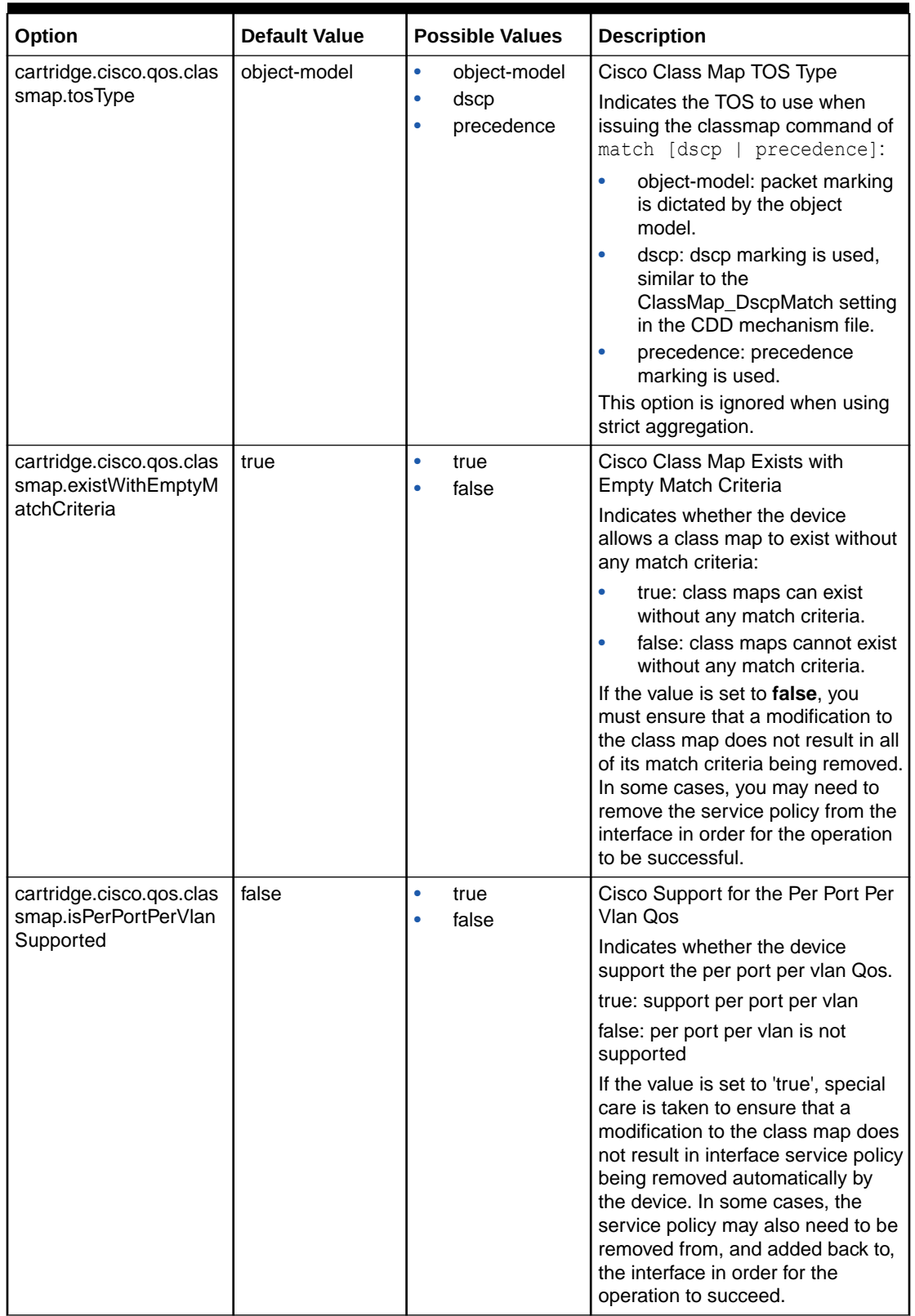

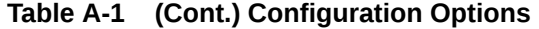

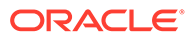

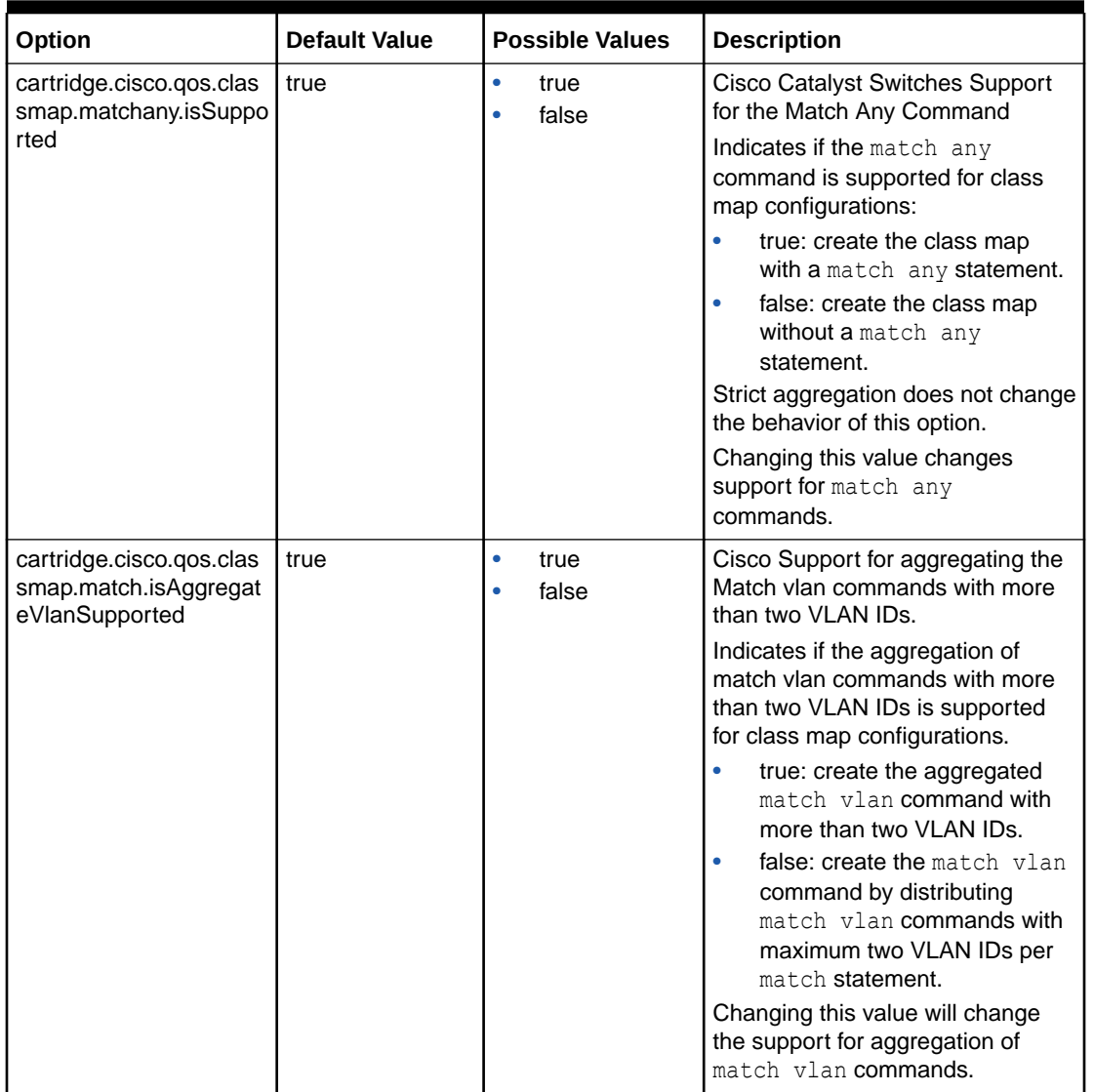

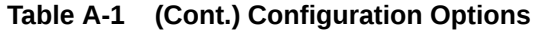

| Option                                                            | <b>Default Value</b> | <b>Possible Values</b>                  | <b>Description</b>                                                                                                    |
|-------------------------------------------------------------------|----------------------|-----------------------------------------|----------------------------------------------------------------------------------------------------|
| cartridge.cisco.qos.clas<br>smap.matchCosSupport<br>.hardwareList |                      |                                         | Cisco Support for MQCPHB<br>"match cos" command. The<br>support for Match Cos command is<br>hardware dependent on some IOS.<br>For example, 12.2SX. On other<br>IOS versions its not. This option<br>will take care of both cases.                                                                                                    |
|                                                                   |                      |                                         | For hardware dependent<br>supporting devices, list of items will<br>be populated in this option based<br>on entries for hardware types<br>made in option csv file. For<br>hardware independent supporting<br>devices, no item would be<br>populated and existence of the<br>option element would validate the<br>support of Match Cos command. |
|                                                                   |                      |                                         | Example:<br><cartridge.cisco.qos.classmap.mat< td=""></cartridge.cisco.qos.classmap.mat<>                                                                                                    |
|                                                                   |                      |                                         | chCosSupport.hardwareList>                                                                                                    |
|                                                                   |                      |                                         | <base:item>7600-SIP-200<!--<br-->base:item&gt;</base:item>                                                                                                    |
|                                                                   |                      |                                         | <base:item>7600-SIP-400<!--<br-->base:item&gt;</base:item>                                                                                                    |
|                                                                   |                      |                                         | <base:item>4--VIP2-50--PA-2E3<!--<br-->base:item&gt;</base:item>                                                                                                    |
|                                                                   |                      |                                         | />                                                                                                    |
|                                                                   |                      |                                         | cartridge.cisco.qos.classmap.matc<br>hCosSupport.hardwareList>                                                                                                    |
|                                                                   |                      |                                         | Where <base:item> contains the<br/>hardware type which supports the<br/>Cos Traffic type (or "match cos"<br/>command).</base:item>                                                                                                    |
| cartridge.cisco.qos.clas<br>smap.matchCosInner.is<br>Supported    | false                | true<br>$\bullet$<br>false<br>$\bullet$ | Indicates whether the "match cos<br>inner" command is supported on<br>the device.                                                                                                    |
|                                                                   |                      |                                         | true - COS Inner traffic type is<br>supported on the device                                                                                                    |
|                                                                   |                      |                                         | false (default) - COS Inner traffic<br>type is not supported on the device                                                                                                    |

**Table A-1 (Cont.) Configuration Options**

| Option                                                      | <b>Default Value</b> | <b>Possible Values</b>                  | <b>Description</b>                                                                                                    |
|-------------------------------------------------------------|----------------------|-----------------------------------------|----------------------------------------------------------------------------------------------------|
| cartridge.cisco.gos.polic<br>ymap.fairqueue.isSuppo<br>rted | true                 | $\bullet$<br>true<br>false<br>٠         | Cisco Support for the Fair-Queue<br>Command<br>Indicates if the fair-queue<br>command is supported for policy<br>map configurations:<br>true: create the policy map<br>with a fair-queue statement.<br>false: no ACL reference;<br>fair-queue statements are<br>used in the policy map.<br>Changing this value changes<br>support for fair-queue<br>commands.                                                                                                    |
| cartridge.cisco.qos.polic<br>ymap.setDscpEnhanced           | false                | $\bullet$<br>true<br>false<br>$\bullet$ | Cisco Policy Map Set IP DSCP<br>Enhanced<br>Indicates which command format<br>to use:<br>۰<br>true: set dscp<br>[IPv4 and IPv6 packets]<br>false: set ip dscp<br>۰<br>[IPv4 packets only]<br>To set DSCP values for IPv4<br>۰<br>packets only, use the 'ip'<br>keyword. Without the 'ip'<br>keyword, set DSCP values for<br>both IPv4 and IPv6 packets.<br>The absence of the 'ip'<br>keyword is supported on<br>device/IOS combinations<br>supporting IPv6.                             |
| cartridge.cisco.qos.polic<br>ymap.setPrecedenceEn<br>hanced | false                | $\bullet$<br>true<br>false              | Cisco Policy Map Set IP<br>Precedence Enhanced<br>Indicates which command format<br>to use:<br>true: set precedence<br>[IPv4 and IPv6 packets]<br>false: set ip precedence<br>$\bullet$<br>[IPv4 packets only]<br>To set precedence values for<br>IPv4 packets only, use the 'ip'<br>keyword. Without the 'ip'<br>keyword, set precedence<br>values for both IPv4 and IPv6<br>packets. The absence of the<br>'ip' keyword is supported on<br>device/IOS combinations<br>supporting IPv6. |

**Table A-1 (Cont.) Configuration Options**

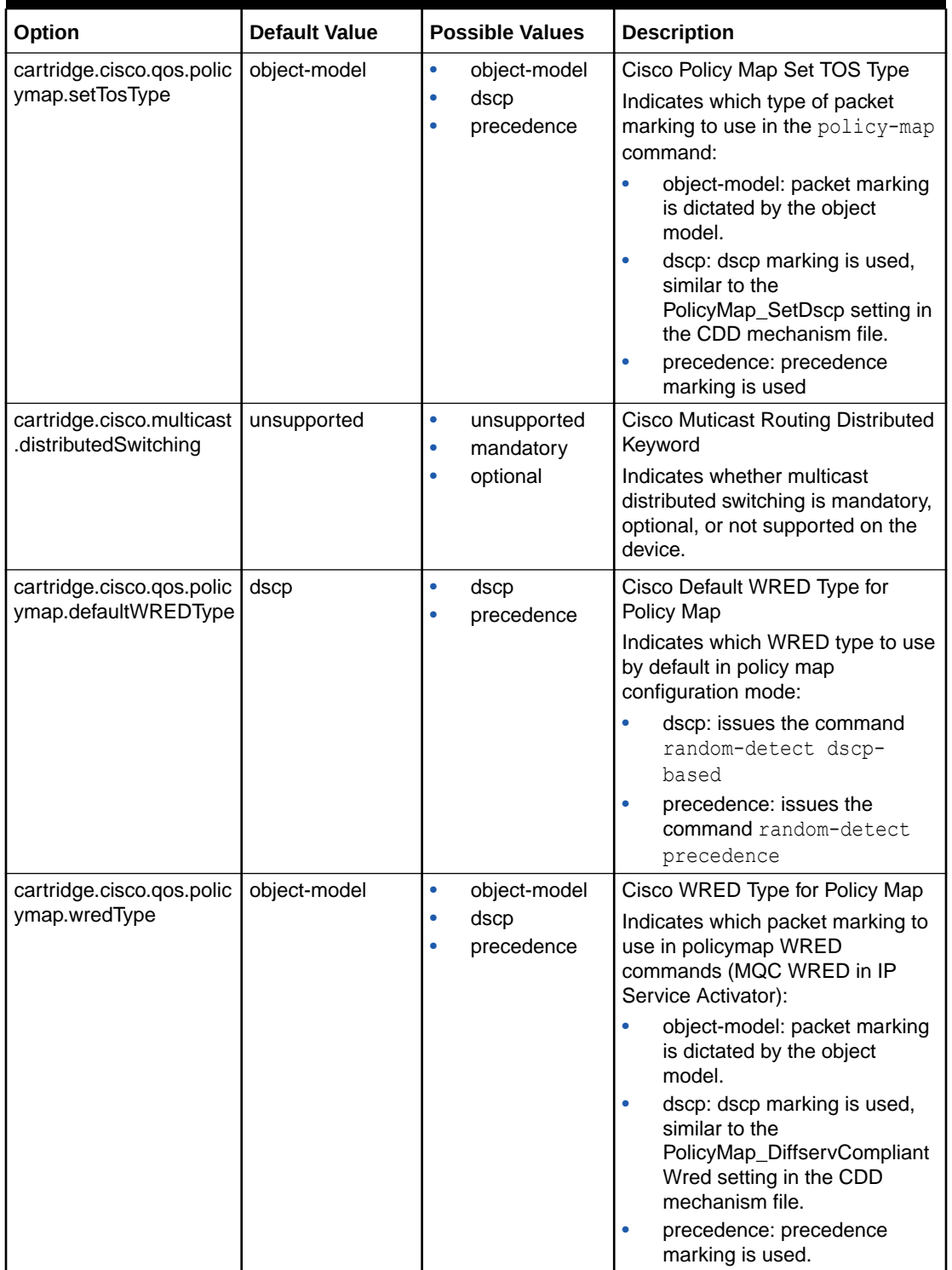

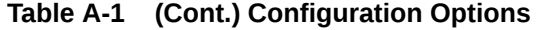

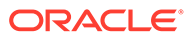

| Option                                                          | <b>Default Value</b> | <b>Possible Values</b>                                                    | <b>Description</b>                                                                                                    |
|-----------------------------------------------------------------|----------------------|---------------------------------------------------------------------------|----------------------------------------------------------------------------------------------------|
| cartridge.cisco.qos.polic<br>ymap.wredRemoveWith<br>Type        | false                | $\bullet$<br>true<br>false                                                | Cisco WRED Type Removal<br>Command Variation for Policy Map<br>Indicates which command format<br>to use to remove random-detect<br>[dscp-based   precedence]:<br>true: the no random-detect<br>dscp-based or "no random-<br>detect precedence" command<br>will be issued as appropriate<br>false: the no random-detect<br>command will be issued<br>without the wred type |
| cartridge.cisco.gos.phb<br>wfq.dropStrategy.wredT<br>ype        | object-model         | object-model<br>$\bullet$<br>dscp<br>$\bullet$<br>precedence<br>$\bullet$ | Cisco Drop Strategy as WRED for<br>PHB WFQ<br>Indicates which packet marking to<br>use in policymap random detect<br>commands (phb wfq in IP Service<br>Activator):<br>object-model: object model<br>decides packet marking.<br>dscp: uses dscp marking<br>precedence: uses precedence<br>marking                                                                         |
| cartridge.cisco.qos.phb<br>wfq.dropStrategy.default<br>WREDType | dscp                 | dscp<br>$\bullet$<br>precedence<br>$\bullet$                              | Cisco Drop Strategy as<br>defaultWRED for PHB WFQ<br>Indicates which packet marking to<br>use in policymap random detect<br>commands (phb wfq in IP Service<br>Activator):<br>dscp: issues the command<br>random-detect dscp-<br>based<br>precedence: issues the<br>command random-detect<br>precedence                                                                   |

**Table A-1 (Cont.) Configuration Options**

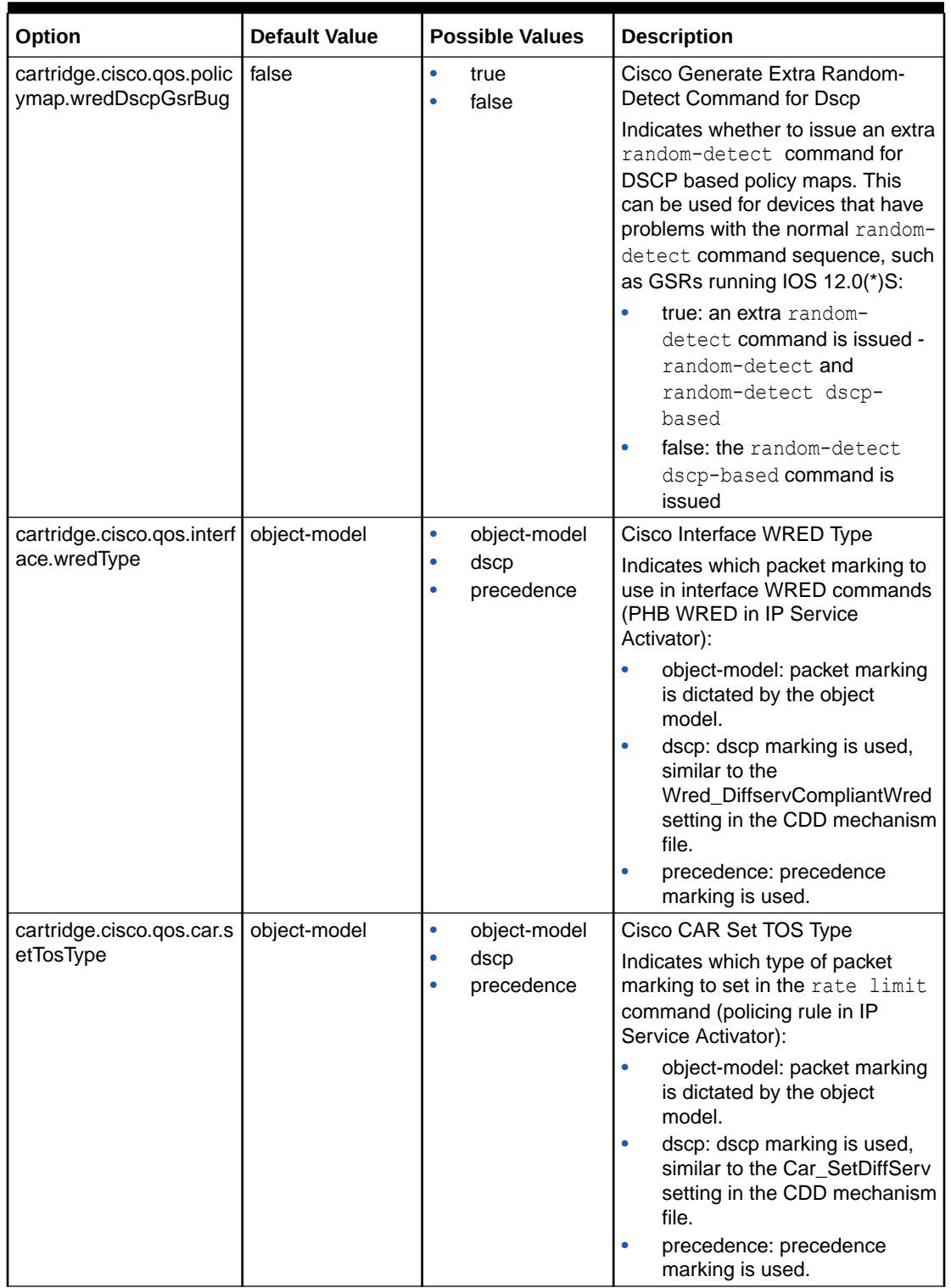

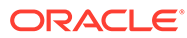

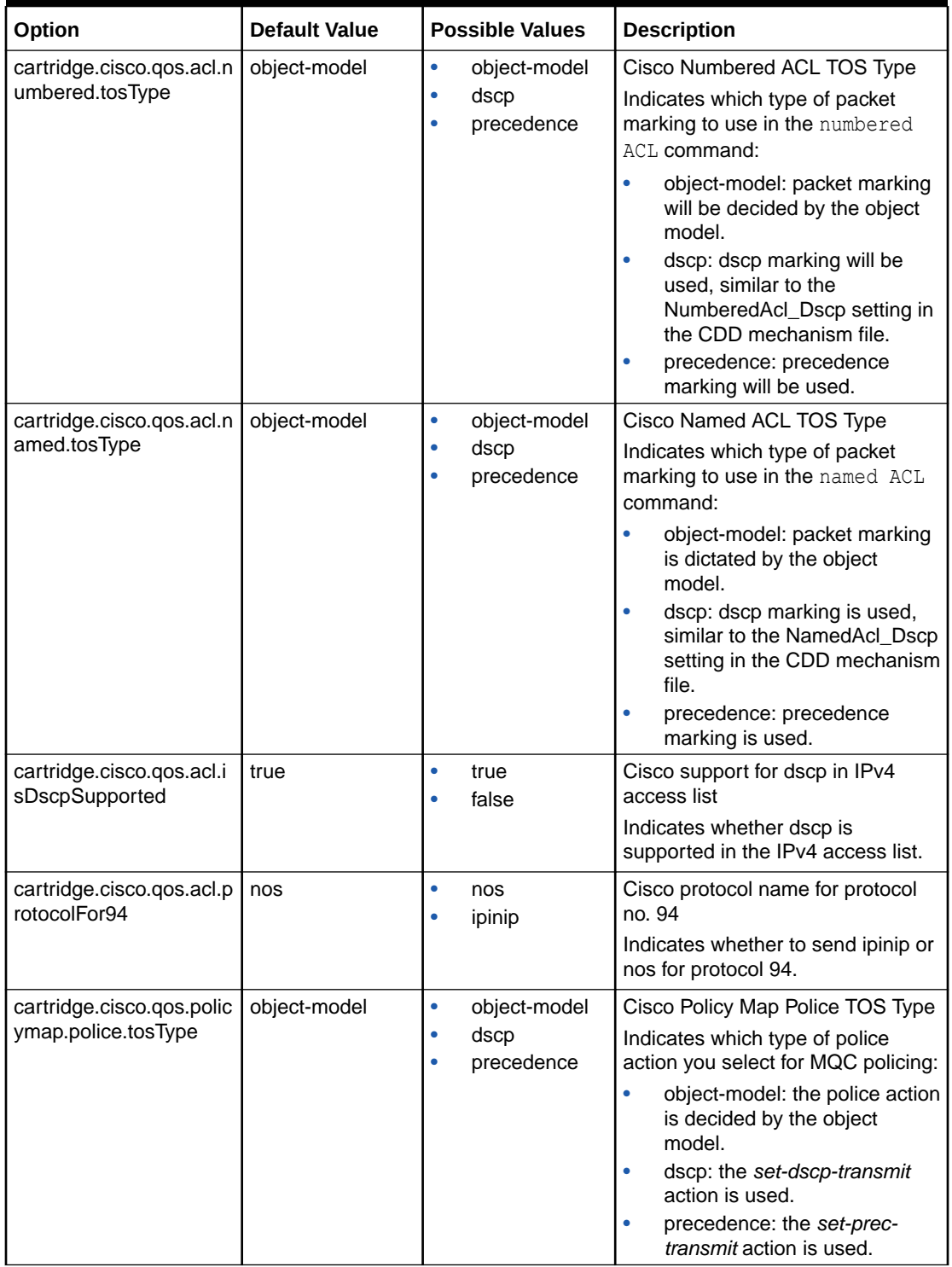

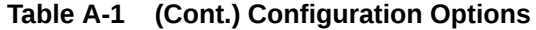

| Option                                                                                              | <b>Default Value</b> | <b>Possible Values</b>                  | <b>Description</b>                                                                                                    |
|----------------------------------------------------------------------------------------------------|----------------------|-----------------------------------------|----------------------------------------------------------------------------------------------------|
| cartridge.cisco.qos.polic<br>ymap.police.roundoffCl<br><b>RValue</b>                                | false                | $\bullet$<br>true<br>false<br>۰         | Cisco CIR and PIR (in TR policing)<br>Value is Rounded Up<br>Indicates whether the device<br>rounds the CIR and PIR (in TR<br>policing) value upwards in police<br>or mls qos aggregate-<br>policer commands.<br>If the value is set to true, the<br>cartridge rounds the CIR value<br>upwards. It uses the<br>'cartridge.cisco.<br>qos.policymap.police.roundoffCIRF<br>actor' option in order to determine<br>the nearest multiple to round<br>towards.                                                                                                    |
| cartridge.cisco.qos.polic<br>ymap.police.roundoffCl<br><b>RFactor</b>                               | 8000                 | 500<br>$\bullet$<br>8000<br>٠           | Cisco Multiple Used when<br>Rounding CIR and PIR (in TR<br>policing) Values<br>This value indicates the multiple<br>that the device uses when<br>rounding up CIR and PIR (in TR<br>policing) values in police or<br>mls qos aggregate-policer<br>commands.<br>The cartridge rounds the CIR and<br>PIR (in TR policing) value upwards<br>to the nearest multiple of the<br>specified value. The<br>'cartridge.cisco.qos.policymap.poli<br>ce. roundoffCIRValue' option must<br>be set to true in order for this value<br>to take effect.                                                                                         |
| cartridge.cisco.qos.polic<br>ymap.police.SRsingleLi<br>ne.percentAndTimeBas<br>edSyntax.isSupported | false                | true<br>$\bullet$<br>false<br>$\bullet$ | Cisco Support for percentage and<br>time-based syntax on single-rate<br>police<br>Indicates whether the percentage<br>and time based syntax to be<br>followed for single-rate police<br>command in single-line.<br>If this value is set to 'true' along<br>with ratePoliceFormat set to<br>'singleLine', then syntax for<br>'percent' rate-type single-rate<br>police will be 'police cir percent<br>percentage [burst-in-msec] [bc<br>conform-burst-in-msec ms] [be<br>peak-burst-in-msec ms] [conform-<br>action action] [exceed-action<br>action [violate-action action]]]'d-<br>action action [violate-action<br>action]]]' |

**Table A-1 (Cont.) Configuration Options**

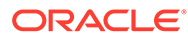

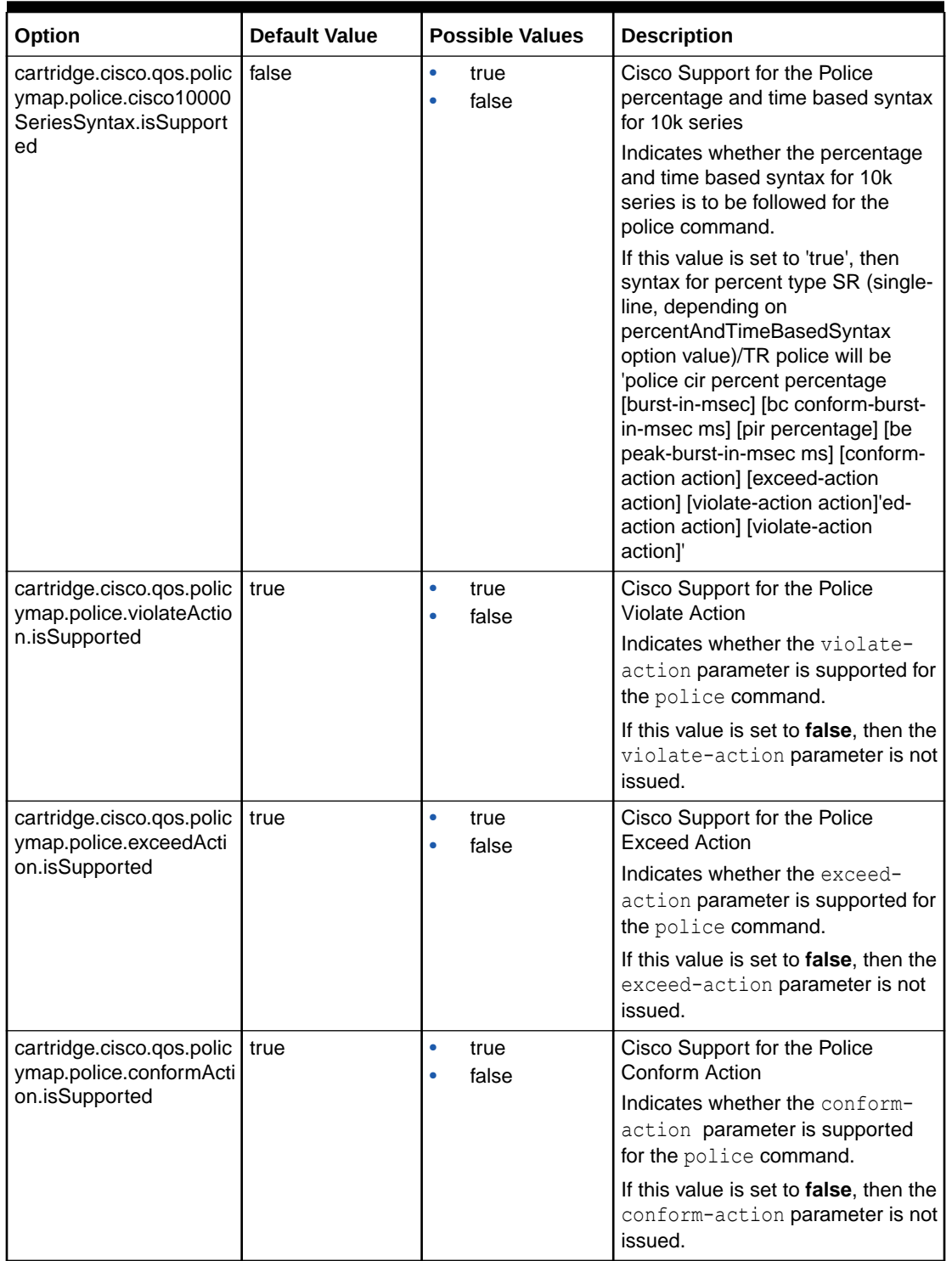

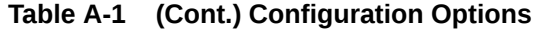

| Option                                          | <b>Default Value</b> | <b>Possible Values</b>                                        | <b>Description</b>                                                                                                    |
|-------------------------------------------------|----------------------|---------------------------------------------------------------|----------------------------------------------------------------------------------------------------|
| cartridge.cisco.qos.rate<br>LimitWithMplsAction | set-mpls-exp         | $\bullet$<br>set-mpls-exp-<br>imposition<br>set-mpls-exp<br>۰ | Cisco Rate Limit MPLS Action<br>Indicates which MPLS Action to<br>use:<br>$\bullet$<br>set-mpls-exp-imposition: use<br>mpls imposition<br>set-mpls-exp (default): use<br>$\bullet$<br>multiple line format                                                                                                    |
| cartridge.cisco.qos.send<br>AllShapeRates       | false                | true<br>۰<br>false                                            | <b>Cisco Shape Rates</b><br>Indicates which command format<br>to use:<br>For Average shaping:<br>ò<br>shape average {cir} or shape<br>average {cir} {cir*4ms}<br>{cir*4ms} eg. shape average<br>56000 or shape average<br>56000 224 224<br>shape average {cir} {bc} or<br>shape average {cir} {bc} {bc}<br>eg. shape average 56000<br>28000 or shape average<br>56000 28000 28000<br>For Peak Shaping:<br>۰ |
|                                                 |                      |                                                               | shape peak {cir} or shape<br>peak {cir} {cir*4ms} {cir*4ms}<br>eg. shape peak 16000 or<br>shape peak 16000 64 64<br>shape peak $\{cir\}$ $\{bc\}$ or shape<br>peak {cir} {bc} {bc} eg. shape<br>peak 56000 28000 or shape<br>peak 56000 28000 28000                                                                                                    |
| cartridge.cisco.qos.atm<br>HoldQueue.maximum    | 1024                 | 4 to 2048                                                     | Cisco QOS ATM Hold Queue<br>Depth Maximum Value<br>Defines the maximum value for the<br>ATM Hold Queue Depth.<br>A fault is raised if the ATM Hold<br>Queue Depth is greater than the<br>specified value.                                                                                                    |
| cartridge.cisco.qos.atm<br>HoldQueue.minimum    | 5                    | 4 to 2048                                                     | Cisco QOS ATM Hold Queue<br>Depth Minimum Value<br>Defines the minimum value for the<br>ATM Hold Queue Depth.<br>A fault is raised if the ATM Hold<br>Queue Depth is less than the<br>specified value.                                                                                                    |
| cartridge.cisco.qos.atm<br>PvcVciRange.maximum  | 1023                 | 0 to 65535                                                    | Cisco QOS ATM PVC VCI<br>Maximum Value<br>Defines the maximum value for the<br>ATM PVC VCI. A fault is raised if<br>the ATM PVC VCI is greater than<br>the specified value.                                                                                                    |

**Table A-1 (Cont.) Configuration Options**

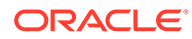

| Option                                                     | <b>Default Value</b>  | <b>Possible Values</b>                  | <b>Description</b>                                                                               |
|------------------------------------------------------------|-----------------------|-----------------------------------------|--------------------------------------------------------------------------------------------------|
| cartridge.cisco.qos.atm<br>PvcVciRange.minimum             | $\Omega$              | 0 to 65535                              | Cisco QOS ATM PVC VCI<br>Minimum Value                                                           |
|                                                            |                       |                                         | Defines the minimum value for the<br>ATM PVC VCI.                                                |
|                                                            |                       |                                         | A fault is raised if the ATM PVC<br>VCI is less than the specified<br>value.                     |
| cartridge.cisco.qos.frHol<br>dQueue.maximum                | 1024                  | 1 to 2048                               | Cisco QOS FR Hold Queue Depth<br>Maximum Value                                                   |
|                                                            |                       |                                         | Defines the maximum value for the<br>Frame Relay Hold Queue Depth.                               |
|                                                            |                       |                                         | A fault is raised if the Frame Relay<br>Hold Queue Depth is greater than<br>the specified value. |
| cartridge.cisco.qos.frHol<br>dQueue.minimum                | $\overline{1}$        | 1 to 2048                               | Cisco QOS FR Hold Queue Depth<br>Minimum Value                                                   |
|                                                            |                       |                                         | Defines the minimum value for the<br>Frame Relay Hold Queue Depth.                               |
|                                                            |                       |                                         | A fault is raised if the Frame Relay<br>Hold Queue Depth is less than the<br>specified value.    |
| cartridge.cisco.qos.mls<br>Qos.enable                      | false                 | $\bullet$<br>true<br>false<br>۰         | Cisco Support for the mls qos<br>command                                                         |
|                                                            |                       |                                         | Indicates whether the mls qos<br>command can be used to enable<br>QoS for the device.            |
| cartridge.cisco.qos.polic<br>erAggregateSyntax.isSu        | false                 | $\bullet$<br>true<br>false<br>$\bullet$ | Cisco Support for the policer<br>aggregate command syntax                                        |
| pported                                                    |                       |                                         | Indicates whether the policer<br>aggregate command can be used<br>to enable QoS for the device.  |
| cartridge.cisco.qos.aggr<br>egatePolicer.commandS<br>yntax | mls_qos_aggrega<br>te |                                         | Cisco Support for the named<br>aggregate policer command<br>syntax                               |
|                                                            |                       |                                         | Indicates which command syntax<br>to use when defining the<br>aggregate policer.                 |
|                                                            |                       |                                         | Changing this value will change<br>the command syntax for all<br>aggregate policers.             |

**Table A-1 (Cont.) Configuration Options**

| Option                                                               | <b>Default Value</b> | <b>Possible Values</b>                  | <b>Description</b>                                                                                                    |
|----------------------------------------------------------------------|----------------------|-----------------------------------------|----------------------------------------------------------------------------------------------------|
| cartridge.cisco.qos.polic<br>ingRule.rateLimit.round<br>offCIRValue  | true                 | $\bullet$<br>true<br>false<br>۰         | Cisco CIR Value is Rounded Up<br>Indicates whether the device<br>rounds the CIR value upwards in<br>rare-limit output/input<br>access-group commands.<br>If the value is set to true, then the<br>cartridge will round the CIR<br>upwards. The cartridge will use the<br>"cartridge.cisco.qos.policingRule.ra<br>teLimit.roundoffCIRFactor" option<br>in order to determine the nearest<br>multiple to round towards.                              |
| cartridge.cisco.qos.polic<br>ingRule.rateLimit.round<br>offCIRFactor | 8000                 | 500<br>۰<br>8000<br>۰                   | Cisco Multiple Used when<br>Rounding CIR Values<br>Indicates the multiple which the<br>device uses when rounding up CIR<br>values in rate-limit output/<br>input access-group<br>commands.<br>The cartridge will round the CIR<br>value upwards to the nearest<br>multiple of the specified value. The<br>"cartridge.cisco.qos.policingRule.ra<br>teLimit.roundoffCIRValue" option<br>must be set to <b>true</b> for this value to<br>take effect. |
| cartridge.cisco.qos.enca<br>psulateNamesWithQuot<br>es               | true                 | true<br>$\bullet$<br>false<br>٠         | Indicates whether the double-<br>quotes supported around<br>classmap,policymap,policer<br>names.<br>If this value is set to 'false', then<br>the names are not encoded in<br>double quotes.                                                                                                    |
| cartridge.cisco.saa.icmp<br>Echo.sourcelpAddress.i<br>sSupported     | true                 | $\bullet$<br>true<br>false<br>۰         | Cisco Support for the SAA ICMP<br>Echo Operation Source IP<br>Address.<br>Indicates whether the Source IP<br>Address configuration is supported<br>for SAA ICMP Echo operations.<br>A fault is raised if this value is set<br>to false and a source IP address is<br>set for an ICMP Echo operation.                                                                                                    |
| cartridge.cisco.saa.tos.i<br>sSupported                              | true                 | $\bullet$<br>true<br>false<br>$\bullet$ | Cisco Support for SAA ToS<br>Indicates whether the ToS<br>configuration is supported for SAA<br>operations.<br>A fault is raised if this value is set<br>to false and a ToS value is set for<br>an SAA operation.                                                                                                    |

**Table A-1 (Cont.) Configuration Options**

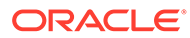

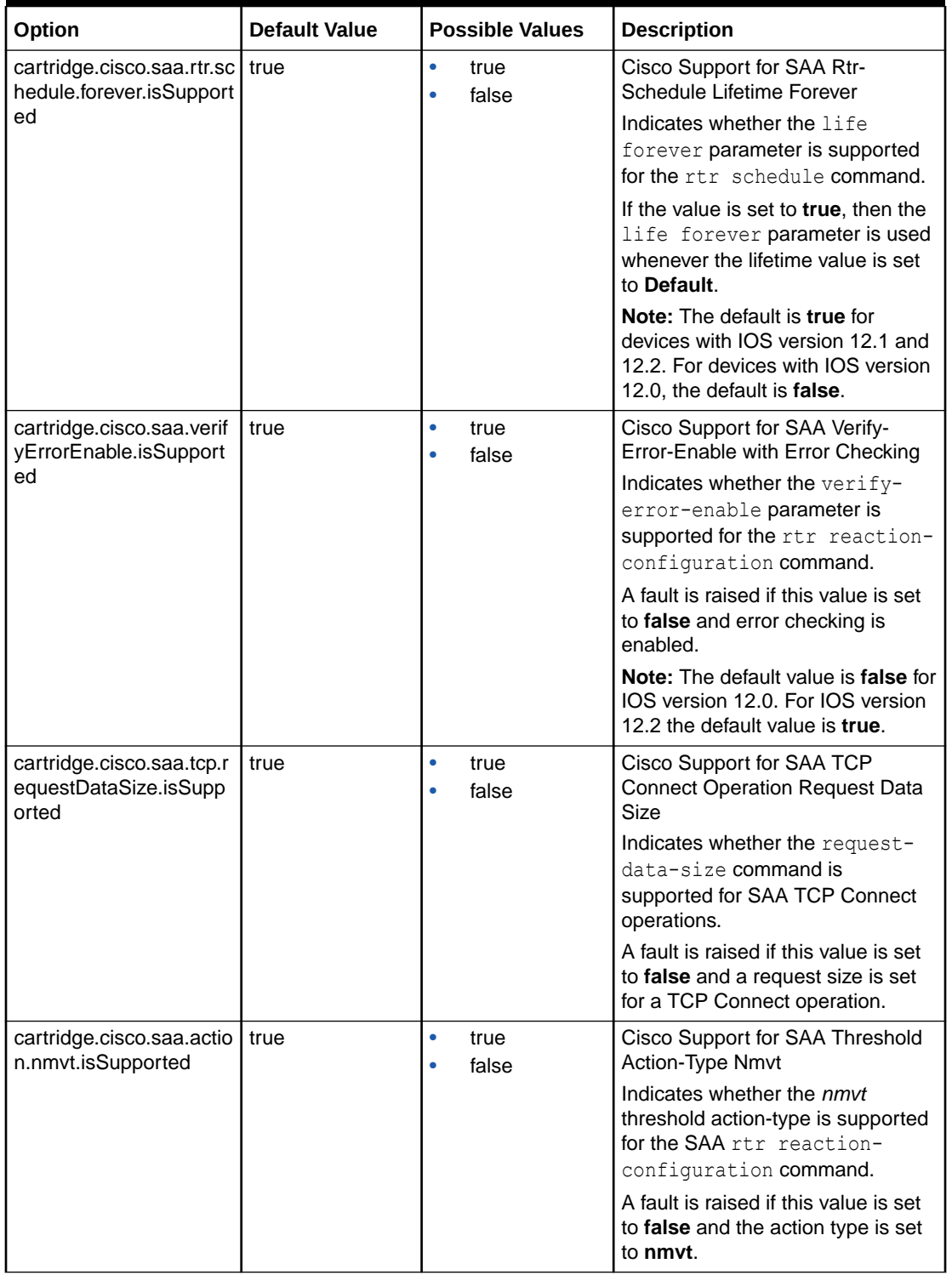

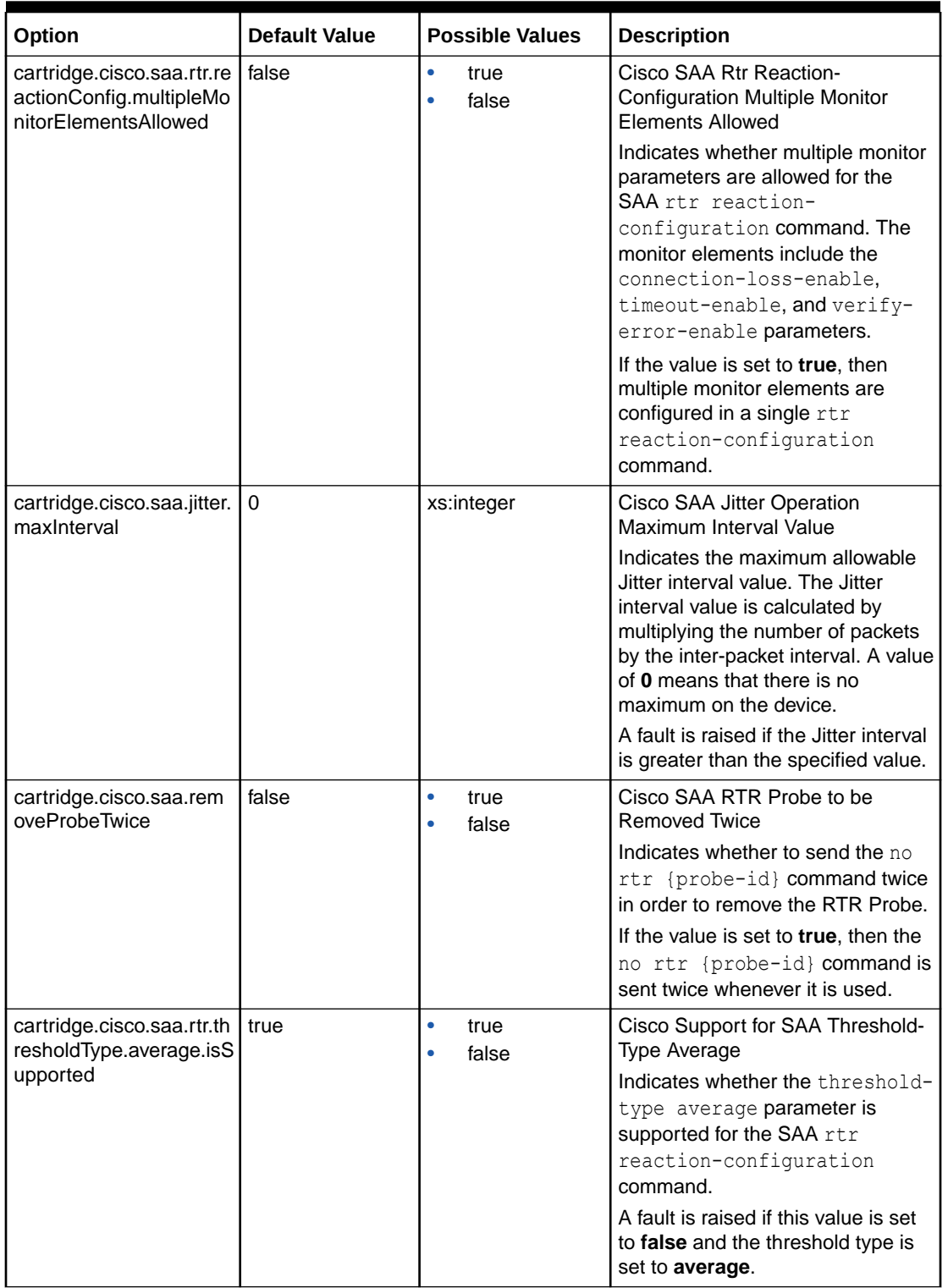

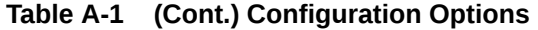

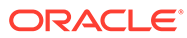

| Option                                                                | <b>Default Value</b>                | <b>Possible Values</b>                                                 | <b>Description</b>                                                                                                    |
|-----------------------------------------------------------------------|-------------------------------------|------------------------------------------------------------------------|----------------------------------------------------------------------------------------------------|
| cartridge.cisco.saa.rtr.th<br>resholdType.consecutiv<br>e.isSupported | true                                | $\bullet$<br>true<br>false                                             | Cisco Support for SAA Threshold-<br><b>Type Consecutive</b><br>Indicates whether the threshold-<br>type consecutive parameter is<br>supported for the SAA rtr<br>reaction-configuration<br>command.<br>A fault is raised if this value is set<br>to false and the threshold type is<br>set to consecutive. |
| cartridge.cisco.saa.rtr.c<br>ommandSyntax                             | rtr                                 | $\bullet$<br>rtr<br>Ip sla monitor<br>$\bullet$<br>Ip sla<br>$\bullet$ | Cisco SAA RTR Command Syntax<br>Indicates which command syntax<br>to use when provisioning SAA RTR<br>configurations.<br>Changing this value will change<br>the command syntax for all future<br>SAA RTR configurations.                                                                                   |
| cartridge.cisco.saa.icmp<br>Echo.commandSyntax                        | type echo<br>protocol<br>iplcmpEcho | type echo<br>$\bullet$<br>protocol<br>iplcmpEcho<br>icmp-echo<br>۰     | Cisco SAA Icmp Echo Command<br>Syntax<br>Indicates which command syntax<br>to use when provisioning SAA<br>Icmp Echo configurations.<br>Changing this value will change<br>the command syntax for all future<br>SAA Icmp Echo operations.                                                                  |
| cartridge.cisco.saa.udp<br>Echo.commandSyntax                         | type udpEcho                        | type udpEcho<br>$\bullet$<br>udp-echo<br>$\bullet$                     | Cisco SAA UDP Echo Command<br>Syntax<br>Indicates which command syntax<br>to use when provisioning SAA<br>UDP Echo configurations.<br>Changing this value will change<br>the command syntax for all future<br>SAA UDP Echo operations.                                                                     |
| cartridge.cisco.saa.tcpC<br>onnect.commandSyntax                      | type tcpConnect                     | $\bullet$<br>type<br>tcpConnect<br>tcp-connect                         | Cisco SAA TCP Connect<br>Command Syntax<br>Indicates which command syntax<br>to use when provisioning SAA TCP<br>Connect configurations.<br>Changing this value will change<br>the command syntax for all future<br>SAA TCP Connect operations.                                                            |
| cartridge.cisco.saa.jitter.<br>commandSyntax                          | type jitter                         | type jitter<br>۰<br>udp-jitter                                         | Cisco SAA Jitter Command Syntax<br>Indicates which command syntax<br>to use when provisioning SAA<br>Jitter configurations.<br>Changing this value will change<br>the command syntax for all future<br>SAA Jitter operations.                                                                              |

**Table A-1 (Cont.) Configuration Options**

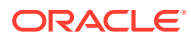

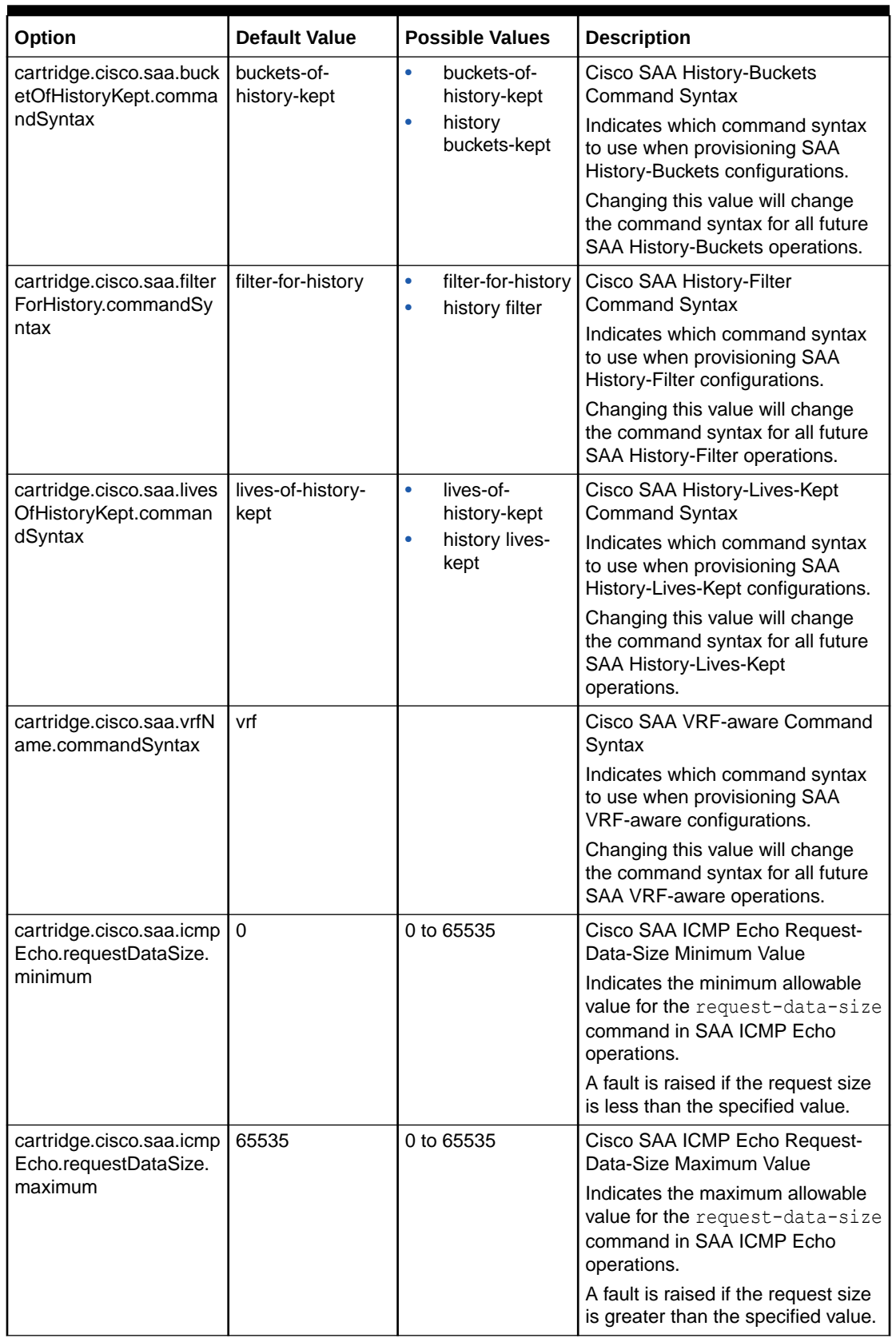

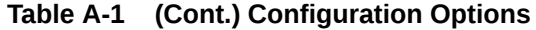

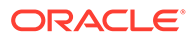

| Option                                                         | <b>Default Value</b> | <b>Possible Values</b> | <b>Description</b>                                                                                                    |
|----------------------------------------------------------------|----------------------|------------------------|----------------------------------------------------------------------------------------------------|
| cartridge.cisco.saa.udp<br>Echo.requestDataSize.<br>minimum    | 4                    | 4 to 8192              | Cisco SAA UDP Echo Request-<br>Data-Size Minimum Value<br>Indicates the minimum allowable<br>value for the request-data-size<br>command in SAA UDP Echo<br>operations.<br>A fault is raised if the request size<br>is less than the specified value.                                                                                                    |
| cartridge.cisco.saa.udp<br>Echo.requestDataSize.<br>maximum    | 8192                 | 4 to 8192              | Cisco SAA UDP Echo Request-<br>Data-Size Maximum value<br>Indicates the maximum allowable<br>value for the request-data-size<br>command in SAA UDP Echo<br>operations.<br>A fault is raised if the request size<br>is greater than the specified value.<br>Note: Devices with IOS versions<br>12.0 and 12.2 support maximum<br>value of 1500 as default, whereas<br>devices with IOS versions 12.4 and<br>above support default value of<br>8192. |
| cartridge.cisco.saa.tcpC<br>onnect.requestDataSize<br>.minimum | $\Omega$             | 0 to 65535             | Cisco SAA TCP Connect Request-<br>Data-Size Minimum Value<br>Indicates the minimum allowable<br>value for the request-data-size<br>command in SAA TCP Connect<br>operations.<br>A fault is raised if the request size<br>is less than the specified value.                                                                                                    |
| cartridge.cisco.saa.tcpC<br>onnect.requestDataSize<br>.maximum | 65535                | 0 to 65535             | Cisco SAA TCP Connect Request-<br>Data-Size Maximum Value<br>Indicates the maximum allowable<br>value for the request-data-size<br>command in SAA TCP Connect<br>operations.<br>A fault is raised if the request size<br>is greater than the specified value.                                                                                                    |
| cartridge.cisco.saa.icmp<br>Echo.frequency.minimu<br>m         | $\Omega$             | 0 to 604800            | Cisco SAA ICMP Echo Frequency<br>Minimum Value<br>Indicates the minimum allowable<br>frequency value for SAA ICMP<br>Echo operations.<br>A fault is raised if the period setting<br>is less than the specified value.                                                                                                    |

**Table A-1 (Cont.) Configuration Options**

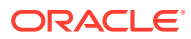

| Option                                             | <b>Default Value</b> | <b>Possible Values</b> | <b>Description</b>                                                                    |
|----------------------------------------------------|----------------------|------------------------|---------------------------------------------------------------------------------------|
| cartridge.cisco.saa.icmp<br>Echo.frequency.maximu  | 604800               | 0 to 604800            | Cisco SAA ICMP Echo Frequency<br>Maximum Value                                        |
| m                                                  |                      |                        | Indicates the maximum allowable<br>frequency value for SAA ICMP<br>Echo operations.   |
|                                                    |                      |                        | A fault is raised if the period setting<br>is greater than the specified value.       |
| cartridge.cisco.saa.udp<br>Echo.frequency.minimu   | 0                    | 0 to 604800            | Cisco SAA UDP Echo Frequency<br>Minimum Value                                         |
| m                                                  |                      |                        | Indicates the minimum allowable<br>frequency value for SAA UDP<br>Echo operations.    |
|                                                    |                      |                        | A fault is raised if the period setting<br>is less than the specified value.          |
| cartridge.cisco.saa.udp<br>Echo.frequency.maximu   | 604800               | 0 to 604800            | Cisco SAA UDP Echo Frequency<br>Maximum Value                                         |
| m                                                  |                      |                        | Indicates the maximum allowable<br>frequency value for SAA UDP<br>Echo operations.    |
|                                                    |                      |                        | A fault is raised if the period setting<br>is greater than the specified value.       |
| cartridge.cisco.saa.tcpC<br>onnect.frequency.minim | $\Omega$             | 0 to 604800            | Cisco SAA TCP Connect<br>Frequency Minimum Value                                      |
| um                                                 |                      |                        | Indicates the minimum allowable<br>frequency value for SAA TCP<br>Connect operations. |
|                                                    |                      |                        | A fault is raised if the period setting<br>is less than the specified value.          |
| cartridge.cisco.saa.tcpC<br>onnect.frequency.maxim | 604800               | 0 to 604800            | Cisco SAA TCP Connect<br>Frequency Maximum Value                                      |
| um                                                 |                      |                        | Indicates the maximum allowable<br>frequency value for SAA TCP<br>Connect operations. |
|                                                    |                      |                        | A fault is raised if the period setting<br>is greater than the specified value.       |
| cartridge.cisco.saa.jitter.<br>frequency.minimum   | $\Omega$             | 0 to 604800            | Cisco SAA Jitter Frequency<br>Minimum Value                                           |
|                                                    |                      |                        | Indicates the minimum allowable<br>frequency value for SAA Jitter<br>operations.      |
|                                                    |                      |                        | A fault is raised if the period setting<br>is less than the specified value.          |

**Table A-1 (Cont.) Configuration Options**

| Option                                             | <b>Default Value</b> | <b>Possible Values</b> | <b>Description</b>                                                                                       |
|----------------------------------------------------|----------------------|------------------------|----------------------------------------------------------------------------------------------------|
| cartridge.cisco.saa.jitter.<br>frequency.maximum   | 604800               | 0 to 604800            | Cisco SAA Jitter Frequency<br>Maximum Value                                                              |
|                                                    |                      |                        | Indicates the maximum allowable<br>frequency value for SAA Jitter<br>operations.                         |
|                                                    |                      |                        | A fault is raised if the period setting<br>is greater than the specified value.                          |
| cartridge.cisco.saa.time<br>out.minimum            | 0                    | 0 to 604800000         | Cisco SAA Timeout Minimum<br>Value                                                                       |
|                                                    |                      |                        | Indicates the minimum allowable<br>timeout value for SAA operations.                                     |
|                                                    |                      |                        | A fault is raised if the timeout<br>setting is less than the specified<br>value.                         |
|                                                    |                      |                        | Note: The default value is 1 for<br>IOS version 12.0. For 12.4 version<br>the default value is set as 0. |
| cartridge.cisco.saa.time<br>out.maximum            | 604800000            | 0 to 604800000         | Cisco SAA Timeout Maximum<br>Value                                                                       |
|                                                    |                      |                        | Indicates the maximum allowable<br>timeout value for SAA operations.                                     |
|                                                    |                      |                        | A fault is raised if the timeout<br>setting is greater than the specified<br>value.                      |
| cartridge.cisco.saa.live<br>OfHistoryKept.minimum  | $\Omega$             | 0 to 25                | Cisco SAA History-Lives-Kept<br>Minimum Value                                                            |
|                                                    |                      |                        | Indicates the minimum allowable<br>History Lives Kept value for SAA<br>operations.                       |
|                                                    |                      |                        | A fault is raised if the lives kept<br>setting is less than the specified<br>value.                      |
| cartridge.cisco.saa.live<br>OfHistoryKept.maximum  | $\overline{2}$       | 0 to 25                | Cisco SAA History-Lives-Kept<br>Maximum Value                                                            |
|                                                    |                      |                        | Indicates the maximum allowable<br>History Lives Kept value for SAA<br>operations.                       |
|                                                    |                      |                        | A fault is raised if the lives kept<br>setting is greater than the specified<br>value.                   |
| cartridge.cisco.saa.buck<br>etsOfHistoryKept.minim | $\mathbf{1}$         | 1 to 60                | Cisco SAA History-Buckets<br>Minimum Value                                                               |
| um                                                 |                      |                        | Indicates the minimum allowable<br>History Buckets value for SAA<br>operations.                          |
|                                                    |                      |                        | A fault is raised if the history<br>bucket setting is less than the<br>specified value.                  |

**Table A-1 (Cont.) Configuration Options**

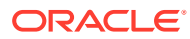

| Option                                                  | <b>Default Value</b> | <b>Possible Values</b> | <b>Description</b>                                                                               |
|---------------------------------------------------------|----------------------|------------------------|--------------------------------------------------------------------------------------------------|
| cartridge.cisco.saa.buck<br>etsOfHistoryKept.maxim      | 60                   | 1 to 60                | Cisco SAA History-Buckets<br>Maximum Value                                                       |
| um                                                      |                      |                        | Indicates the maximum allowable<br>History Buckets value for SAA<br>operations.                  |
|                                                         |                      |                        | A fault is raised if the history<br>bucket setting is greater than the<br>specified value.       |
| cartridge.cisco.saa.jitter.<br>numOfPackets.minimum     | $\mathbf{1}$         | 1 to 60000             | Cisco SAA Jitter Num-Packets<br>Minimum Value                                                    |
|                                                         |                      |                        | Indicates the minimum allowable<br>number of packets value for SAA<br>Jitter operations.         |
|                                                         |                      |                        | A fault is raised if the Packets in<br>sequence setting is less than the<br>specified value.     |
| cartridge.cisco.saa.jitter.<br>numOfPackets.maximu      | 60000                | 1 to 60000             | Cisco SAA Jitter Num-Packets<br>Maximum Value                                                    |
| m                                                       |                      |                        | Indicates the maximum allowable<br>number of packets value for SAA<br>Jitter operations.         |
|                                                         |                      |                        | A fault is raised if the Packets in<br>sequence setting is greater than<br>the specified value.  |
| cartridge.cisco.saa.jitter.<br>InterpacketInterval.mini | $\mathbf{1}$         | 1 to 60000             | Cisco SAA Jitter Interpacket-<br>Interval Minimum Value                                          |
| mum                                                     |                      |                        | Indicates the minimum allowable<br>interpacket interval value for SAA<br>Jitter operations.      |
|                                                         |                      |                        | A fault is raised if the interpacket<br>interval setting is less than the<br>specified value.    |
| cartridge.cisco.saa.jitter.<br>InterpacketInterval.maxi | 60000                | 1 to 60000             | Cisco SAA Jitter Interpacket-<br>interval Maximum Value                                          |
| mum                                                     |                      |                        | Indicates the maximum allowable<br>interpacket interval value for SAA<br>Jitter operations.      |
|                                                         |                      |                        | A fault is raised if the interpacket<br>interval setting is greater than the<br>specified value. |

**Table A-1 (Cont.) Configuration Options**

| Option                                                | <b>Default Value</b> | <b>Possible Values</b>                  | <b>Description</b>                                                                                                    |
|-------------------------------------------------------|----------------------|-----------------------------------------|----------------------------------------------------------------------------------------------------|
| cartridge.cisco.saa.tos.h<br>exaDecimalValue          | false                | $\bullet$<br>true<br>false<br>ò         | Cisco SAA Send TOS Value in<br>Hexadecimal                                                                                                    |
|                                                       |                      |                                         | Indicates whether the TOS value<br>should be sent in hexadecimal<br>format.                                                                                                    |
|                                                       |                      |                                         | If the value is set to true, the TOS<br>value is sent in hexadecimal<br>format. If the value is set to false,<br>the TOS value is sent in decimal<br>format.                               |
| cartridge.cisco.saa.requ<br>estDataSize.configureD    | false                | $\bullet$<br>true<br>false<br>$\bullet$ | Cisco SAA Request Data Size<br>Configure Default                                                                                                    |
| efault                                                |                      |                                         | Indicates whether the request-<br>data-size command should be<br>issued for SAA operations when<br>the request size is set to Default.                                                     |
|                                                       |                      |                                         | true - the command is issued<br>when the request size is set to<br>Default.                                                                                                    |
|                                                       |                      |                                         | false - the command is not<br>issued when the request size<br>is set to Default.                                                                                                    |
|                                                       |                      |                                         | The following request sizes are<br>used when the value is set to true:                                                                                                    |
|                                                       |                      |                                         | TCP Connect - 1<br>$\bullet$<br>UDP Echo - 16<br>٠                                                                                                    |
|                                                       |                      |                                         | ICMP Echo - 28<br>Jitter - 32                                                                                                    |
| cartridge.cisco.saa.thres<br>holdFalling.configureDef | false                | true<br>$\bullet$<br>false<br>$\bullet$ | Cisco SAA Threshold Falling<br><b>Configure Default</b>                                                                                                    |
| ault                                                  |                      |                                         | Indicates whether the threshold-<br>falling parameter should be<br>issued for SAA operations when<br>the Threshold Falling value is set<br>to Default.                                     |
|                                                       |                      |                                         | If this option is set to true, the<br>threshold-falling value is set<br>to 5000 milliseconds. If this option<br>is set to false, the threshold-<br>falling parameter is not<br>configured. |

**Table A-1 (Cont.) Configuration Options**

| Option                                                                              | <b>Default Value</b> | <b>Possible Values</b>          | <b>Description</b>                                                                                                    |
|-------------------------------------------------------------------------------------|----------------------|---------------------------------|----------------------------------------------------------------------------------------------------|
| cartridge.cisco.saa.react<br>ionConfig.isOldSyntaxS<br>upported                     | false                | $\bullet$<br>true<br>false      | Cisco SAA Support for Old Syntax<br>for Reaction Configuration<br>Indicates whether the device<br>supports the old syntax for the<br>SAA reaction-configuration<br>command.<br>A fault is raised if this value is set<br>false and an attempt is made to<br>use the old syntax via the<br>"cartridge.cisco.saa.reactionConfig<br>.useOldSyntax" option. |
| cartridge.cisco.saa.react<br>ionConfig.useOldSyntax                                 | false                | $\bullet$<br>true<br>false<br>ó | Cisco SAA Use the Old Syntax for<br><b>Reaction Configuration</b><br>Indicates whether the old syntax<br>should be used when issuing the<br>reaction-configuration<br>command for SAA operations.<br>If the value is set to true, the old<br>syntax is used for the reaction-<br>configuration command.                                                 |
| cartridge.cisco.netflow.s<br>econdarylpPort.isSuppo<br>rted                         | true                 | true<br>۰<br>false              | Cisco Support for NetFlow<br>Secondary Destination IP Address<br>and Port<br>Indicates whether a secondary<br>destination IP address and port<br>can be set for NetFlow<br>configurations.<br>A fault is raised if this value is set<br>to false and an attempt is made to<br>configure a secondary IP address.                                         |
| cartridge.cisco.netflow.s<br>amplingModePacketInte<br>rval.isConfigured             | false                | $\bullet$<br>true<br>false<br>۰ | Cisco NetFlow Cache Sampling<br>Mode Configuration<br>Indicates whether the sampling<br>mode should be configured on the<br>device for NetFlow configurations.<br>If this value is set to true, the<br>following command is issued as<br>part of the NetFlow configuration:<br>ip flow-sampling-mode<br>packet-interval 10                              |
| cartridge.cisco.netflow.<br>mainCache.cacheEntrie<br>sConfiguration.isSuppor<br>ted | true                 | $\bullet$<br>true<br>false<br>۰ | Cisco Support for NetFlow Version<br>Cache Size<br>Indicates whether the device<br>supports cache entries for NetFlow<br>configurations.<br>A fault is raised if this value is set<br>to <b>false</b> and the cache value is<br>greater than zero.                                                                                                    |

**Table A-1 (Cont.) Configuration Options**

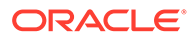

| Option                                                                  | <b>Default Value</b> | <b>Possible Values</b>     | <b>Description</b>                                                                                                    |
|-------------------------------------------------------------------------|----------------------|----------------------------|----------------------------------------------------------------------------------------------------|
| cartridge.cisco.netflow.r<br>outeCacheSampled.isC<br>onfigured          | false                | $\bullet$<br>true<br>false | Cisco NetFlow Cache Sampled<br>Mode Configuration<br>Indicates whether Sampled<br>NetFlow should be enabled on the<br>interface.<br>If the value is set to true, the<br>Sampled NetFlow is enabled via<br>the sampled parameter:<br>ip route-cache flow sampled<br>If the value is set to <b>false</b> , the<br>normal NetFlow is enabled as<br>follows:<br>ip route-cache flow |
| cartridge.cisco.netflow.i<br>pFlowAtInterfaceLevel.is<br>Supported      | false                | true<br>۰<br>false         | Cisco NetFlow Configuration<br>Indicates whether ip flow<br>command is supported on a<br>specific device.<br>If the value is set to true, the ip<br>flow command is sent instead of<br>ip route-cache flow. If the<br>value is set to false, then refer to<br>routeCacheSampled option to<br>determine the correct command.                                                     |
| cartridge.cisco.netflow.i<br>nactiveTimeout.immedia<br>tely.isSupported | false                | true<br>٠<br>false         | Cisco Support for NetFlow Inactive<br>timeout Immediately<br>Indicates whether inactive flow<br>timeout immedialtely is supported.<br>Note: If the value is set to true the<br>command ip flow-cache<br>timeout inactive 0 is<br>configured. Fault is raised for the<br>devices that do not support 0 -<br>Timeout immediately                                                  |
| cartridge.cisco.ppp.multi   false<br>link.fragment.useDisabl<br>eFlag   |                      | $\bullet$<br>true<br>false | <b>Cisco Support for PPP Multilink</b><br><b>Fragment Disable</b><br>Indicates if ppp multilink fragment<br>disable needs to be sent instead of<br>no ppp multilink fragmentation.<br>Changing this value alters the<br>command used to disable ppp<br>multilink fragmentation on the<br>router.                                                                                |

**Table A-1 (Cont.) Configuration Options**

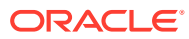

| Option                                                                    | <b>Default Value</b>   | <b>Possible Values</b>                                                                   | <b>Description</b>                                                                                                    |
|---------------------------------------------------------------------------|------------------------|------------------------------------------------------------------------------------------|----------------------------------------------------------------------------------------------------|
| cartridge.cisco.qos.polic<br>ymap.policeWithMplsAct<br>ion                | SetMplsExpTrans<br>mit | $\bullet$<br>SetMplsExpTra<br>nsmit<br>SetMplsExplm<br>$\bullet$<br>positionTransm<br>it | Cisco Police MPLS Action<br>Indicates which MPLS action to<br>use in the police command when<br>the marking value is less than 8:<br>SetMplsExpTransmit (default)<br>- the set-mpls-exp-<br>transmit parameter is used.<br>SetMpIsExpImpositionTransmi<br>ò<br>t-the set-mpls-exp-<br>imposition-transmit<br>parameter is used.                                                                                                    |
| cartridge.cisco.qos.interf<br>ace.defaultWREDType                         | precedence             | $\bullet$<br>dscp<br>precedence<br>$\bullet$                                             | Cisco Default WRED Type for<br>Interface<br>Indicates which WRED type to use<br>by default in interface configuration<br>mode.<br>dscp - the following command<br>۰<br>is issued:<br>random-detect dscp-based<br>precedence - the following<br>ò<br>command is issued:<br>random-detect                                                                                                    |
| cartridge.cisco.vpn.vrf.vr<br>fRoutePolicy.suppressE<br>xportRouteTargets | false                  | $\bullet$<br>true<br>false<br>$\bullet$                                                  | Cisco VRF Route Policy Export<br>Route Target Suppression<br>Indicates whether export route<br>target suppression is enabled:<br>true - suppression is enabled,<br>so any route target values<br>specified in the VPN Target<br>field of associated VRF Route<br>Policy configuration policies is<br>suppressed (i.e. the route-<br>target export statement is<br>not configured in the VRF for<br>these route targets).<br>false - suppression is not<br>enabled, so all export route<br>targets will be added to the<br>VRF. |
| cartridge.cisco.vpn.vrf.d<br>efaultVrfFormat                              | ip_vrf                 | ip_vrf<br>mp_vrf                                                                         | <b>Cisco VRF Format</b><br>Indicates the format of the VRF in<br>the case that an IPv4 private<br>address is present in the VRF:<br>ip_vrf: VRF would be in the form<br>ip vrf***<br>mp_vrf: (multiprotocol VRF) VRF<br>would be in the form vrf<br>definition                                                                                                    |

**Table A-1 (Cont.) Configuration Options**

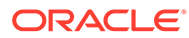

| Option                                                 | <b>Default Value</b> | <b>Possible Values</b>     | <b>Description</b>                                                                                                    |
|--------------------------------------------------------|----------------------|----------------------------|----------------------------------------------------------------------------------------------------|
| cartridge.cisco.gos.clas<br>smap.useAclForMatchA<br>ny | false                | true<br>$\bullet$<br>false | Cisco Use ACL Instead of Match<br>Any in Class Map<br>Indicates whether an ACL should<br>be used instead of the match any |
|                                                        |                      |                            | statement in the class map for<br>classification groups with the<br>Match Any option selected:                            |
|                                                        |                      |                            | true - an ACL is referenced in<br>the class map via the match<br>access-group command:                                    |
|                                                        |                      |                            | class-map match-any map-<br>name<br>match access-group name<br>acl-name                                                   |
|                                                        |                      |                            | false - the match any<br>۰<br>statement is used in the class<br>map:                                                      |
|                                                        |                      |                            | class-map match-any map-<br>name<br>match any                                                                             |
|                                                        |                      |                            | This option is ignored when using<br>strict aggregation, so the match<br>any statement will be used in the<br>class-map.  |
|                                                        |                      |                            | This option only applies when the<br>Match Any option is selected in<br>the classification group.                         |

**Table A-1 (Cont.) Configuration Options**

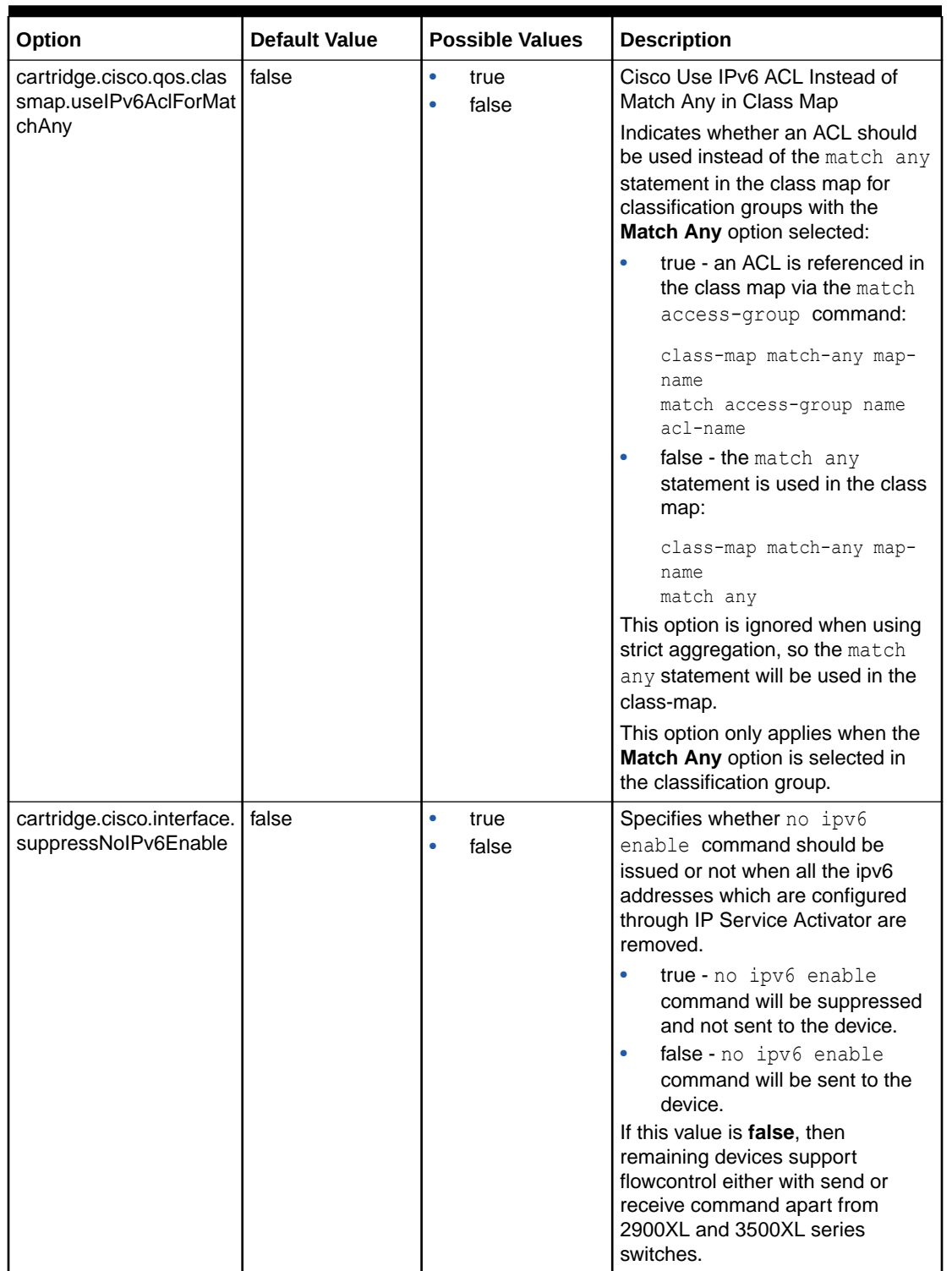

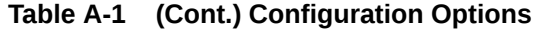

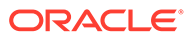

| Option                                               | <b>Default Value</b> | <b>Possible Values</b>                  | <b>Description</b>                                                                                                    |
|------------------------------------------------------|----------------------|-----------------------------------------|----------------------------------------------------------------------------------------------------|
| cartridge.cisco.qos.clas<br>smap.useAclForMatchN     | false                | $\bullet$<br>true<br>false<br>$\bullet$ | Cisco Use ACL Instead of "match<br>not dscp" in Class Map                                                                                                    |
| otDscp                                               |                      |                                         | Indicates whether an ACL should<br>be used instead of the "match not<br>dscp" statement in the class map<br>for classification groups with the<br>exclude option selected and the<br>traffic type is dscp marking. |
|                                                      |                      |                                         | true: an ACL will be referenced in<br>the class mpa via the match                                                                                                    |
|                                                      |                      |                                         | access-group command: class-<br>map match-any map-name                                                                                                    |
|                                                      |                      |                                         | match access-group name acl-<br>name                                                                                                    |
|                                                      |                      |                                         | false: the match not dscp<br>statement will be used in the class<br>map: class-map match-any map-<br>name                                                                                                    |
|                                                      |                      |                                         | match not dscp.                                                                                                    |
|                                                      |                      |                                         | The option is ignored when using<br>strict aggregation.                                                                                                    |
|                                                      |                      |                                         | This option only applies when the<br>exclude option is selected and the<br>traffic type is dscp marking in the<br>classification.                                                                                  |
| cartridge.cisco.qos.polic<br>ymap.queuelimit.lowLimi | $\mathbf{1}$         | xs:integer                              | Cisco QOS Congestion Avoidance<br>Queue Limit Minimum Value                                                                                                    |
| t                                                    |                      |                                         | Indicates the minimum allowable<br>value for the congestion avoidance<br>queue limit.                                                                                                    |
|                                                      |                      |                                         | A fault is raised if the queue limit is<br>less than the specified value.                                                                                                    |
| cartridge.cisco.qos.polic<br>ymap.queuelimit.highLi  | 8192000              | xs:integer                              | Cisco QOS Congestion Avoidance<br>Queue Limit Maximum Value                                                                                                    |
| mit                                                  |                      |                                         | Indicates the maximum allowable<br>value for the congestion avoidance<br>queue limit.                                                                                                    |
|                                                      |                      |                                         | A fault is raised if the queue limit is<br>greater than the specified value.                                                                                                    |
| cartridge.cisco.gos.polic<br>ymap.llq.defaultCOS     | true                 | ۰<br>true<br>false                      | Cisco LLQ Support for Default<br><b>Class of Service</b>                                                                                                    |
|                                                      |                      |                                         | Indicates whether the LLQ MQC<br>action is supported when using the<br>default class of service.                                                                                                    |
|                                                      |                      |                                         | A fault is raised if this value is set<br>to false and LLQ is selected as an<br>action for the default class of<br>service.                                                                                        |

**Table A-1 (Cont.) Configuration Options**

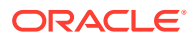

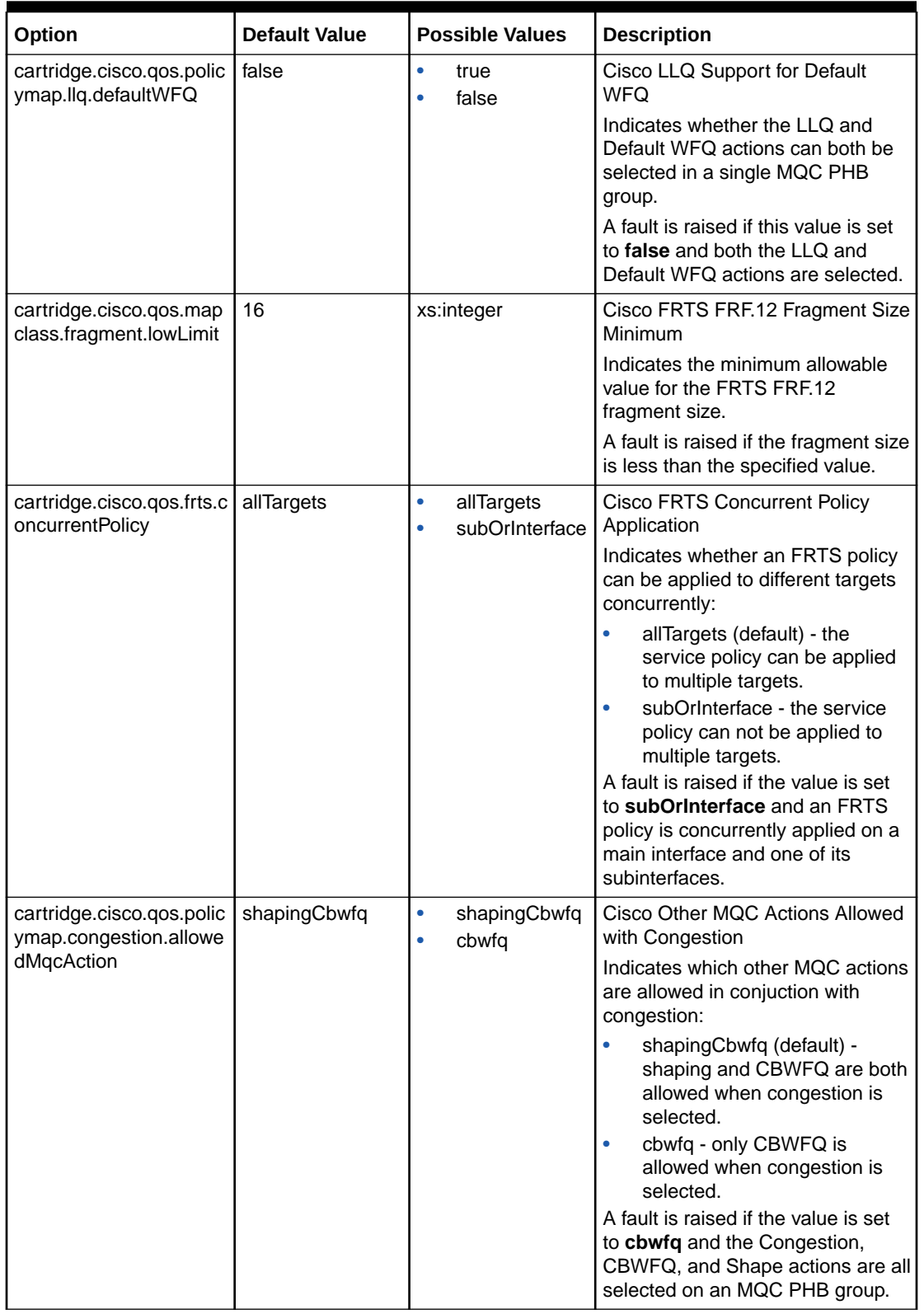

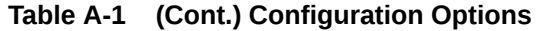

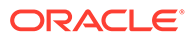

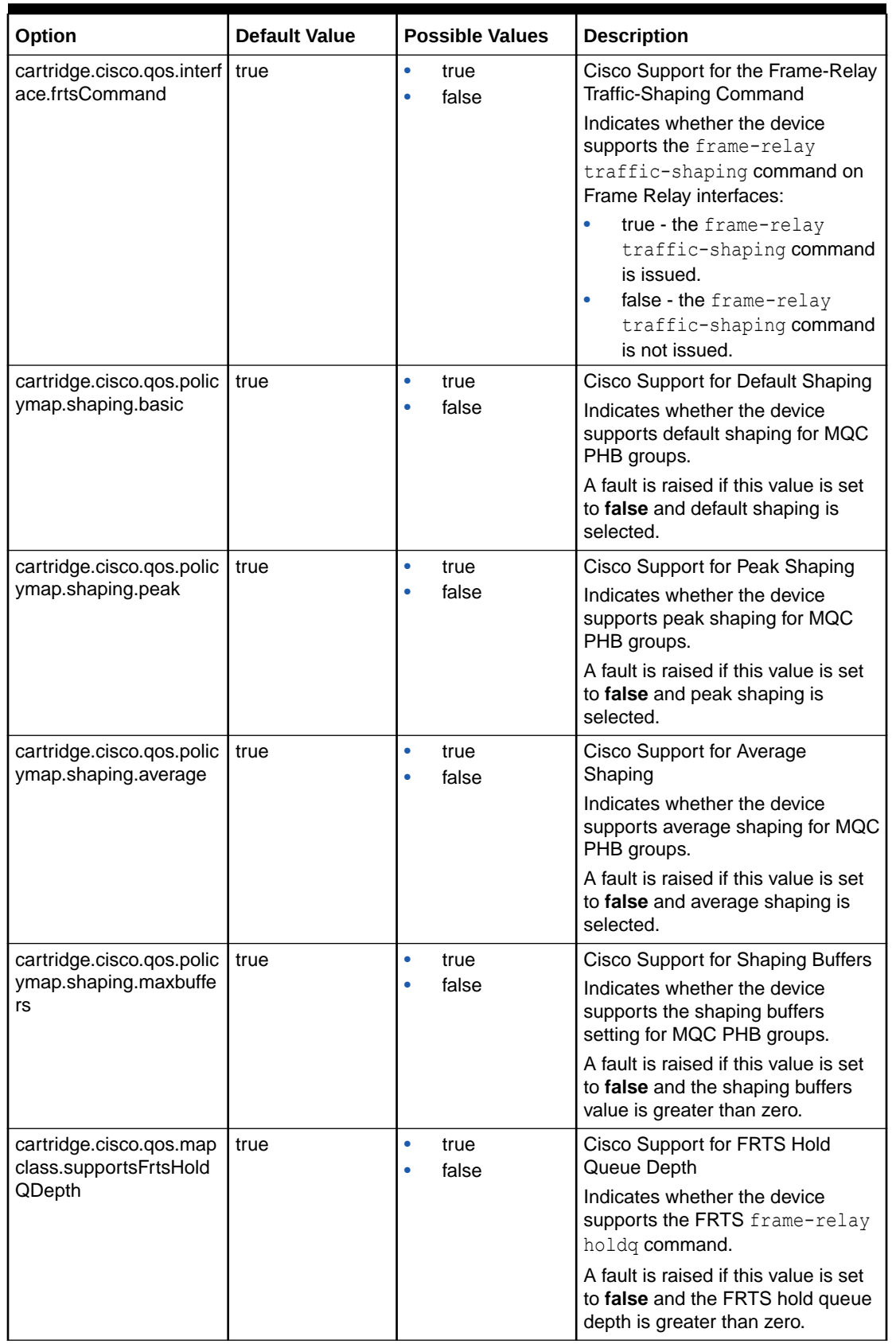

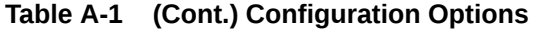

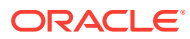

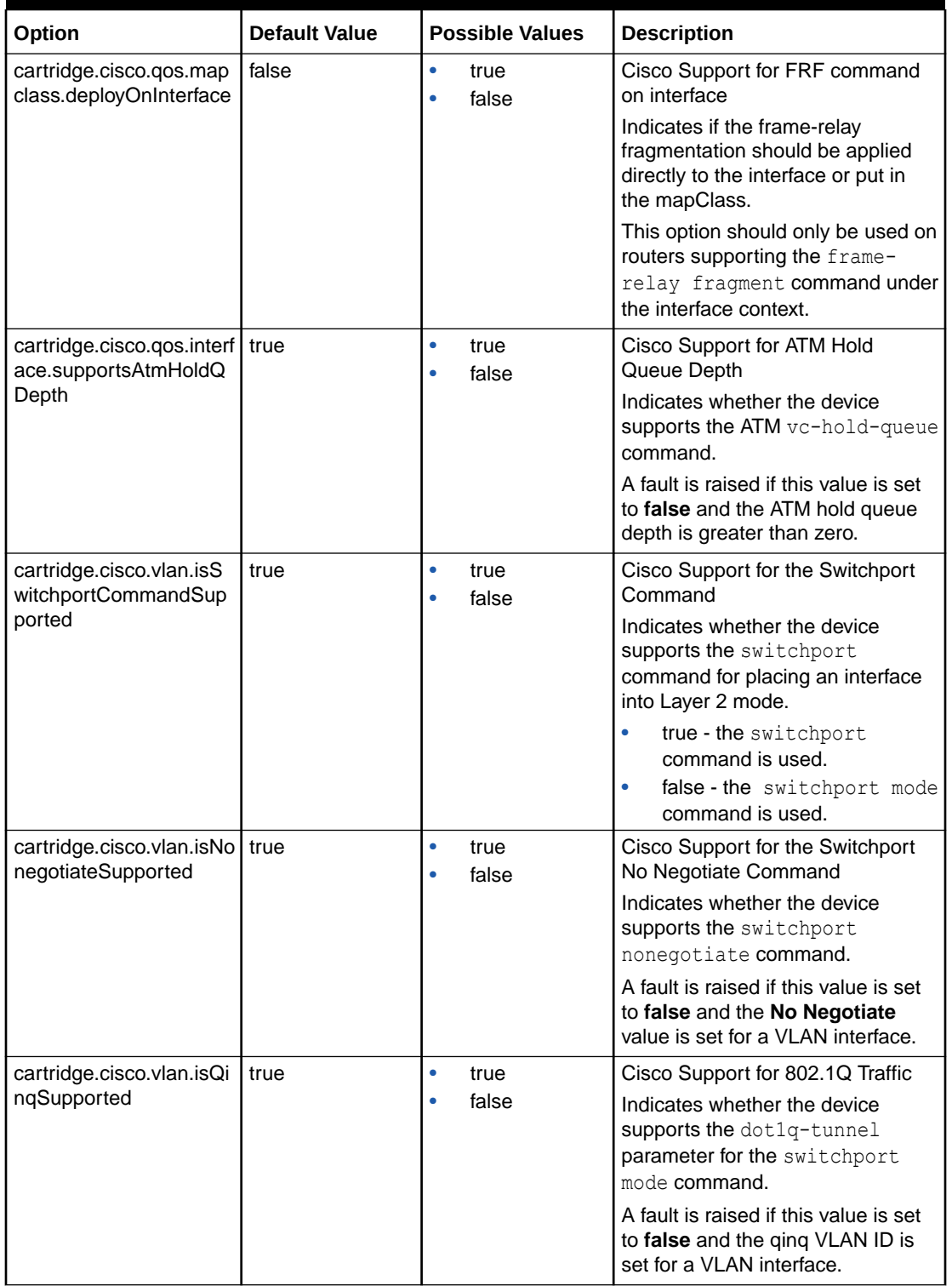

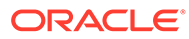

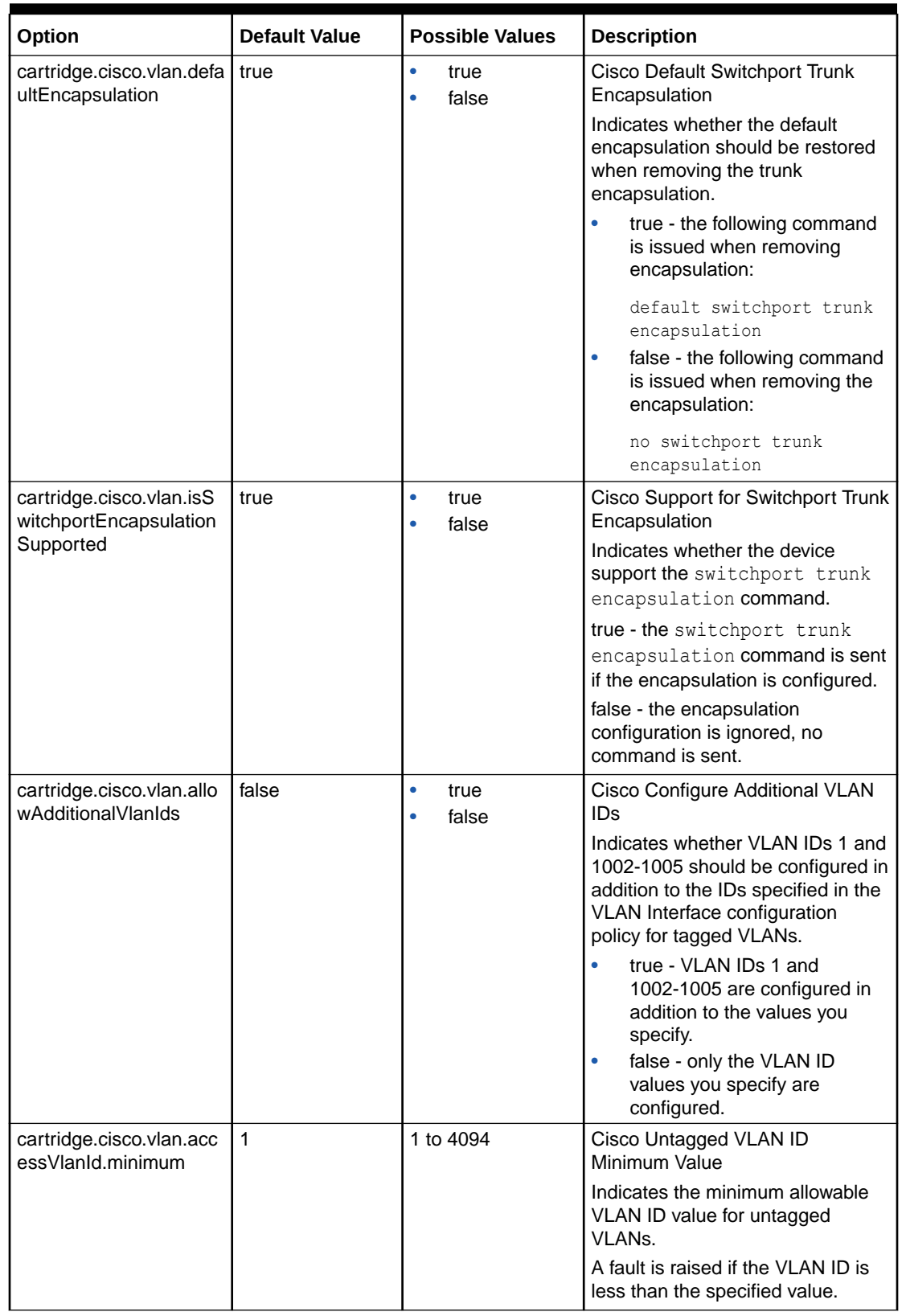

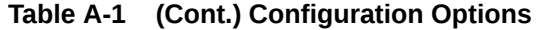

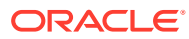

| Option                                              | <b>Default Value</b> | <b>Possible Values</b>                  | <b>Description</b>                                                                                 |
|-----------------------------------------------------|----------------------|-----------------------------------------|----------------------------------------------------------------------------------------------------|
| cartridge.cisco.vlan.acc<br>essVlanId.maximum       | 4094                 | 1 to 4094                               | Cisco Untagged VLAN ID<br>Maximum Value                                                            |
|                                                     |                      |                                         | Indicates the maximum allowable<br>VLAN ID value for untagged<br>VLANs.                            |
|                                                     |                      |                                         | A fault is raised if the VLAN ID is<br>greater than the specified value.                           |
| cartridge.cisco.vlan.allo<br>wedVlanId.minimum      | 1                    | 1 to 4094                               | Cisco Tagged VLAN ID Minimum<br>Value                                                              |
|                                                     |                      |                                         | Indicates the minimum allowable<br>VLAN ID value for tagged VLANs.                                 |
|                                                     |                      |                                         | A fault is raised if the VLAN ID is<br>less than the specified value.                              |
| cartridge.cisco.vlan.allo<br>wedVlanId.maximum      | 4094                 | 1 to 4094                               | Cisco Tagged VLAN ID Maximum<br>Value                                                              |
|                                                     |                      |                                         | Indicates the maximum allowable<br>VLAN ID value for tagged VLANs.                                 |
|                                                     |                      |                                         | A fault is raised if the VLAN ID is<br>greater than the specified value.                           |
| cartridge.cisco.vlan.vlan<br>Ids.isDuplicateAllowed | true                 | $\bullet$<br>true<br>false<br>$\bullet$ | Cisco Tagged VLAN IDs Validation<br>on Duplicates                                                  |
|                                                     |                      |                                         | Indicates if the VLAN ID<br>duplication in VLAN IDs is allowed<br>for tagged VLANs.                |
|                                                     |                      |                                         | A fault is raised if the application is<br>not allowed when duplication<br>happens.                |
| cartridge.cisco.vlan.mg<br>mtVlanInterface.validate | false                | $\bullet$<br>true<br>false<br>$\bullet$ | Cisco Management VLAN<br>Interface Validation on missing                                           |
|                                                     |                      |                                         | Indicates if validation is needed for<br>missing mgmtVlanInterface.                                |
|                                                     |                      |                                         | A fault is raised if the<br>mgmtVlanInterface is missing<br>when this option is set to true.       |
| cartridge.cisco.vlan.vlan                           | false                | true                                    | Cisco VLAN Definition Reduction                                                                    |
| Definition.isReduced                                |                      | false                                   | Indicates if VLAN reduction is<br>needed for the vlanDefinition.                                   |
|                                                     |                      |                                         | A fault is raised if this option is<br>false and there are duplicate<br>VLAN IDs on one interface. |
| cartridge.cisco.vlan.mtu.                           | 576                  | 576 to 18190                            | Cisco VLAN MTU Minimum Value                                                                       |
| minimum                                             |                      |                                         | Indicates the minimum allowable<br><b>VLAN MTU value.</b>                                          |
|                                                     |                      |                                         | A fault is raised if the MTU value is<br>less than the specified value.                            |

**Table A-1 (Cont.) Configuration Options**

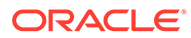

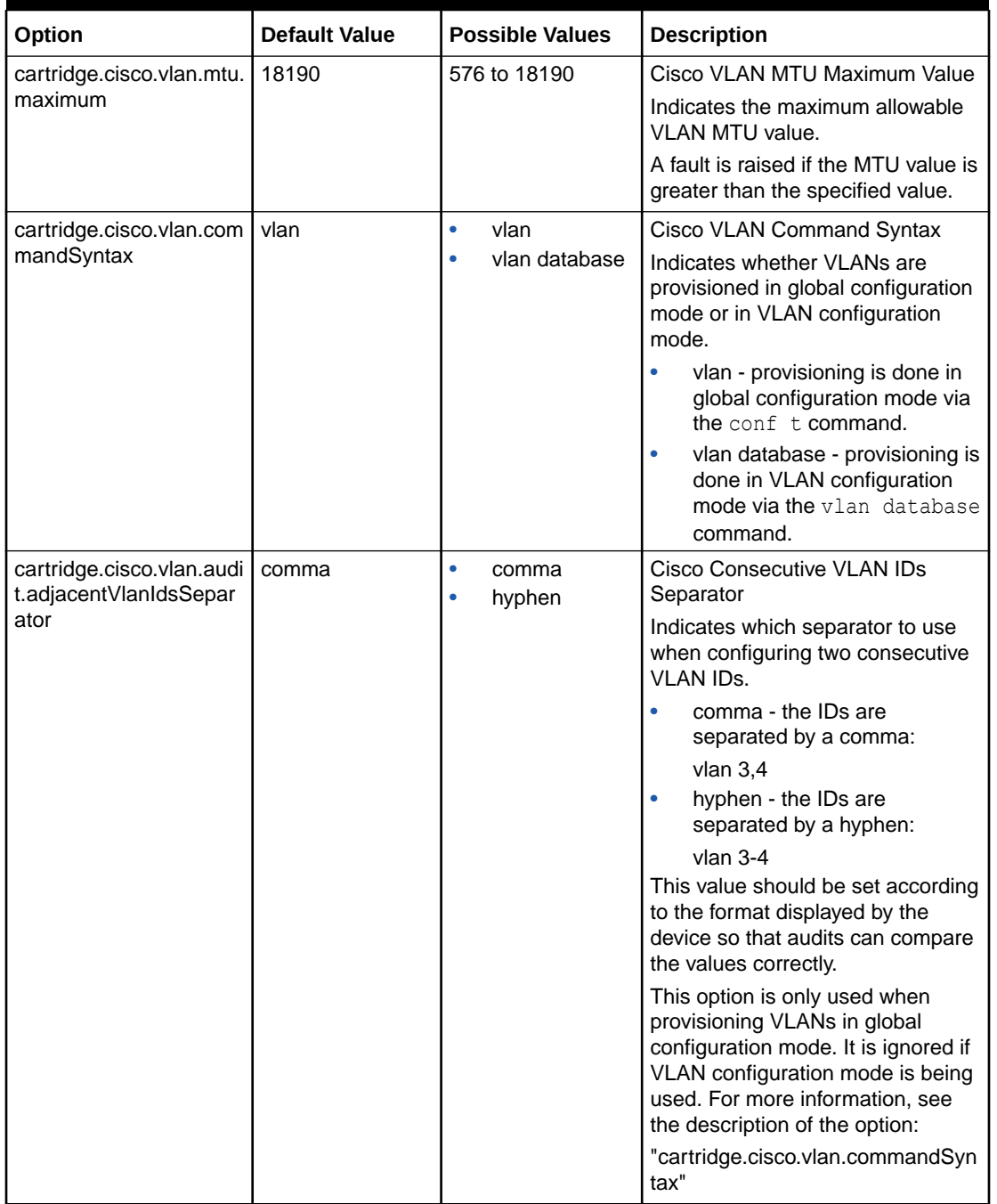

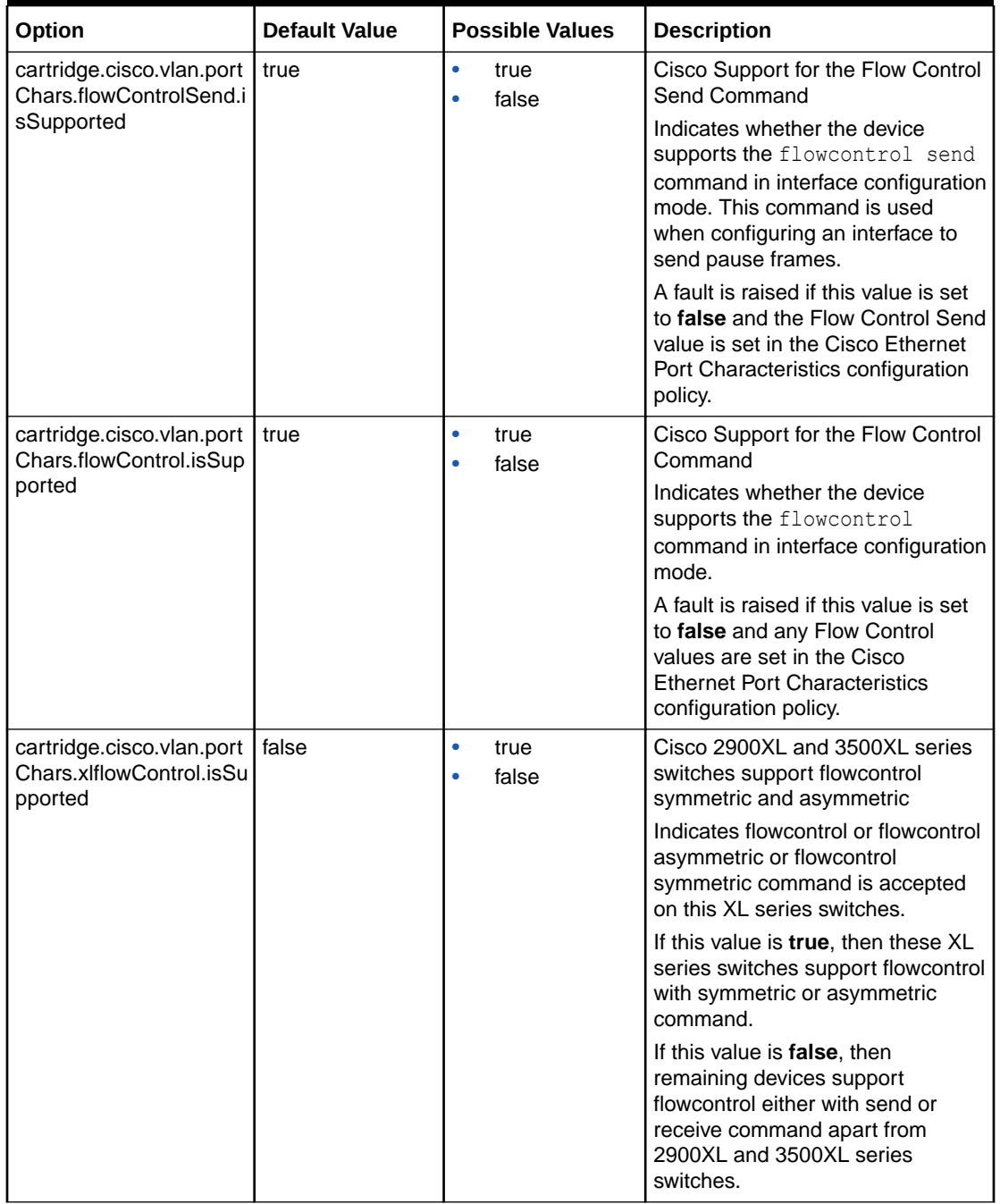

| Option                                                                   | <b>Default Value</b> | <b>Possible Values</b>                  | <b>Description</b>                                                                                                    |
|--------------------------------------------------------------------------|----------------------|-----------------------------------------|----------------------------------------------------------------------------------------------------|
| cartridge.cisco.vlan.port<br>Chars.portStormControl<br>.isSupported      | true                 | $\bullet$<br>true<br>false<br>ò         | Cisco Support for the Storm<br><b>Control Command</b><br>Indicates whether the device<br>supports the storm-control<br>command in interface configuration<br>mode.<br>A fault is raised if this value is set<br>to false and the 3500 Storm<br>Control values are set in the Cisco<br><b>Ethernet Port Characteristics</b><br>configuration policy.                                                                          |
| cartridge.cisco.vlan.port<br>Chars.mlsQosTrustType.<br>isSupported       | true                 | $\bullet$<br>true<br>false<br>$\bullet$ | Cisco Support for the MIs Qos<br><b>Trust Command</b><br>Indicates whether the device<br>supports the mls gos trust<br>command in interface configuration<br>mode.<br>A fault is raised if this value is set<br>to false and the Trust Type value is<br>set in the Cisco Ethernet Port<br>Characteristics configuration<br>policy.                                                                                           |
| cartridge.cisco.vlan.port<br>Chars.stormControlThre<br>shold.isSupported | true                 | $\bullet$<br>true<br>false<br>۰         | Cisco Support for Storm Control<br>Threshold<br>Indicates whether the device<br>supports the storm-control<br>command in interface configuration<br>mode.<br>A fault is raised if this value is set<br>to false and the Storm Control<br>threshold is set in the Cisco<br><b>Ethernet Port Characteristics</b><br>configuration policy.                                                                                      |
| cartridge.cisco.vlan.port<br>Chars.isDuplexDepende<br>ntOnSpeed          | true                 | true<br>۰<br>false<br>۰                 | Cisco Dependency Between<br>Duplex and Speed<br>Indicates whether the configuration<br>of the duplex command is<br>dependent on the speed<br>command being issued<br>beforehand.<br>If this value is set to true, then the<br>Speed value in the Cisco Ethernet<br>Port Characteristics configuration<br>policy must be set to any value<br>besides auto whenever a Duplex<br>value is set.<br>Otherwise, a fault is raised. |

**Table A-1 (Cont.) Configuration Options**

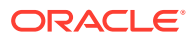
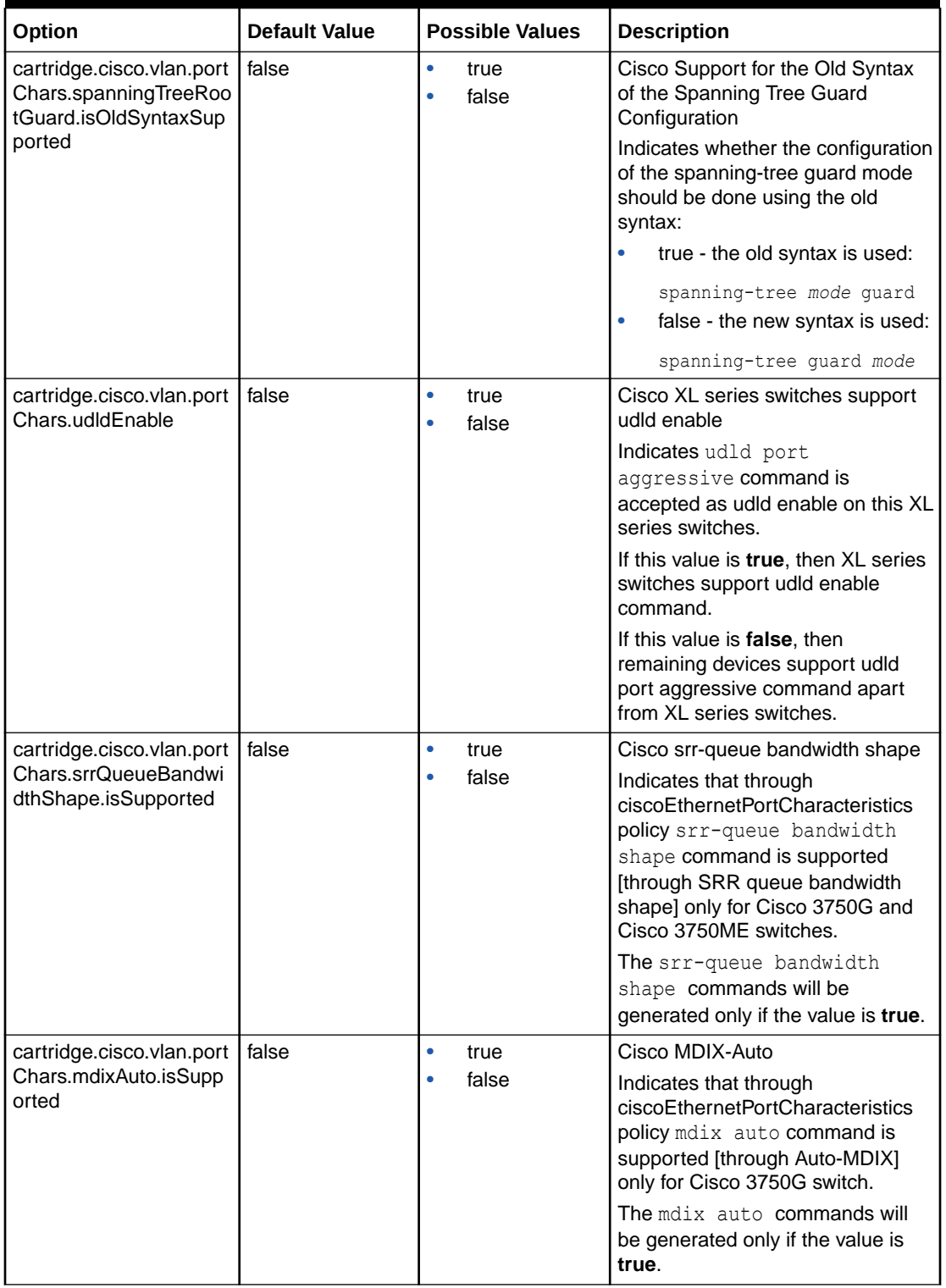

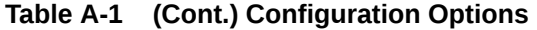

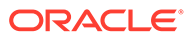

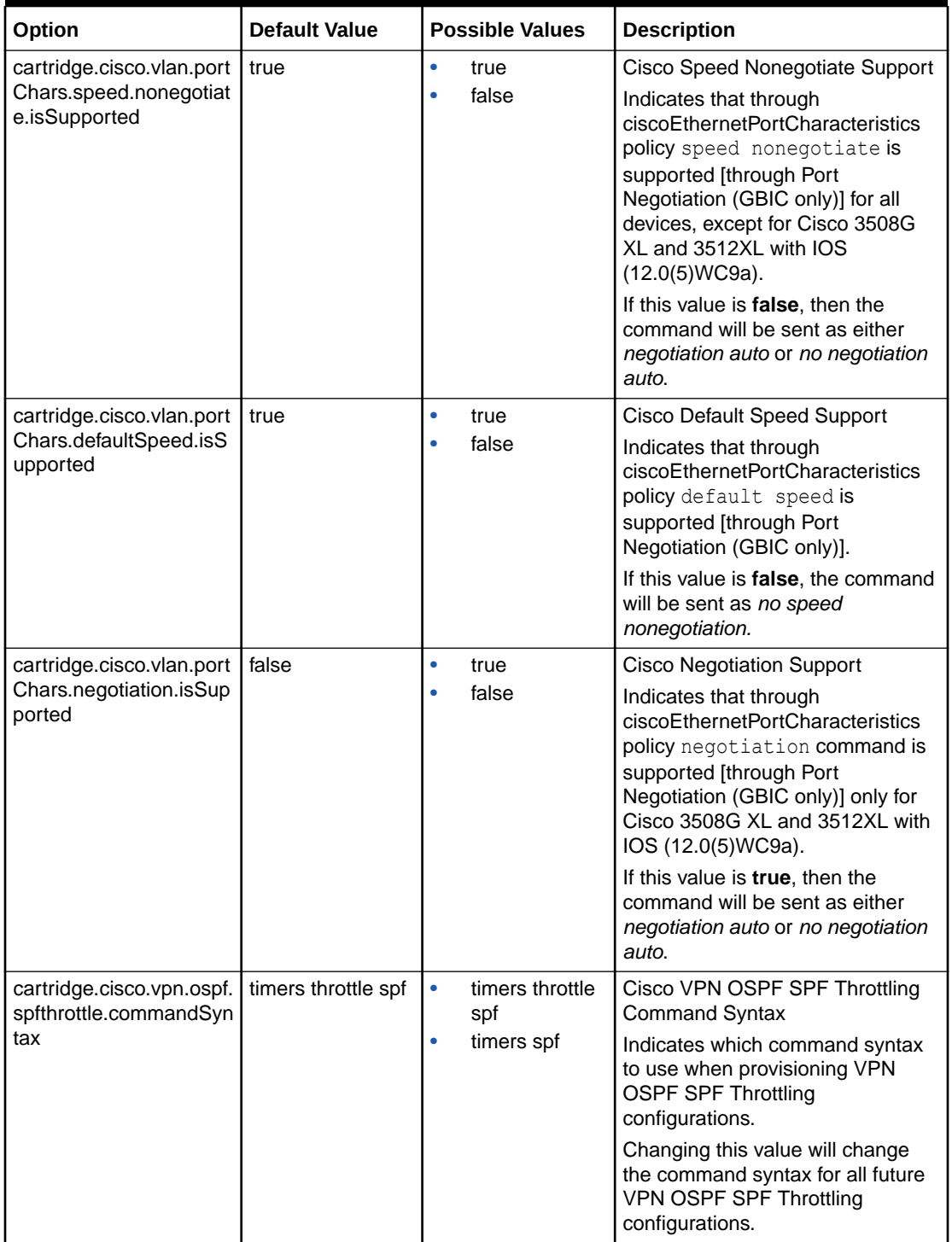

## **Table A-1 (Cont.) Configuration Options**

| 1                                        | 1 to 16                         | Cisco ospf maximum-path<br>Minimum Value                                                                                                    |
|------------------------------------------|---------------------------------|----------------------------------------------------------------------------------------------------|
|                                          |                                 | Defines the minimum value for the<br>maximum-path.                                                                                                    |
|                                          |                                 | A fault is raised if the maximum-<br>path is less than the specified<br>value.                                                                                  |
| 16                                       | 1 to 16                         | Cisco ospf maximum-path<br>Maximum Value                                                                                                    |
|                                          |                                 | Defines the maximum value for the<br>maximum-path.                                                                                                    |
|                                          |                                 | A fault is raised if the maximum-<br>path is greater than the specified<br>value.                                                                               |
| true                                     | true<br>$\bullet$<br>false<br>٠ | Cisco<br>StmlChannelizedSerialInterface<br>Policy, controller au-4-tug-3<br>Support                                                                             |
|                                          |                                 | This is deprecated. Please use<br>cartridge.cisco.controller.au4tug3.v<br>ariant.                                                                               |
|                                          |                                 | Indicates that au-4-tug-3<br>command is not supported on<br>3500 and 3600 devices with IOS<br>12.0 (14) S and 12.2 (15) T.                                      |
|                                          |                                 | If this value is true, $au-4-tuq-3$<br>command is supported.                                                                                                    |
| au4default<br>cartridge.cisco.controller |                                 | Cisco<br>Stm1ChannelizedSerialInterface<br>Policy, controller au-4-tug-3<br>Support                                                                             |
|                                          |                                 | Indicates that au-4-tug-3 command<br>is not supported on 3500 and 3600<br>devices with IOS 12.0(14) S and<br>$12.2(15)$ T.                                      |
| default                                  | default<br>$\bullet$<br>۰       | Cisco Method for Choosing the<br>Interface Description                                                                                                    |
|                                          | site<br>$\bullet$               | Specifies which interface<br>description to use when multiple<br>conflicting descriptions are found:                                                            |
|                                          |                                 | default - No conflict detection<br>is performed. This means that<br>the conflicting descriptions<br>may overwrite each other.                                   |
|                                          |                                 | configPolicy - Use the value<br>۰<br>specified in the subinterface<br>creation configuration policy.<br>site - Use the value specified<br>۰<br>in the VPN site. |
|                                          |                                 | configPolicy                                                                                                    |

**Table A-1 (Cont.) Configuration Options**

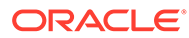

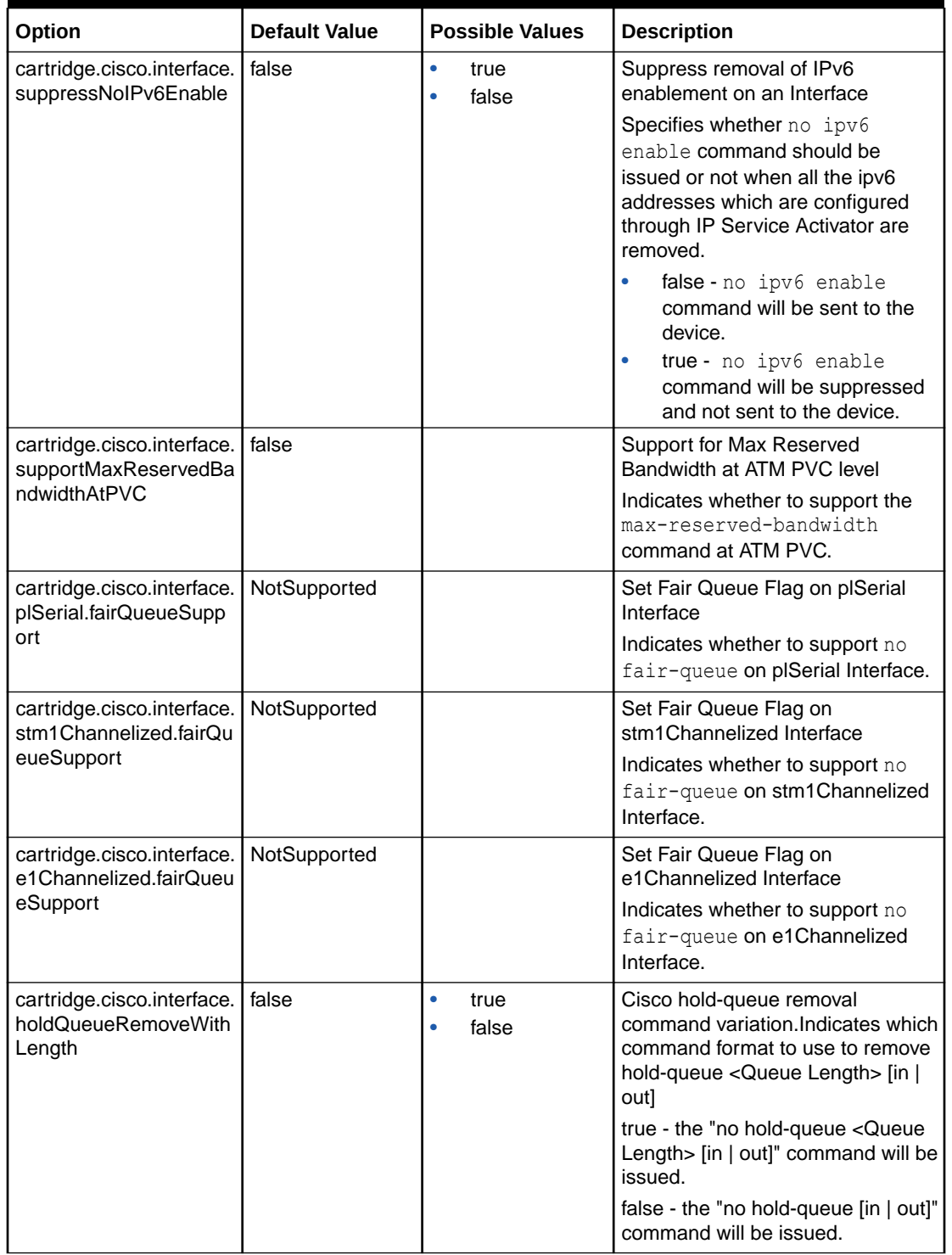

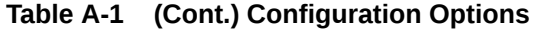

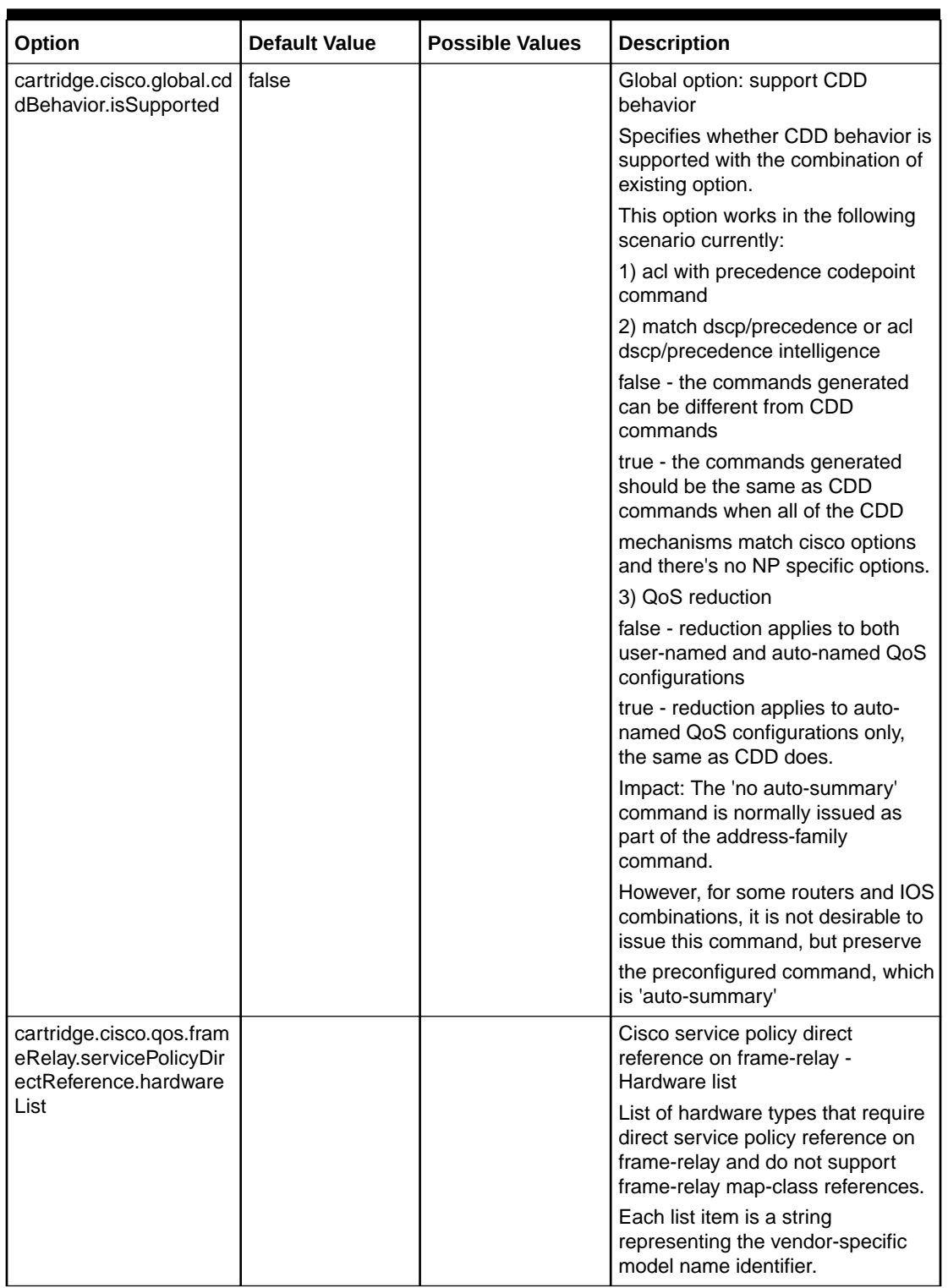

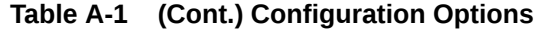

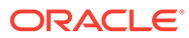

| Option                                                            | <b>Default Value</b> | <b>Possible Values</b>                                                                                                    | <b>Description</b>                                                                                                    |
|-------------------------------------------------------------------|----------------------|----------------------------------------------------------------------------------------------------|----------------------------------------------------------------------------------------------------|
| cartridge.cisco.qos.atm<br>Pvc.queueDepthSuppor<br>t.hardwareList | none                 | List of strings<br>representing the<br>network module<br>name which is the<br>substring of the<br>Hardware<br>description<br>available on ATM<br>interfaces<br>supporting "queue-<br>depth"(italics)<br>command.For<br>example, NM-1A-<br>T3/E3 | List of network modules that<br>require queue-depth(italics)<br>command on ATM PVC targets<br>and do not support tx-ring(italics)<br>command. Each item in the list is a<br>string representing the network<br>module name which is the<br>substring of the Hardware<br>description available on ATM<br>interfaces.<br>For example, the entry in the<br>options file is as follows:<br><cartridge.cisco.qos.atmpvc.queue<br>DepthSupport.hardwareList&gt;<br/><base:item>NM-1A-T3/E3<!--<br-->hase:item&gt;<br/><base:item>NM-2A-T3/E3<!--<br-->base: item&gt;<br/>∕&gt;<br/>cartridge.cisco.qos.atmPvc.queue<br/>DepthSupport.hardwareList&gt;</base:item></base:item></cartridge.cisco.qos.atmpvc.queue<br> |
| cartridge.cisco.saa.vrfA<br>ware.isSupported                      | false                |                                                                                                    | Cisco VRF-aware SAA<br>Indicates whether to issue the<br>following command:<br>true - issue the vrf vrfName<br>command<br>false - do not issue the command<br>Impact: The 'vrf vrfName'<br>command is either issued as part<br>of the RTR command or IP SLA.<br>as part of the RTR command or IP<br>SLA.                                                                                                    |
| cartridge.cisco.multicast<br>.ssmMapping.isSupport<br>ed          | false                |                                                                                                    | Cisco Support for Multicast SSM<br>Mapping<br>Indicates whether device supports<br>Multicast SSM Mapping:<br>true: Command for SSM Mapping<br>would be generated if user<br>configures SSM Mapping<br>using multicastDevice<br>configuration policy.<br>false: A fault will be raised if user<br>configures SSM Mapping using<br>multicastDevice configuration<br>policy.                                                                                                    |

**Table A-1 (Cont.) Configuration Options**

| Option                                              | <b>Default Value</b> | <b>Possible Values</b> | <b>Description</b>                                                                                                    |
|-----------------------------------------------------|----------------------|------------------------|----------------------------------------------------------------------------------------------------|
| cartridge.cisco.multicast                           | true                 |                        | Cisco Support for MSDP                                                                                                    |
| .msdp.isSupported                                   |                      |                        | Indicates whether device supports<br>MSDP:                                                                                                    |
|                                                     |                      |                        | true: Command for MSDP would<br>be generated if user configures<br>MSDP                                                                                                  |
|                                                     |                      |                        | using multicastDevice<br>configuration policy.                                                                                                    |
|                                                     |                      |                        | false: A fault will be raised if user<br>configures MSDP using                                                                                                    |
|                                                     |                      |                        | multicastDevice configuration<br>policy.                                                                                                    |
| cartridge.cisco.multicast<br>.msdp.cacheSaState.isS | true                 |                        | Cisco Support for MSDP Cache<br><b>SA State</b>                                                                                                    |
| upportedByDefault                                   |                      |                        | Indicates whether device supports<br>MSDP Cache SA State by default:                                                                                                    |
|                                                     |                      |                        | true - A fault Fault will be raised<br>that 'Cache SA state is supported<br>by default on this device.'                                                                  |
|                                                     |                      |                        | false - Command for enabling<br>Cache SA State would be<br>configured to the device.                                                                                     |
| cartridge.cisco.qos.mqc<br>Phb.cosInnerMarkingSu    |                      |                        | Cisco MQCPHB CosInner Marking<br>Support - Hardware list                                                                                                    |
| pport.hardwareList                                  |                      |                        | List of hardware types that<br>supports Cos Inner Marking                                                                                                    |
|                                                     |                      |                        | Each list item is a string<br>representing the vendor-specific<br>model name identifier.                                                                                 |
|                                                     |                      |                        | Example:                                                                                                    |
|                                                     |                      |                        | <cartridge.cisco.gos.mqcphb.c<br>osInnerMarkingSupport.hardwar<br/>eList&gt;<br/><math>&lt;</math>base:item&gt;7600-SIP-200<!--</td--></cartridge.cisco.gos.mqcphb.c<br> |
|                                                     |                      |                        | base:item>                                                                                                    |
|                                                     |                      |                        | $<$ base:item>7600-SIP-400 <br base:item>                                                                                                    |
|                                                     |                      |                        | <base:item>4--VIP2-50--<br/>PA-2E3</base:item>                                                                                                    |
|                                                     |                      |                        | $\lt/$<br>cartridge.cisco.gos.mqcPhb.co<br>sInnerMarkingSupport.hardware<br>List>                                                                                        |
|                                                     |                      |                        | Where <base: item=""> contains the<br/>hardware type which supports the<br/>Cos Inner Marking.</base:>                                                                   |

**Table A-1 (Cont.) Configuration Options**

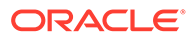

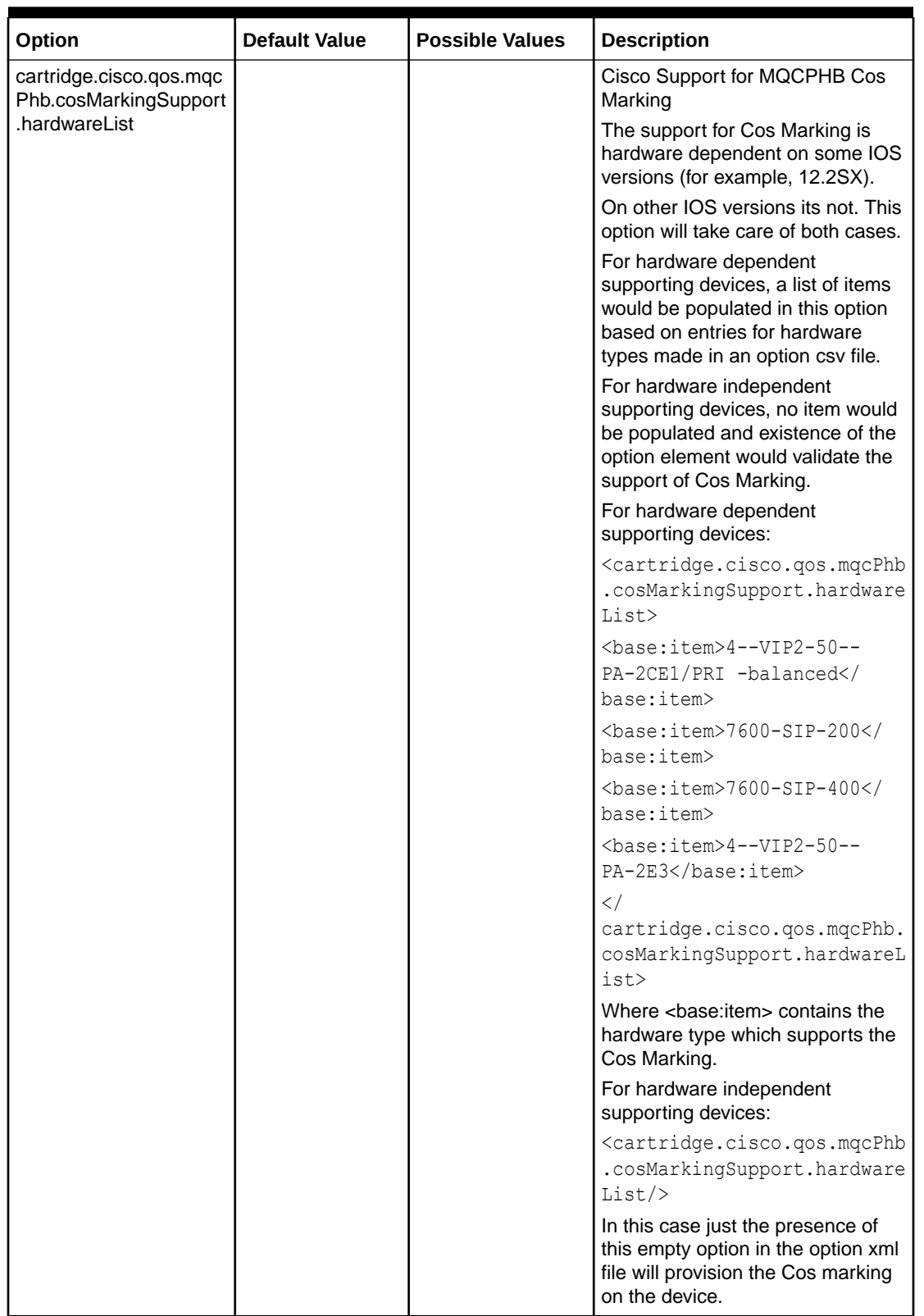

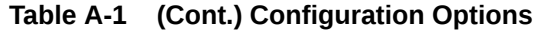

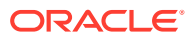

| Option                                               | <b>Default Value</b> | <b>Possible Values</b> | <b>Description</b>                                                                                                    |
|------------------------------------------------------|----------------------|------------------------|----------------------------------------------------------------------------------------------------|
| cartridge.cisco.vlan.port<br>Char.disableEnableInter | false                |                        | Cisco IOS Interface Disable and<br>Enable                                                                                                    |
| face                                                 |                      |                        | Specify whether the interface is<br>disabled before any ethernet port<br>characteristic changes:                                                                                     |
|                                                      |                      |                        | true: disable the interface before<br>any ethernet port characteristics<br>changes.                                                                                                  |
|                                                      |                      |                        | If the interface is enabled and any<br>ethernet port characteristics has<br>been changed then disable the<br>interface before the changes and<br>re-enable it.                       |
|                                                      |                      |                        | If the interface is disabled and any<br>ethernet port characteristics has<br>been changed then the<br>characteristics changes will be<br>made and interface will remain<br>disabled. |
|                                                      |                      |                        | false (default): do not disable the<br>interface before any ethernet port<br>characteristics changes.                                                                                |
| cartridge.cisco.qos.fram<br>eRelay.servicePolicyDir  | false                |                        | Cisco service policy used on<br>frame-relay main interface                                                                                                    |
| ectReference.useServic<br>ePolicyOnMainInterface     |                      |                        | Indicates whether a map class or a<br>service policy will be used on a<br>main interface:                                                                                            |
|                                                      |                      |                        | false (default) - a map class will be<br>used on the main interface                                                                                                    |
|                                                      |                      |                        | true -a service policy will be used<br>on the main interface                                                                                                    |
| cartridge.cisco.qos.polic<br>ymap.defaultWREDWei     | true                 |                        | Cisco default WRED WeightFactor<br><b>Constant for Policy Map</b>                                                                                                    |
| ghtFactorConstant                                    |                      |                        | Indicates whether to configure<br>default WRED WeightFactor<br>constant 9:                                                                                                    |
|                                                      |                      |                        | true - configure default WRED<br>WeightFactor constant 9                                                                                                    |
|                                                      |                      |                        | false - do not configure default<br>WRED WeightFactor constant 9                                                                                                    |
|                                                      |                      |                        | Impact: Set this option to false<br>while migrating from Cisco Device<br>Driver to NetworkProcessor Cisco<br>Cartridge.                                                              |
|                                                      |                      |                        | This will prevent NetworkProcessor<br>to configure default WRED<br>WeightFactor constant 9, since the<br>Device Driver does not configure<br>the same.                               |

**Table A-1 (Cont.) Configuration Options**

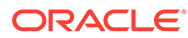

| Option                                                | <b>Default Value</b> | <b>Possible Values</b> | <b>Description</b>                                                                                                    |
|-------------------------------------------------------|----------------------|------------------------|----------------------------------------------------------------------------------------------------|
| cartridge.cisco.routing.al<br><b>lowNoAutoSummary</b> | true                 |                        | <b>Cisco Routing Allow</b><br>NoAutoSummary                                                                                                    |
|                                                       |                      |                        | Indicates whether to issue the<br>following command:                                                                                                    |
|                                                       |                      |                        | true - issue the no auto-summary<br>command                                                                                                    |
|                                                       |                      |                        | false - do not issue the command                                                                                                    |
|                                                       |                      |                        | Impact: The 'no auto-summary'<br>command is normally issued as<br>part of the address-family<br>command.                                                            |
|                                                       |                      |                        | However, for some routers and IOS<br>combinations, it is not desirable to<br>issue this command, but                                                                |
|                                                       |                      |                        | preserve the preconfigured<br>command, which is 'auto-<br>summary'.                                                                                                 |
| cartridge.cisco.routing.al<br>lowDefaultBgpAddressF   | true                 |                        | Allow default address-family vrf in<br>router bgp configuration mode                                                                                                |
| amilyVrf                                              |                      |                        | Indicates whether to allow or<br>suppress the following command<br>when empty:                                                                                      |
|                                                       |                      |                        | true - allow an address-family vrf<br>command containing only default<br>configuration in router bgp<br>configuration mode                                          |
|                                                       |                      |                        | false - suppress the address-family<br>vrf command in router bgp<br>configuration mode when it<br>contains only default configuration                               |
|                                                       |                      |                        | Impact: The 'address-family vrf'<br>command in router bgp<br>configuration mode is normally<br>issued even if the address-family<br>contains only default commands. |
|                                                       |                      |                        | However, for some devices and<br>IOS combinations, the device does<br>not show an address-family vrf<br>command configured with only<br>default configuration       |
|                                                       |                      |                        | in router bgp configuration mode.                                                                                                    |

**Table A-1 (Cont.) Configuration Options**

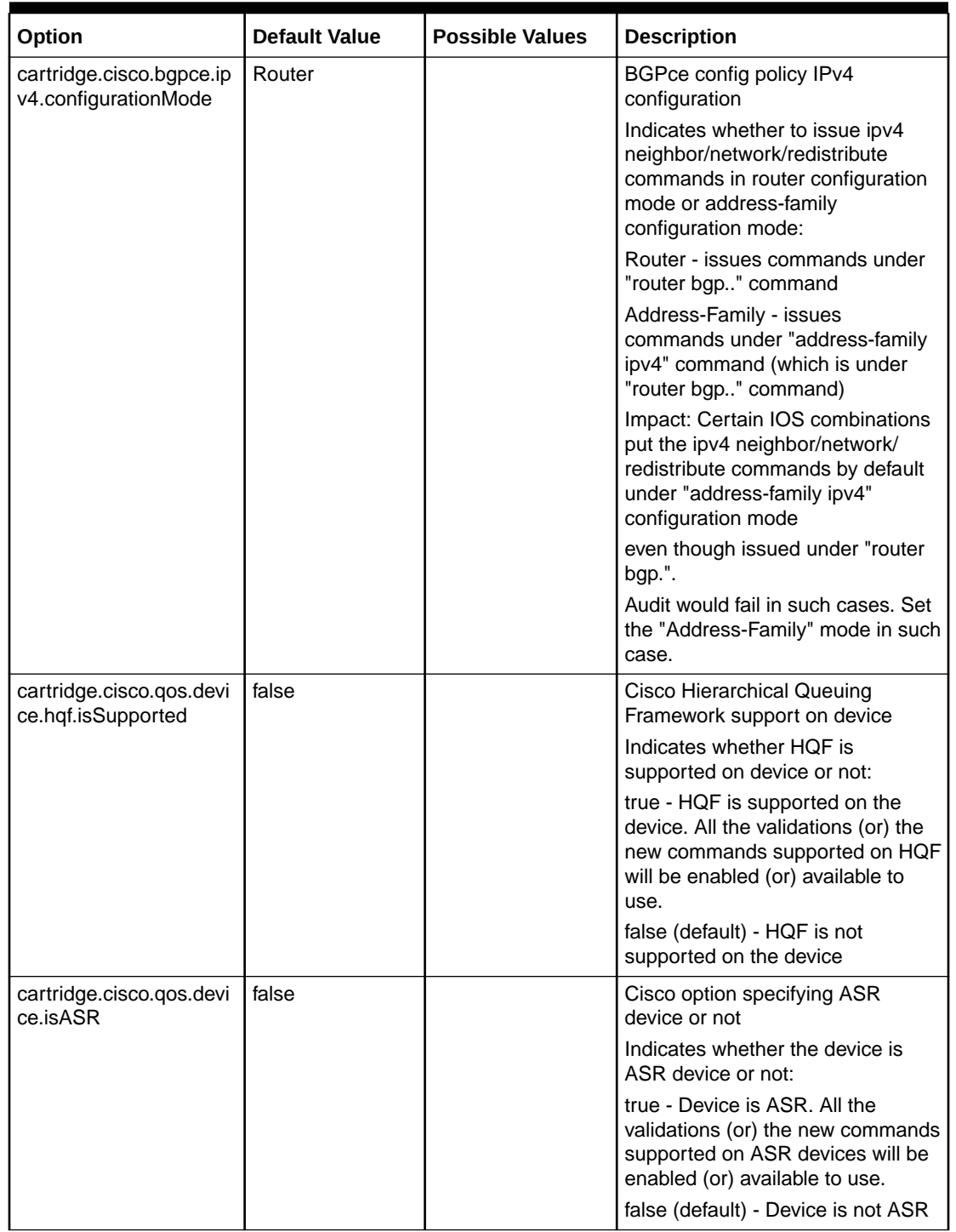

## **Table A-1 (Cont.) Configuration Options**

| Option                                             | <b>Default Value</b> | <b>Possible Values</b> | <b>Description</b>                                                                                                    |
|----------------------------------------------------|----------------------|------------------------|----------------------------------------------------------------------------------------------------|
| cartridge.cisco.alias.vrf.<br>allowAliasIpVrf      | true                 |                        | Sends "alias vrf"command in all<br>cases                                                                                                    |
|                                                    |                      |                        | Indicates whether to allow or<br>suppress the following command<br>when empty:                                                                             |
|                                                    |                      |                        | true - allow an alias ip vrf<br>command in case the vrf format is<br>IP VRF. Else alias vrf command is<br>sent.                                            |
|                                                    |                      |                        | false - The alias vrf command is<br>always sent regardless of VRF<br>format.                                                                               |
|                                                    |                      |                        | Impact: Either alias ip vrf or alias<br>vrf is sent based on the VRF<br>format (IP_VRF or MP_VRF<br>respectively)                                          |
|                                                    |                      |                        | However, for some devices and<br>IOS combinations, the device does<br>not support alias ip vrf<br>command. Instead the alias vrf<br>command should be sent |
| cartridge.cisco.exec.dis                           | false                |                        | Cisco Disable Terminal Monitor                                                                                                    |
| ableTerminalMonitor                                |                      |                        | Set this option to true to disable<br>debug command output and<br>system error messages for the<br>IPSA terminal session.                                  |
|                                                    |                      |                        | Impact:                                                                                                    |
|                                                    |                      |                        | true - "terminal no monitor<br>command will be issued before<br>configuring the device                                                                     |
|                                                    |                      |                        | false - by default terminal no<br>monitor is not issued                                                                                                    |
| cartridge.cisco.routing.al<br>lowNoSynchronization | true                 |                        | <b>Cisco Routing Allow</b><br>NoSynchronization                                                                                                    |
|                                                    |                      |                        | Indicates whether to issue the<br>following command:                                                                                                    |
|                                                    |                      |                        | true - issue the no synchronization<br>command                                                                                                    |
|                                                    |                      |                        | false - do not issue the command                                                                                                    |
|                                                    |                      |                        | Impact: The 'no synchronization'<br>command is normally issued as<br>part of "address-family" command.                                                     |
|                                                    |                      |                        | However, for some routers and IOS<br>combinations, it is not desirable to<br>issue this command, but                                                       |
|                                                    |                      |                        | preserve the preconfigured<br>command, which is<br>'synchronization'.                                                                                      |

**Table A-1 (Cont.) Configuration Options**

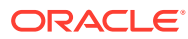

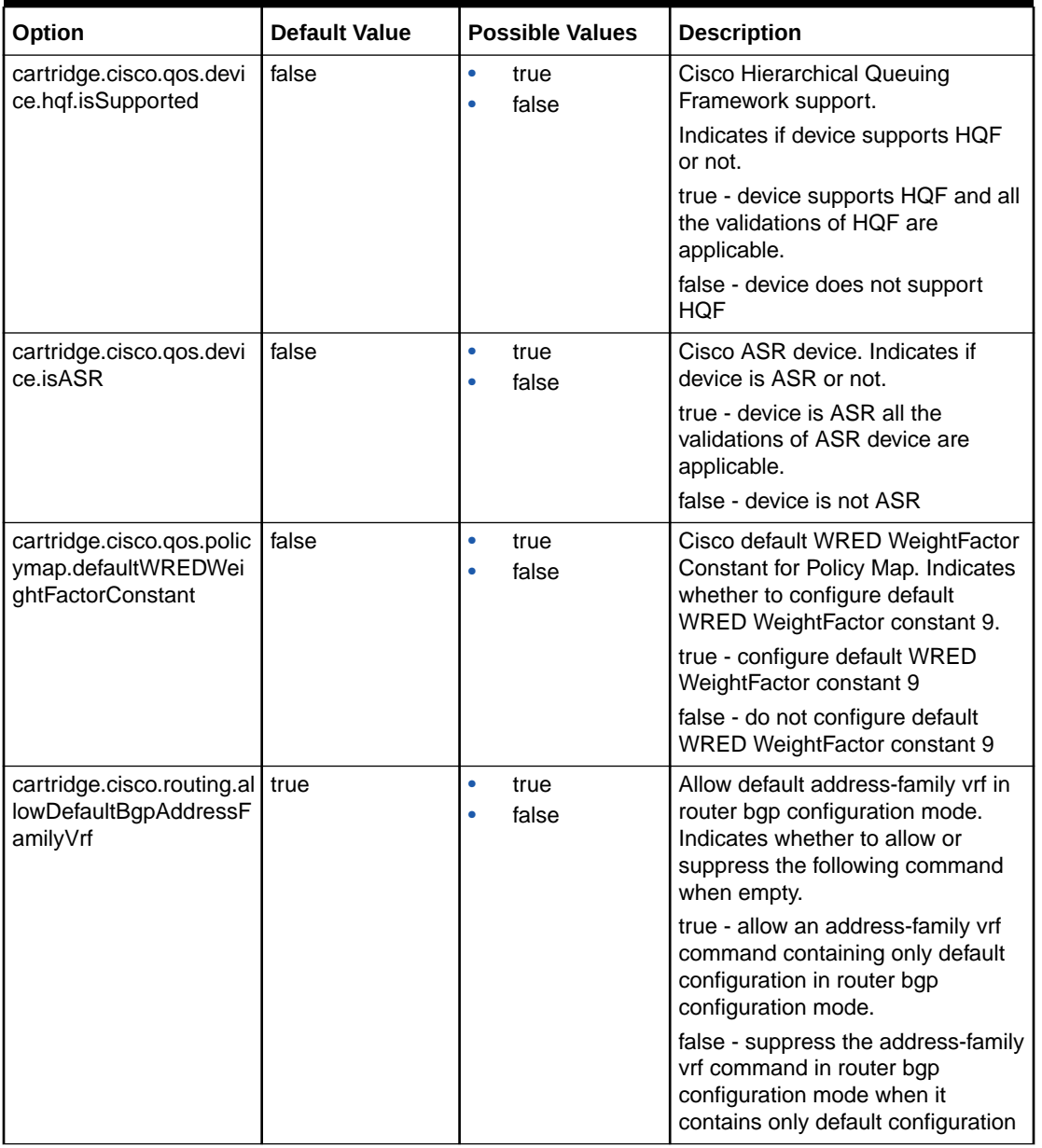

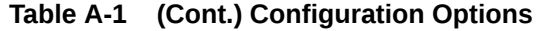

| Option                                                                   | <b>Default Value</b> | <b>Possible Values</b>                                                                                                    | <b>Description</b>                                                                                                    |
|--------------------------------------------------------------------------|----------------------|----------------------------------------------------------------------------------------------------|----------------------------------------------------------------------------------------------------|
| cartridge.cisco.qos.atm<br>Pvc.queueDepthSuppor<br>t.hardwareList        | None                 | List of strings<br>representing the<br>network module<br>name which is the<br>substring of the<br>Hardware<br>description<br>available on ATM<br>interfaces<br>supporting queue-<br>depth command.<br>For Example:<br><b>NM-1A-T3/E3</b><br>NM-2A-T3/E3 | List of network modules that<br>require queue-depth command on<br>ATM PVC targets and do not<br>support tx-ring command. Each<br>item in the list is a string<br>representing the network module<br>name which is the substring of the<br>Hardware description available on<br>ATM interfaces.<br>For example: The entry in the<br>options file is as follows:<br><cartridge.cisco.qos.atmpvc.q<br>ueueDepthSupport.hardwareList<br/><math>\mathbf{r}</math><br/><base:item>NM-1A-T3/E3<!--<br-->base:item&gt;<br/><base:item>NM-2A-T3/E3<!--<br-->base:item&gt;<br/><math>\lt/</math><br/>cartridge.cisco.qos.atmPvc.qu<br/>eueDepthSupport.hardwareList&gt;</base:item></base:item></cartridge.cisco.qos.atmpvc.q<br> |
| cartridge.cisco.saa.vrfA<br>ware.isSupported                             | false                | $\bullet$<br>true<br>false<br>$\bullet$                                                                                                    | Indicates whether to issue the<br>following command.<br>true - issue the "vrf vrfName"<br>command<br>false - do not issue the command                                                                                                    |
| cartridge.cisco.saa.vrfN<br>ame.commandSyntax                            | vrf                  | vrfName<br>$\bullet$<br>vrf<br>٠                                                                                                    | Indicates which command syntax<br>to use when provisioning SAA<br>VRF-aware configurations.<br>Changing this value will change<br>the command syntax for all future<br>SAA VRF-aware operations.                                                                                                    |
| cartridge.cisco.vpn.vrf.c<br>onfigureRouteTargetsIn<br><b>VrfContext</b> | true                 | true<br>۰<br>false                                                                                                    | Indicates whether route targets are<br>configured in VRF context, or in<br>both IPv4 and IPv6 address<br>families, when the AddressFamily<br>is set to IPv4+IPv6 in the GUI.<br>true - route targets are configured<br>in VRF context when the<br>AddressFamily is set to IPv4+IPv6<br>in the GUI<br>false - route targets are configured<br>in both IPv4 and IPv6 address<br>families when the AddressFamily is<br>set to IPv4+IPv6 in the GUI.<br>This option applies only for MP<br>VRF.                                                                                                    |

**Table A-1 (Cont.) Configuration Options**

| Option                                                                        | <b>Default Value</b> | <b>Possible Values</b>                          | <b>Description</b>                                                                                                    |
|-------------------------------------------------------------------------------|----------------------|-------------------------------------------------|----------------------------------------------------------------------------------------------------|
| cartridge.cisco.l2vpn.vfi.<br>commandFormat                                   | withContext          | withContext<br>$\bullet$<br>withoutContext<br>٠ | Use to support the Cisco L2VPN<br>VFI command without context<br>keywords.                                             |
|                                                                               |                      |                                                 | Use with Context to configure<br>the following VFI command:                                                            |
|                                                                               |                      |                                                 | I2vpn vfi context <vfi-name><br/>Use withoutContext to<br/>configure the following<br/>command for VFI:</vfi-name>     |
|                                                                               |                      |                                                 | I2 vfi <vfi-name><br/>[autodiscovery manual]</vfi-name>                                                                |
| cartridge.cisco.l2vpn.vfi.<br>bridgeDomainSplitHoriz<br>onGroupId.isMandatory | true                 | true<br>٠<br>false<br>٠                         | Indicates whether to raise fault if<br>group ID is not set for Split<br>Horizon:                                       |
|                                                                               |                      |                                                 | true: Fault is raised if group ID<br>is not set for Split Horizon                                                      |
|                                                                               |                      |                                                 | false: Fault is not raised if<br>group ID is not set for Split<br>Horizon                                              |
| cartridge.cisco.l2vpn.vfi.<br>configureBridgeDomain                           | true                 | true<br>۰<br>false                              | Indicates whether to configure<br>bridge domain under VFI or not:                                                      |
|                                                                               |                      |                                                 | true: Bridge domain will be<br>configured under VFI.<br>false: Bridge domain will not<br>٠<br>be configured under VFI. |

**Table A-1 (Cont.) Configuration Options**